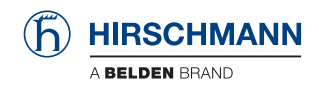

### ICS Security Guide to Hirschmann Switches

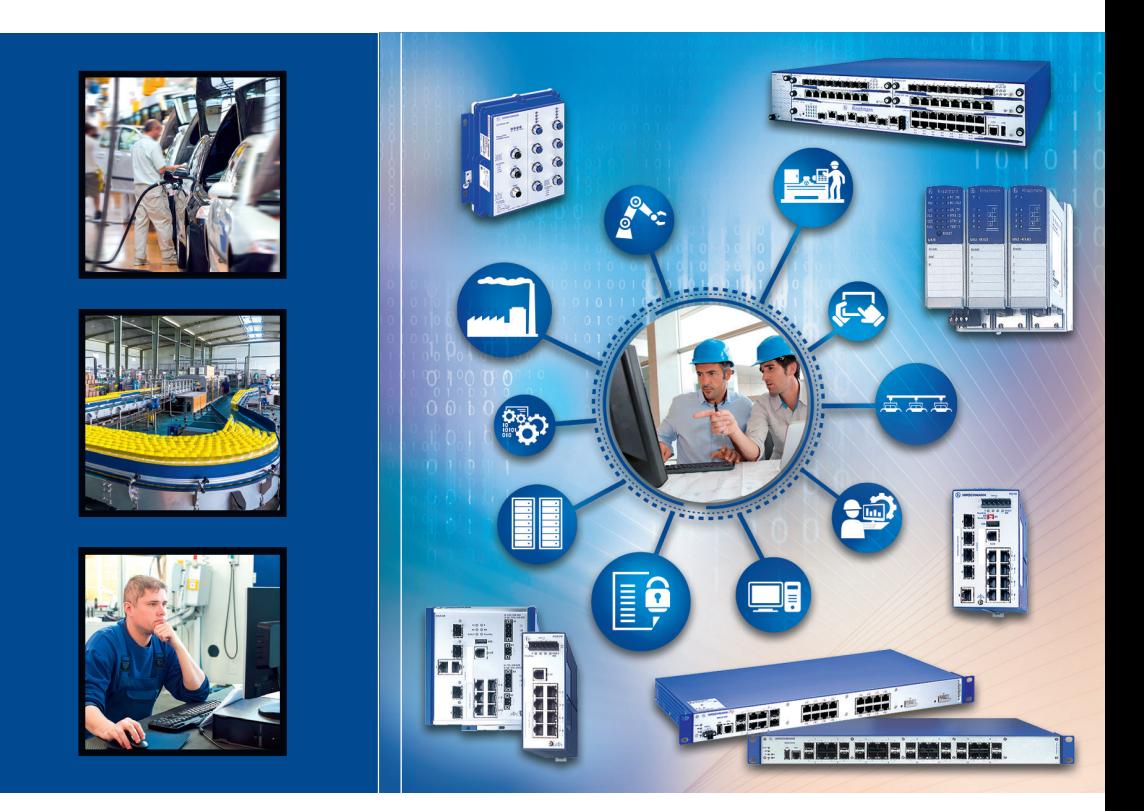

Be certain. Belden.

Availability, Integrity and Confidentiality Switch Family Classic Switch Software

The naming of copyrighted trademarks in this manual, even when not specially indicated, should not be taken to mean that these names may be considered as free in the sense of the trademark and tradename protection law and hence that they may be freely used by anyone.

#### © 2015 Hirschmann Automation and Control GmbH

Manuals and software are protected by copyright. All rights reserved. The copying, reproduction, translation, conversion into any electronic medium or machine scannable form is not permitted, either in whole or in part. An exception is the preparation of a backup copy of the software for your own use. For devices with embedded software, the end-user license agreement on the enclosed CD/DVD applies.

The performance features described here are binding only if they have been expressly agreed when the contract was made. This document was produced by Hirschmann Automation and Control GmbH according to the best of the company's knowledge. Hirschmann reserves the right to change the contents of this document without prior notice. Hirschmann can give no guarantee in respect of the correctness or accuracy of the information in this document.

Hirschmann can accept no responsibility for damages, resulting from the use of the network components or the associated operating software. In addition, we refer to the conditions of use specified in the license contract.

You can get the latest version of this manual on the Internet at the Hirschmann product site (www.hirschmann.com).

Hirschmann Automation and Control GmbH Stuttgarter Str. 45-51 72654 Neckartenzlingen Germany  $Tel: +49, 1805, 141538$ 

### **Contents**

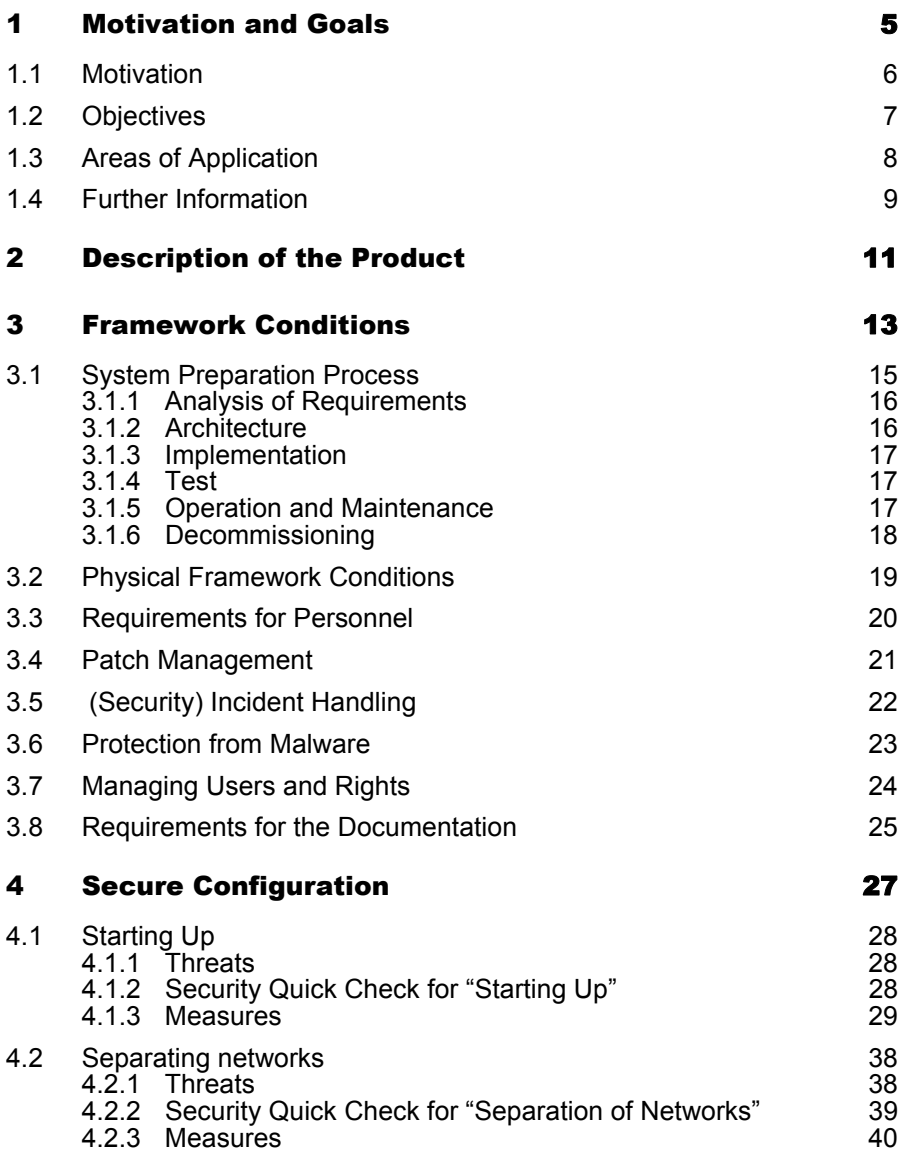

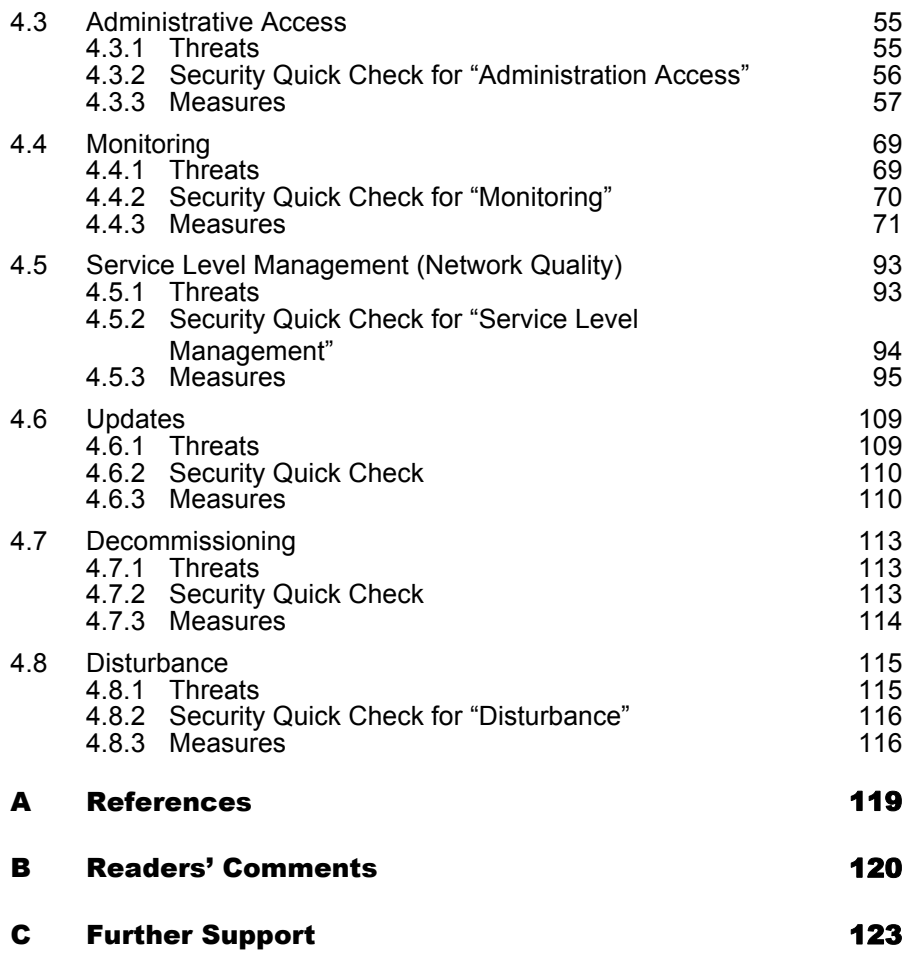

## <span id="page-4-0"></span>1 Motivation and Goals

This document is based on a template that was created by TÜV SÜD Rail on request from Hirschmann for Hirschmann devices.

# <span id="page-5-0"></span>1.1 Motivation

The switch is used in industrial automation and control technology in order to connect control technology, systems and office IT. This communication is requested by our customers more and more, because continuous communication speeds up production, lowers costs and can support our customers' business processes via close links.

However, cyber-attacks such as Stuxnet have shown that industrial automation and control technology systems are open to attack and can be manipulated. In particular, the links between industrial environments and office IT can be used to attack control technology. Therefore, you should secure these links and communication. The switch can help with this in a particular way.

However, for this it is absolutely necessary to determine the security requirements, create a secure concept, and integrate the product with a secure configuration of the product into this concept.

## <span id="page-6-0"></span>1.2 Objectives

It is practically impossible to set up secure networks without the support of the manufacturer of the network products. This manual is part of the undertaking by Hirschmann Automation and Control GmbH to improve the security of its products and support the planners and users in configuring and using the products securely.

However, there is no universally suitable configuration that can be seen as secure in all situations. This IT security manual helps the planner and the operator of the switches relevant to this document in performing the following actions:

- $\Box$  To determine sufficient and appropriate security requirements
- $\Box$  To implement the most secure configuration possible
- $\Box$  To perform an integration into the monitoring and operate this as securely as possible

## <span id="page-7-0"></span>1.3 Areas of Application

The switch supports you via its wide range of communication options and enables problem-free data exchange. It covers a broad spectrum of industries, including the energy sector, automation applications and rail transportation.

Common to all of these areas is the goal of connecting end devices. However, a distinction can be made between 2 application scenarios. The first case is an integration into an overall system, such as in a power transformation substation. The second is a closed system such as that integrated by a plant manufacturer into his system and then delivered to the customer. There the plant, and therefore also the switch, is incorporated into an overall system.

In both cases, the security of the switch contributes to the security of the overall system.

# <span id="page-8-0"></span>1.4 Further Information

You can register for a software update newsletter that informs you about new software versions that appear and their release notes.

If you find any possible vulnerabilities or security problems in Hirschmann Automation and Control GmbH products, please report then via the Belden Security website or directly via e-mail:

<https://www.belden.com/security> [BEL-SM-PSIRT@belden.com](mailto:BEL-SM-PSIRT@belden.com)

The site contains the following:

"Advisories"

Reports about security vulnerabilities in our products which have not yet been fixed.

▶ "Bulletins"

Reports about security vulnerabilities in our products which have been fixed.

▶ "Report Security Vulnerabilities"

An online form for people to report vulnerabilities.

The site also contains a description of how Hirschmann Automation and Control GmbH handles reported vulnerabilities.

## <span id="page-10-0"></span>2 Description of the Product

The Hirschmann™ software provides a range of functions that are normally used in backbone systems of company networks. These include management, diagnostic and filter functions, various redundancy procedures, security mechanisms and real-time applications. The software used in the MACH, MICE, Rail and OCTOPUS managed switch series optimizes the bandwidth, the configuration functions and the service functions. In version 9 of our Classic Software, configuring one switch is sufficient to configure the entire ring. Additionally, configurations can also be performed offline, i.e. without an active connection to the switch.

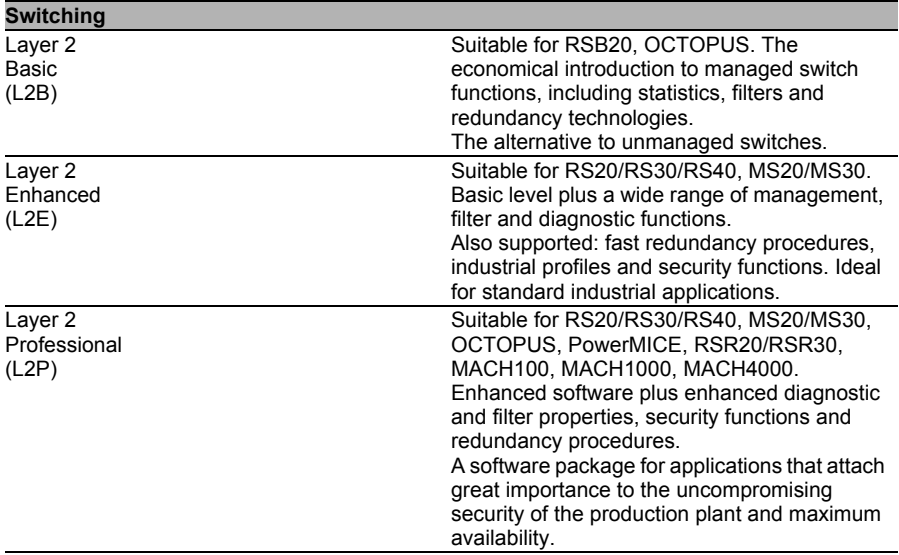

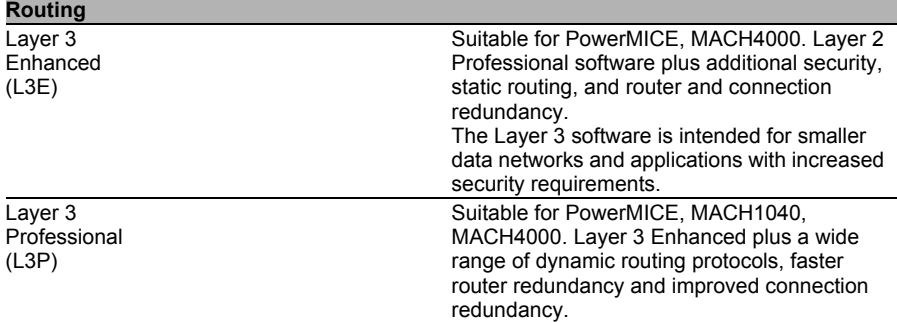

# <span id="page-12-0"></span>3 Framework Conditions

This document refers to software 7.1.05 for software variants L2E, L2P, L3E and L3P.

The basic software version for variant L2B is version 05.3.02

The functions described in this document are relevant to later software versions.

Most of the functions described in this document are relevant to earlier software versions.

The EtherNet/IP and PROFINET product variants have default settings specific to industry protocols. Therefore, this IT security manual does not apply to product variants that contain EtherNet/IP or PROFINET in the product code. When you apply the content of this IT security manual to these switches, the switches lose their industry protocol-specific settings.

For the measures in chapter ["Secure Configuration" on page 27,](#page-26-0) the following documents are used for the configuration:

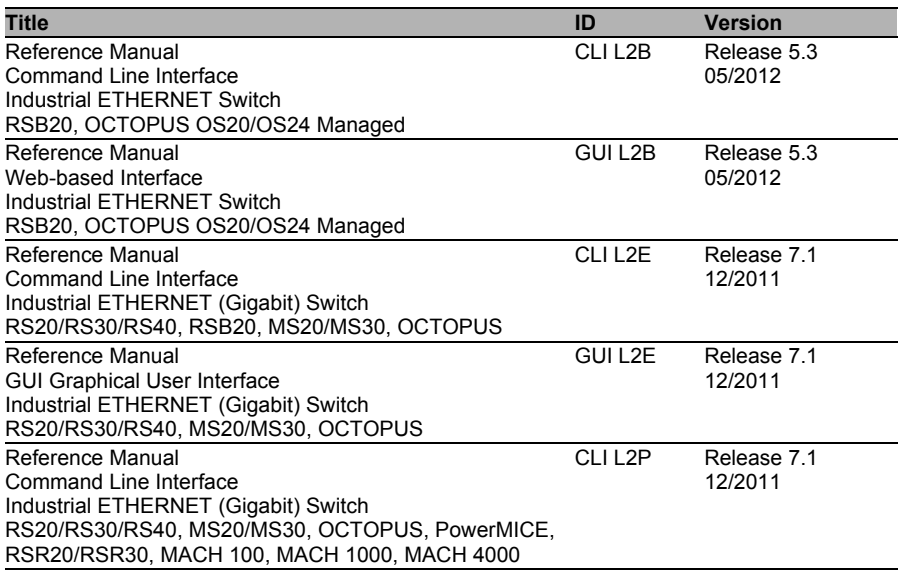

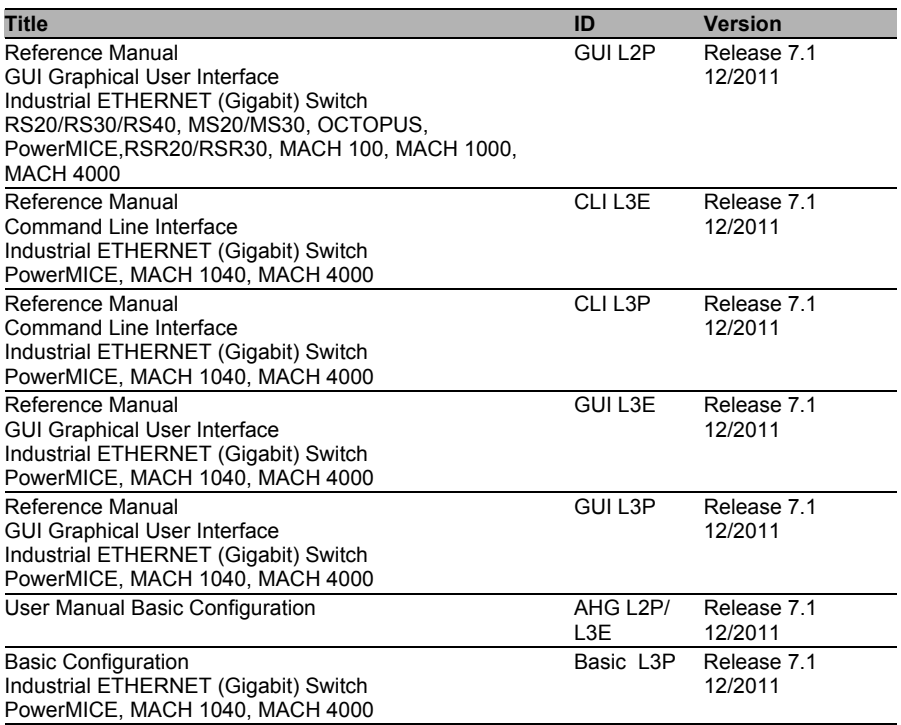

# <span id="page-14-0"></span>3.1 System Preparation Process

Operators of an IT infrastructure in an industrial environment (shortened to "system" hereafter) should have a system preparation process (shortened to "SPP" hereafter). This is used to introduce, change and maintain the system with all the security requirements. The SPP is made up of the following main phases:

- $\Box$  Analysis of requirements
- □ Architecture
- $\Box$  Implementation
- $\Box$  Test
- $\Box$  Operation and maintenance
- $\Box$  Decommissioning

The operator of a system documents the SPP's main phases and activities. He integrates the security aspects to be considered. He describes the responsibilities (roles and rights) that ensure that the SPP fulfills the defined quality and security requirements. For example, suitable quality management that also addresses security.

The operator audits the SPP regularly, makes improvements and monitors the implementation of the improvements. He also ensures that only qualified personnel are used to execute the SPP.

What is known as asset (or configuration) management must be established so that the system can be recorded with all of its components and software versions. Asset management is the basis of release and change management, and is therefore the foundation for the quality assurance for every change made to the system.

### <span id="page-15-0"></span>3.1.1 Analysis of Requirements

Perform an holistic threat analysis for the system that considers both the processes and the technologies used.

Starting from an application case (such as installation, administration, monitoring, etc.), based on the security goals you first identify all of the principle threat scenarios that could lead to risks. In describing the application cases, also consider assumptions that you have made with regard to the environs of the system for the application cases. Based on the identified threat scenarios and risks, derive security requirements and measures for the system (documented in a security requirements specification). Make sure that the security measures you derive from the security requirements completely cover all of the security requirements.

The security requirements specification must be subjected to a review based on a dual control principle. It is also used as the basis for deriving the tests for the system's security measures.

In chapter ["Secure Configuration" on page 27](#page-26-0) you will find examples of such application cases, including threats and the measures that you should take in order to operate the switch securely.

### <span id="page-15-1"></span>3.1.2 Architecture

An architecture document describes the system with all of its components and security measures. In particular, it represents interfaces between the individual components. A defense in depth strategy involves consecutive security measures, so that if an attacker overcomes one obstacle he is faced with the next one. If an attacker overcomes one security measure, the security of the overall system is maintained. Describe the interaction of the individual security measures.

Draw a complete picture of the security of the overall system that also shows the defense in depth strategy.

You will find an example of a defense in depth strategy for industrial use in article [1] (see references in Appendix).

### <span id="page-16-0"></span>3.1.3 Implementation

The implementation of the security measures is generally carried out by using projects. Therefore, monitor the implementation of the measures based on a project plan. Document the implementation of the security measures.

### <span id="page-16-1"></span>3.1.4 Test

Verify the effectiveness and correctness of the implemented measures by means of tests and audits. You perform the security tests and audits according to a test plan. If any gaps are discovered, propose improvement measures and document, implement and monitor them.

### <span id="page-16-2"></span>3.1.5 Operation and Maintenance

In the threat analysis, also identify risks resulting from the operation and maintenance, for example risks due to insufficiently secure remote maintenance. In particular, make every change to the system in accordance with a documented change management process, which authorizes changes based on a dual control principle. Document changes to the system. Define a security incident process with which you can react appropriately to security incidents in line with their criticality.

### <span id="page-17-0"></span>3.1.6 Decommissioning

Also consider security aspects when decommissioning a system or parts of the system. For example, delete sensitive data from memories so that you can rule out the data from being restored with a reasonable effort, or destroy the data carriers accordingly. Also represent the decommissioning in the change management process in order to rule out or consider undesired effects on other systems.

## <span id="page-18-0"></span>3.2 Physical Framework Conditions

Make sure that the physical protection of the device or the system fulfills the requirements in the underlying risk analysis. This can vary significantly depending on the environment and the threat situation.

# <span id="page-19-0"></span>3.3 Requirements for Personnel

IT security is not a state that can be created exclusively with just a product. The know-how and experience of the planner and the operator are also required. Hirschmann provides you with support via a range of training courses and certification options.

You will find our current training courses here:

http://www.beldensolutions.com/en/Service/competencecenter/training/index.phtml

## <span id="page-20-0"></span>3.4 Patch Management

To maintain security during operation, it is important to be informed by the manufacturer in good time about the installation of recommended patches and releases, and to test these and implement them if applicable. Perform a risk evaluation, considering the risk of both implementation and nonimplementation of the patch or the release. You should always implement security patches unless there are serious reasons against this.

# <span id="page-21-0"></span>3.5 (Security) Incident Handling

To maintain the IT security during operation, draw up a concept for handling disturbances, in particular security incidents, and rehearse the handling of disturbances. To avoid or limit damage, the handling of security incidents should be carried out quickly and efficiently. The possible damage resulting from a security incident can affect both the confidentiality or integrity of data and its availability.

## <span id="page-22-0"></span>3.6 Protection from Malware

Clearly regulate skills and responsibilities for protecting the industrial environment from malware (malicious software). You require a process that identifies preventive measures and reactive measures and the people responsible for them. Develop a concept for protecting against malware that specifies both technical and organizational regulations.

# <span id="page-23-0"></span>3.7 Managing Users and Rights

The management of users and rights organizes roles and their related rights that you require in the relevant environment, according to the description of the activity. Along with the creation of roles, this includes the assignment of people to the roles over the entire life cycle of the system.

Typical tasks that you consider are the creation, modification, monitoring and withdrawal of rights. These tasks must be represented in a process that regulates the identification of people and entities and authorizes the assignment of rights.

## <span id="page-24-0"></span>3.8 Requirements for the **Documentation**

Keep a record of information relevant to security. Organize the steering of these documents. These documents are used in the case of a security incident to verify that the security processes have been adhered to.

## <span id="page-26-0"></span>4 Secure Configuration

# <span id="page-27-0"></span>4.1 Starting Up

### <span id="page-27-1"></span>4.1.1 Threats

In the state on delivery, your device is prepared for a simple start. For the secure operation of the switch, further configuration settings are also required. The installation application case involves the following threats:

- $\Box$  Manipulation of the configuration
- $\Box$  Reading out of the configuration
- $\Box$  Limitation of the availability

### <span id="page-27-2"></span>4.1.2 Security Quick Check for "Starting Up"

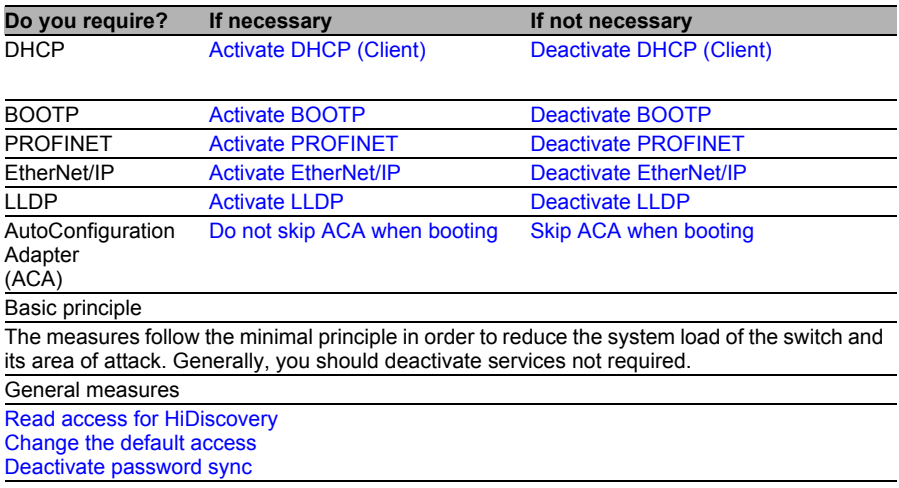

### <span id="page-28-0"></span>4.1.3 Measures

### <span id="page-28-1"></span>■ Activate DHCP (Client)

The switch can dynamically receive IP information via a DHCP server and also a TFTP server for configurations. An attacker can misuse this service.

For higher availability, select a static IP configuration for infrastructure components. Dynamic IP configurations require the existence of protocols, which present a target to attackers.

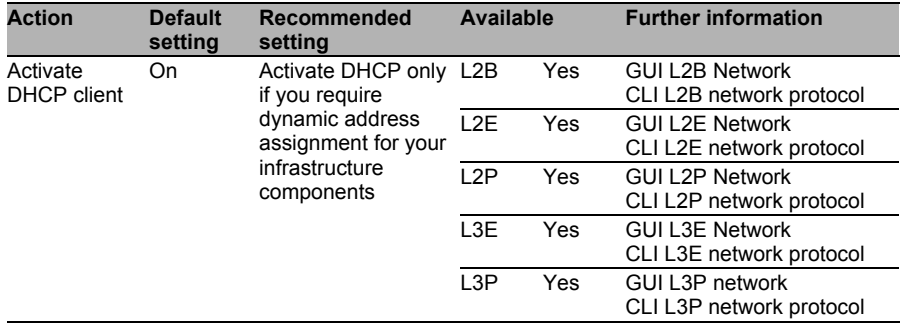

#### <span id="page-29-0"></span>Activate BOOTP

The switch can dynamically receive IP information via a BOOTP server and also a TFTP server for configurations. An attacker can misuse this service.

For higher availability, select a static IP configuration for infrastructure components. Dynamic IP configurations require the existence of protocols, which present a target to attackers.

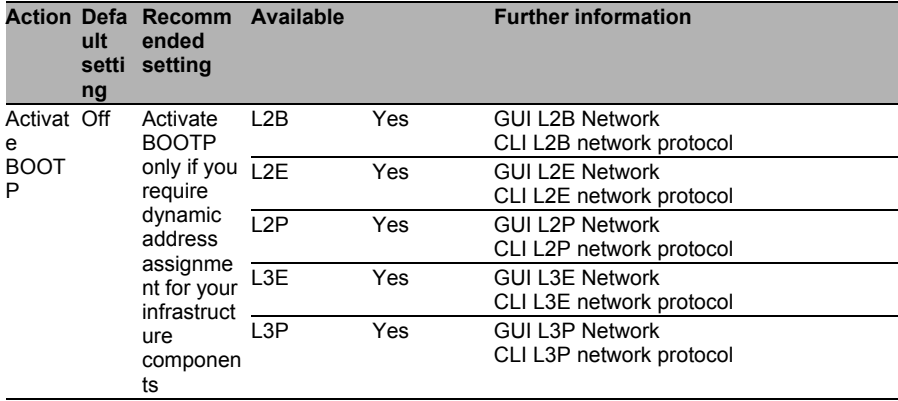

#### <span id="page-29-1"></span>Activate PROFINET

PROFINET can be used to read and change specific properties of the switch. Only activate this option if you require PROFINET.

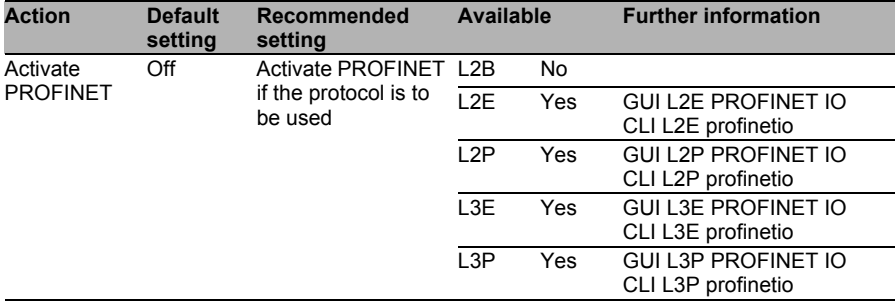

#### <span id="page-30-0"></span>Activate EtherNet/IP

EtherNet/IP can be used to read and change specific properties of the switch. Only activate this option if you require EtherNet/IP.

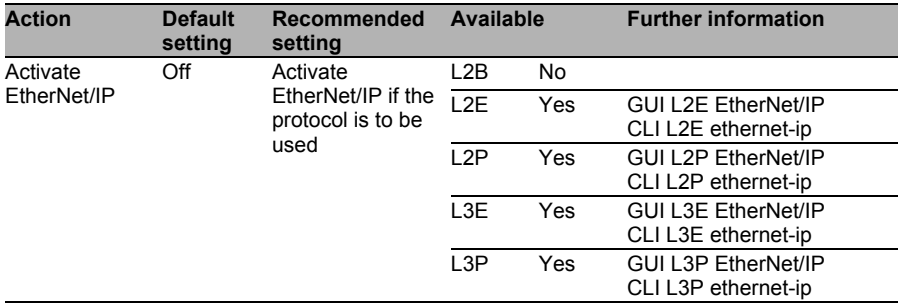

#### <span id="page-30-1"></span>Activate LLDP

The switch uses the Link Layer Discovery Protocol to send information about itself regularly to the network. This information can be an important aid for troubleshooting. However, this information also provides an attacker with valuable data and should therefore be used only when absolutely necessary.

LLDP-Med is and extension of LLDP. It is primarily intended for Voice over IP applications and should always remain deactivated if possible.

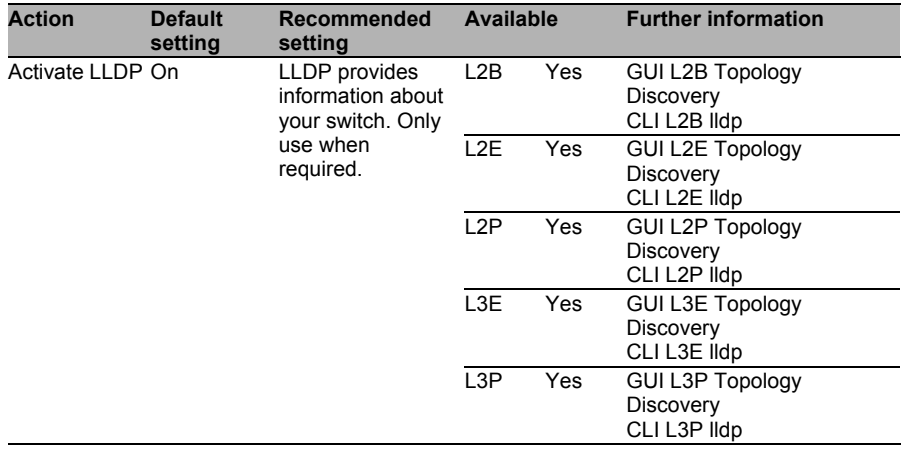

#### <span id="page-31-1"></span>■ Do not skip ACA when booting

During the booting procedure, the device can load the configuration from the ACA. If the ACA is being used in your environment, then execute this procedure using the CLI command (see table below).

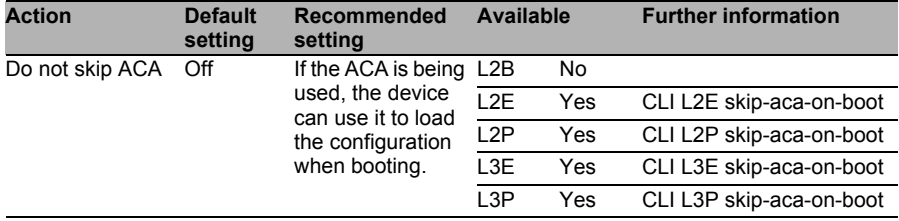

### <span id="page-31-0"></span>Deactivate DHCP (Client)

**Note:** The switch can dynamically receive IP information via a DHCP server and also a TFTP server for configurations. The DHCP server response can in turn contain a path to a remote configuration. Then the switch loads the configuration via TFTP when booting.

An attacker can misuse this service.

For higher availability, select a static IP configuration for infrastructure components. Dynamic IP configurations require the existence of protocols, which present a target to attackers.

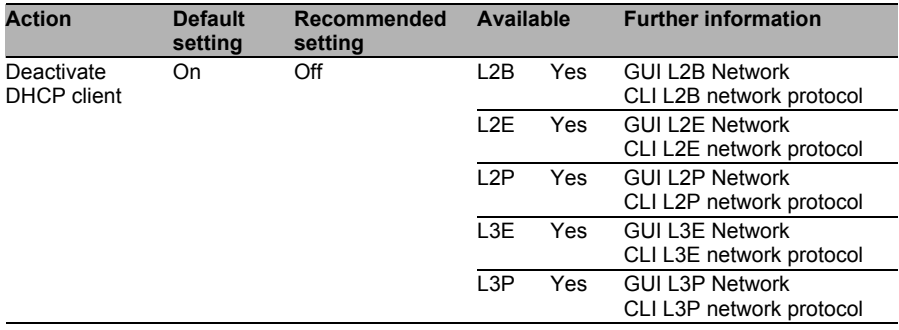

#### <span id="page-32-0"></span>Deactivate BOOTP

**Note:** The switch can dynamically receive IP information via a BOOTP server and also a TFTP server for configurations. The BOOTP server response can in turn contain a path to a remote configuration. Then the switch loads the configuration via TFTP when booting.

An attacker can misuse this service.

For higher availability, select a static IP configuration for infrastructure components. Dynamic IP configurations require the existence of protocols, which present a target to attackers.

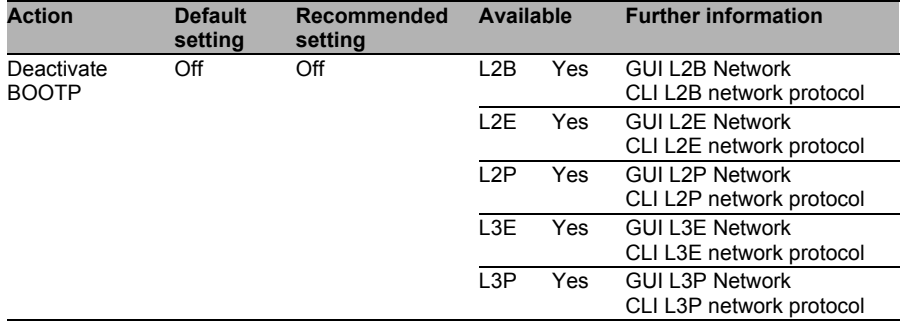

### <span id="page-32-1"></span>Deactivate PROFINET

PROFINET can be used to read and change specific properties of the switch. Only activate this option if you require PROFINET.

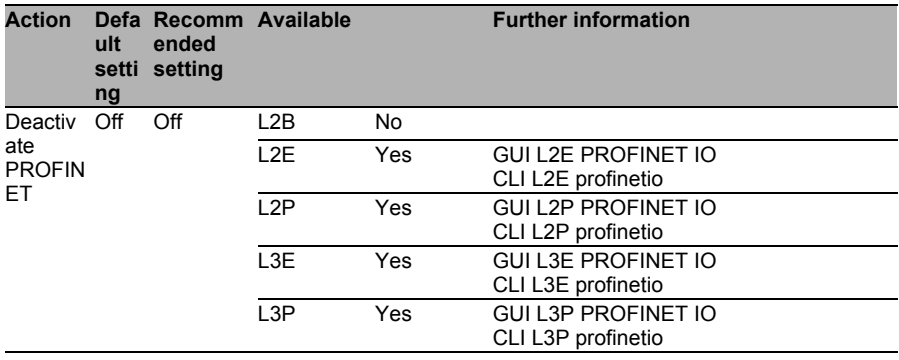

### <span id="page-33-0"></span>Deactivate EtherNet/IP

EtherNet/IP can be used to read and change specific properties of the switch. Only activate this option if you require EtherNet/IP.

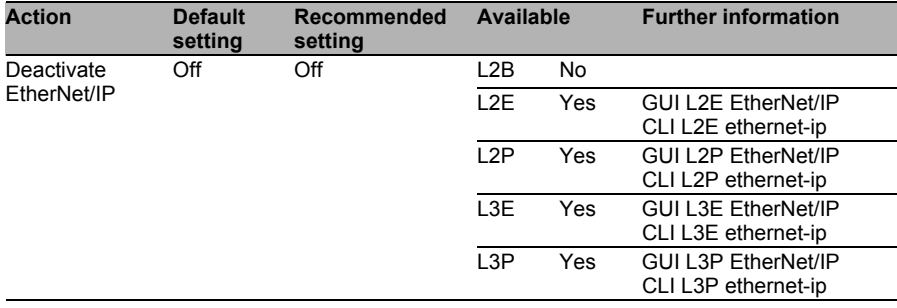

#### <span id="page-33-1"></span>■ Deactivate LLDP

The switch uses the Link Layer Discovery Protocol (LLDP) to send information about itself regularly to the network. This information can be an important aid for troubleshooting. However, this information also supplies an attacker with valuable data.

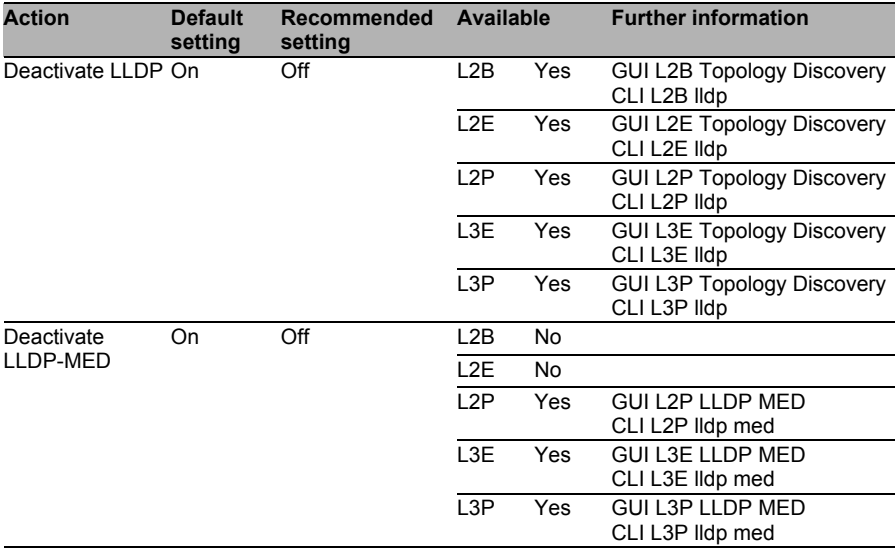

**Note:** PROFINET requires LLDP in order to operate.

#### <span id="page-34-0"></span>Skip ACA when booting

If you are not using an ACA, you can use this to speed up the booting procedure and make unauthorized loading of a configuration during the start more difficult.

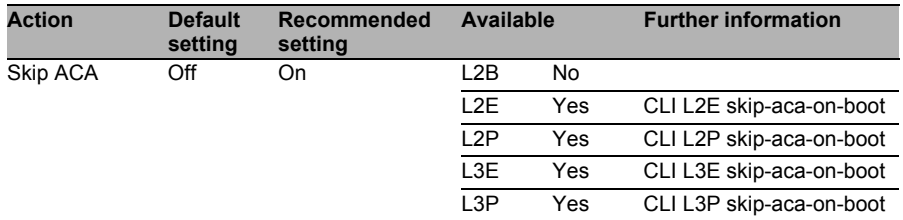

#### <span id="page-34-1"></span>Read access for HiDiscovery

HiDiscovery provides information about a device (read mode) or also allows changes to configuration parameters such as the IP address (read/write mode). An attacker has the option to gather information about a device or divert data traffic by diverting the default gateway to a system under his control. Therefore, it is recommended to allow read access only for HiDiscovery in the live environment.

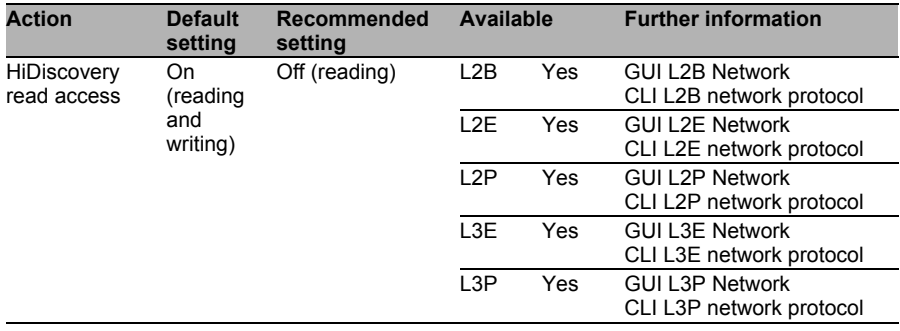

#### <span id="page-35-0"></span>■ Change the default access

One of the first measures that an attacker carries out if he wants to gain access to a third-party system is a login attempt with standard access data. Therefore, change the access data during the installation.

**Note:** Changing the password in CLI only changes the SNMP v1/v2 password. In contrast, when the user password is changed in CLI, the user password and the SNMP v1/v2 passwords are changed. If a separate password is used for each of the user and SNMP v1/v2, deactivate the "Password Sync" function.

See ["Deactivate password sync" on page 37.](#page-36-0)

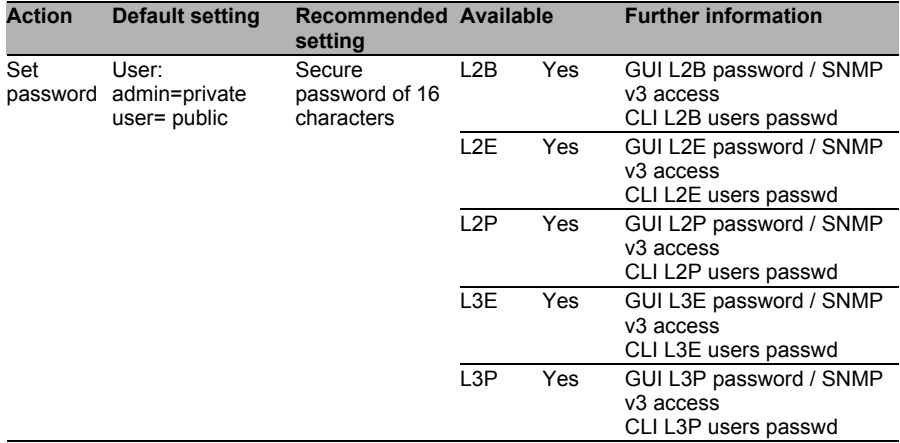

**Note:** With the standard settings, the user password is synchronized with the SNMP v1/v2 community.
#### Deactivate password sync

In order to be able to assign different passwords for different users and SNMP access rights, deactivate the Password Sync function.

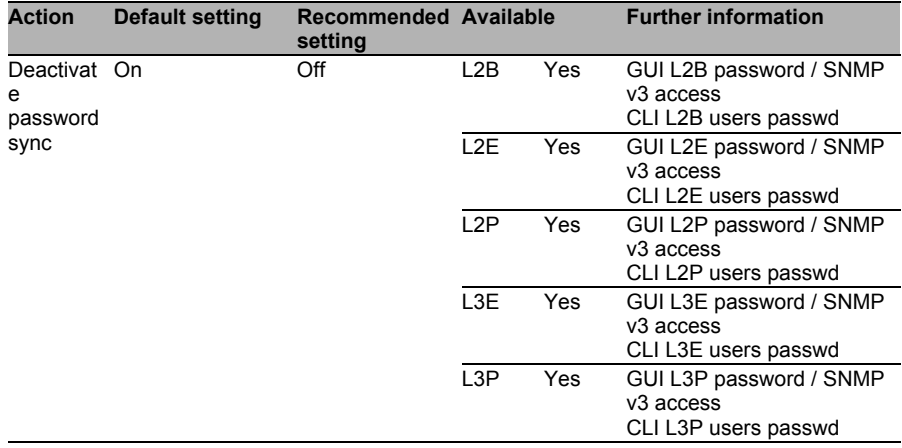

# 4.2 Separating networks

# 4.2.1 Threats

Separating networks or network segments is an important aspect of network security. It can be used, for example, to form different confidentiality classes. The following threats exists for secure network separation:

- $\Box$  Incorrect configuration of port
- $\Box$  Incorrect configuration of VLAN
- $\Box$  Incorrect configuration of ACL
- $\Box$  Breaking through VLAN boundaries
- $\Box$  ARP flooding
- $\Box$  Faking an identity

When Layer 3 software (routing) is used, there are additional threats:

- $\Box$  Manipulation of VRRP/HiVRRP protocol
- $\Box$  Manipulation of routing via fake Router Discovery frames
- $\Box$  Manipulation of routing via fake RIPv1 or RIPv2 frames
- $\Box$  Manipulation of the routing paths via Proxy ARP frames
- $\Box$  Risk of incorrect configuration due to multiple IP subnetworks on the same subnetwork (multinetting)
- $\Box$  Network infrastructure revealed via Router Discovery frames

All of the threats named attempt to break through the separation of the networks or network segments from each other, or to manipulate the communication paths between network segments (Layer 2 and Layer 3).

# 4.2.2 Security Quick Check for "Separation of Networks"

This table helps you to identify which measures in your system environment should ideally be implemented on the switch in connection with the separation of networks for security reasons.

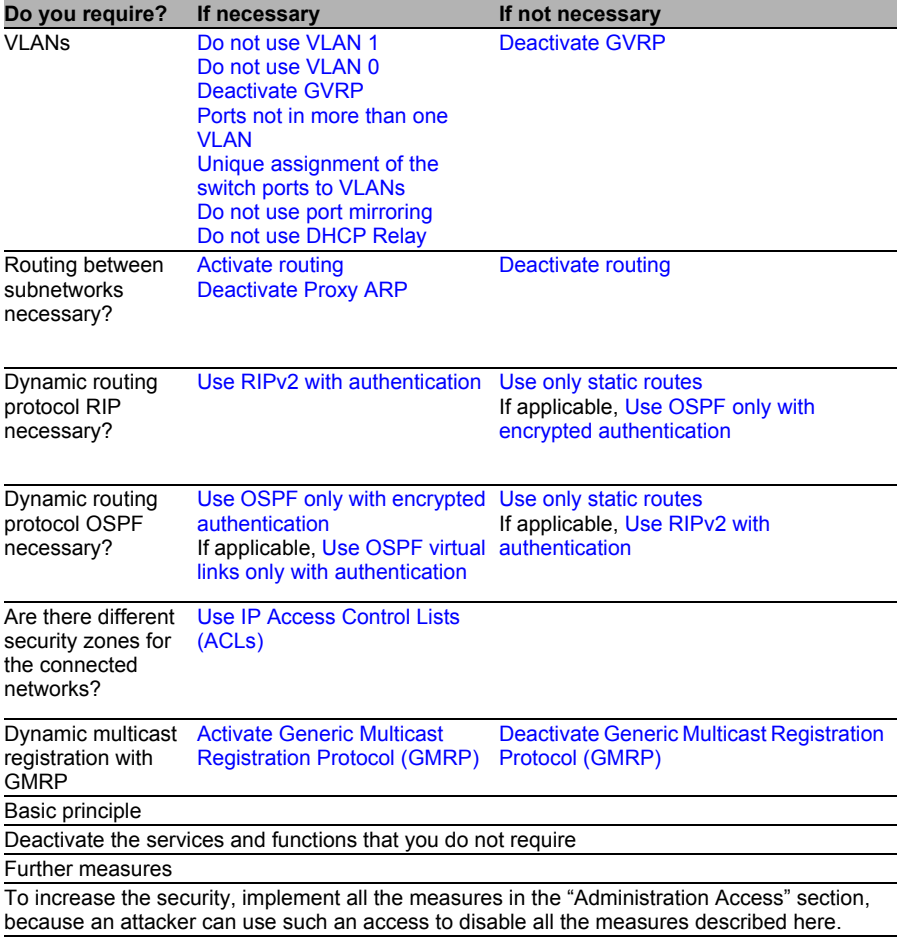

# 4.2.3 Measures

#### <span id="page-39-0"></span>Do not use VLAN 1

Use VLAN 1 only for the HIPER Ring protocol and ring coupling. This measure makes it more difficult to manipulate the ring protocols. Therefore, make the following settings:

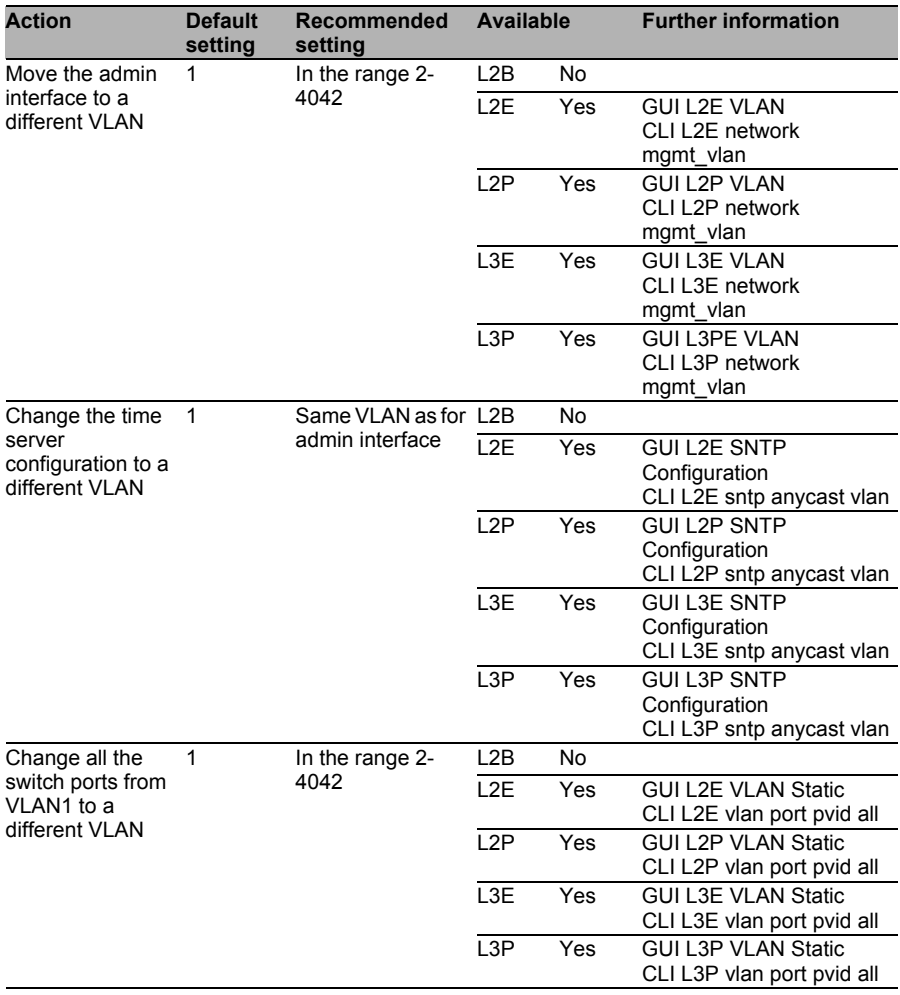

**Note:** For the ports via which the HIPER Ring protocol is running and for ports for ring/network couplings, the port must remain on VLAN 1 as otherwise operational problems occur.

**Note:** If you change the VLAN for the management interface, this can interrupt your connection to the switch. Make sure that you can also administer the switch with the new configuration.

**Note:** VLANs 4043-4095 are used for port-based routing internally in the switch in order to implement the separation of the maximum possible 52 physical ports in the switch internally, and therefore they may not be used by the user. With port-based routing, the ingress filtering is active. Therefore the switch discards frames with VLAN tags.

#### <span id="page-40-0"></span>Do not use VLAN 0

VLAN 0 has a further special role in the switch and must be considered separately.

**Note:** The use of PROFINET and GOOSE can cause limitations.

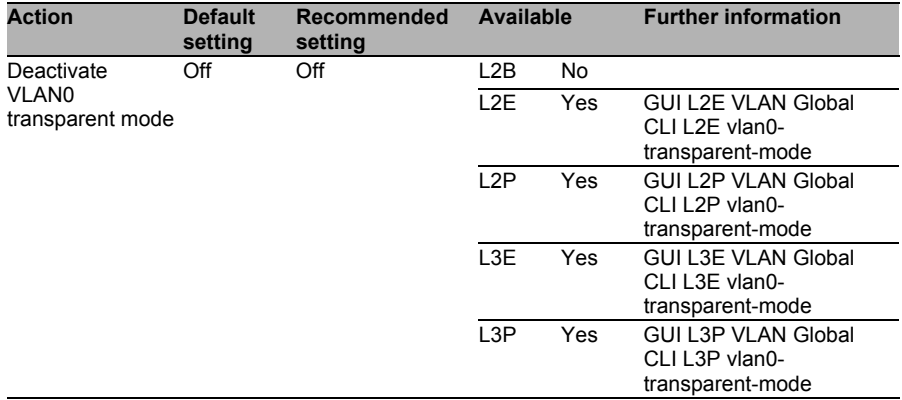

## <span id="page-41-0"></span>Deactivate GVRP

GVRP (GARP VLAN Registration Protocol) allows another device to create a VLAN in a switch or register a port in a VLAN. The switch functions as a security component for the network separation between VLANs. Deactivate GVRP so that no other device can change the VLAN configuration.

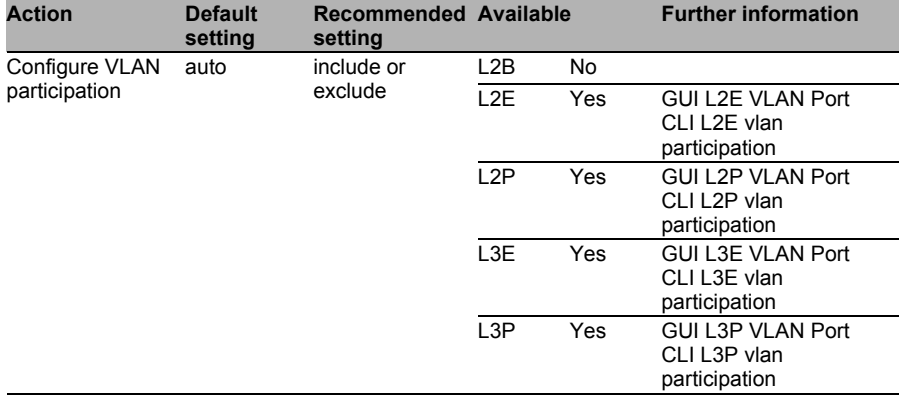

**Note:** If you still want to use GVRP, deactivate GVRP on all untrusted ports.

## <span id="page-41-1"></span>■ Ports not in more than one VLAN

The switch allows you to assign multiple VLANs to a port. This can cancel the separation between the VLANs. Therefore, assign to each switch port (user port) exactly one VLAN (setting  $U =$  untagged or  $T =$  tagged).

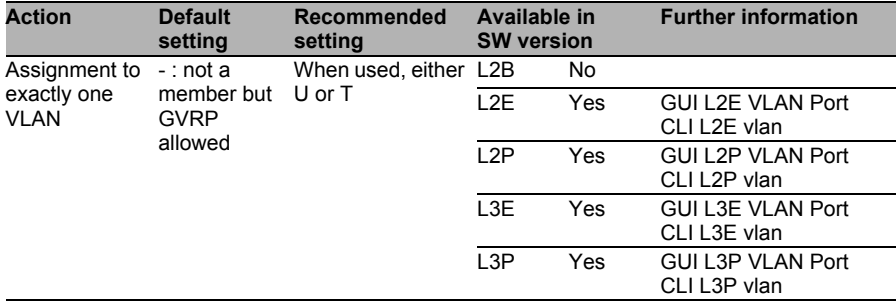

### <span id="page-42-0"></span>■ Unique assignment of the switch ports to VLANs

The separation of the VLANs from each other mainly depends on the settings for the ports  $(-)$  = not a member,  $T =$  tagged,  $U =$  untagged and F = forbidden). In general, the default setting for every port in every VLAN should be  $F =$  forbidden. This means that when a new VLAN is created, every port in this VLAN should be initially set to F (not a member and GVRP forbidden) and be assigned to exactly one VLAN only when required.

Configure the switch so that when a frame without a VLAN tag is received at a port, this frame is not assigned to another VLAN in the switch.

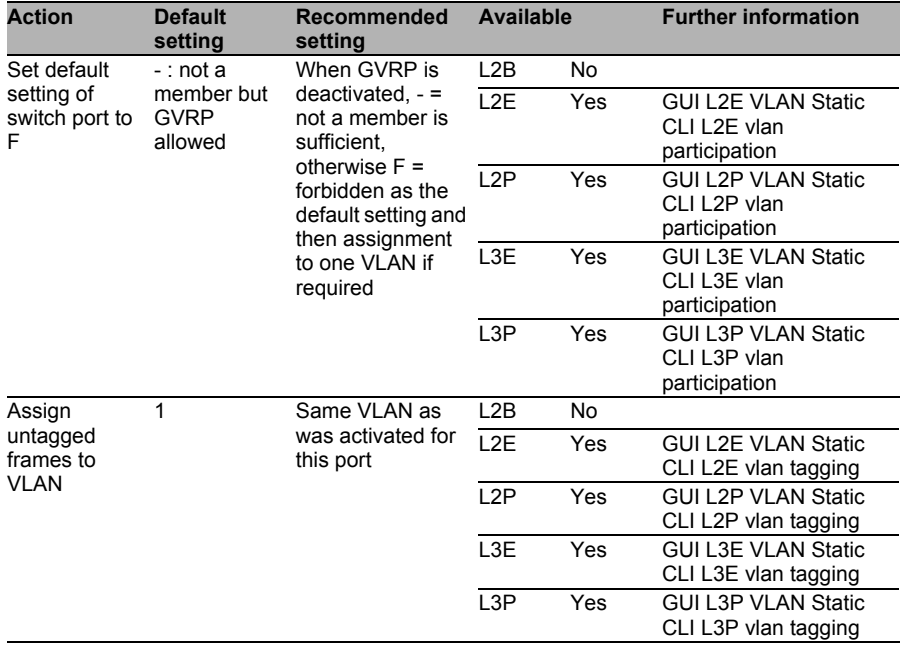

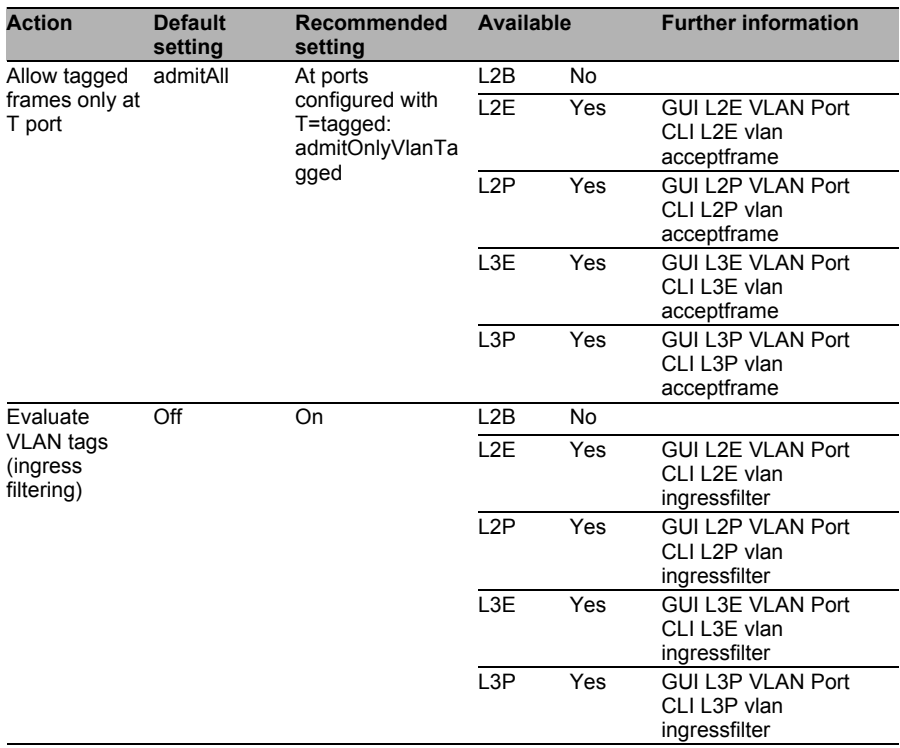

**Note:** Protocols IGMP (from L2E) and GMRP (from L2P) work without VLAN tags. IGMP requests are flooded to all ports, regardless of their VLAN assignment.

**Note:** If port-based routing has been activated, ingress filtering is also activated.

#### ■ Separate Spanning Tree instance for each VLAN

The network structure can be influenced by manipulated Spanning Tree frames. Additionally, it cannot be ruled out that specific Spanning Tree frames (BPDUs) can be transported across switch and VLAN boundaries and thus open the way for an advanced attack scenario.

Using a separate Spanning Tree instance for each VLAN provides better separation here.

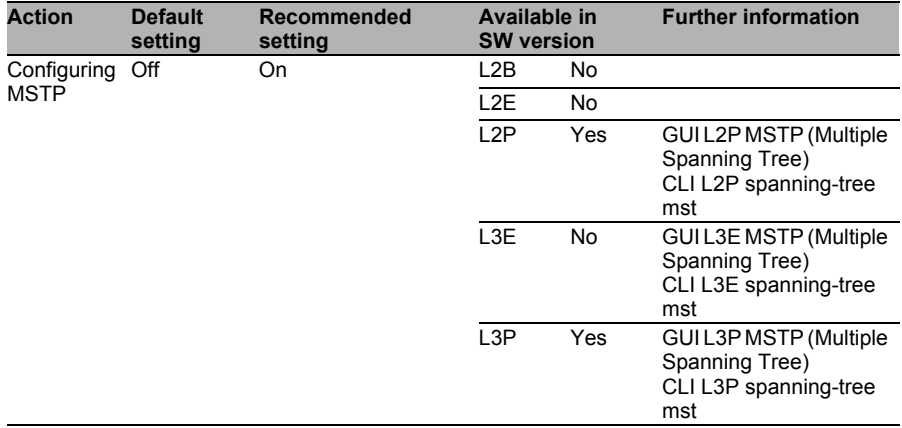

#### <span id="page-44-0"></span>Do not use port mirroring

The mirroring of the network traffic from one or more ports to a destination port (port mirroring) enables traffic from other network segments to be intercepted. This can put the confidentiality of this network segment at risk.

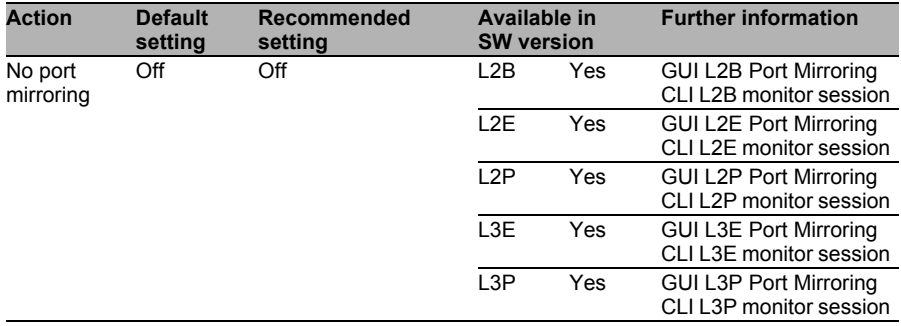

### <span id="page-45-0"></span>Do not use DHCP Relay

The DHCP Relay function provides the option to assign a defined IP address to a switch on a specific switch port via DHCP Option 82. This function can be used to always assign the same IP address to a device on a specific switch port so that you can manage the device better. If you are not using this function, deactivate this option.

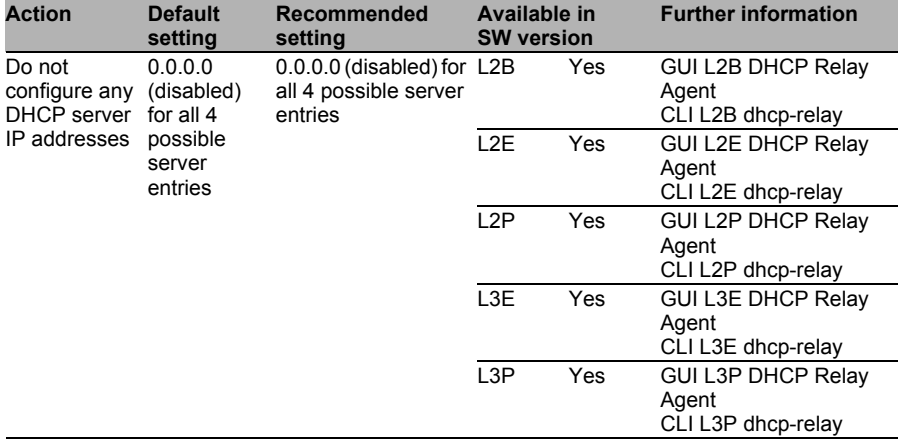

#### <span id="page-45-1"></span>■ Activate routing

If the switch is to function as a router, activate the routing.

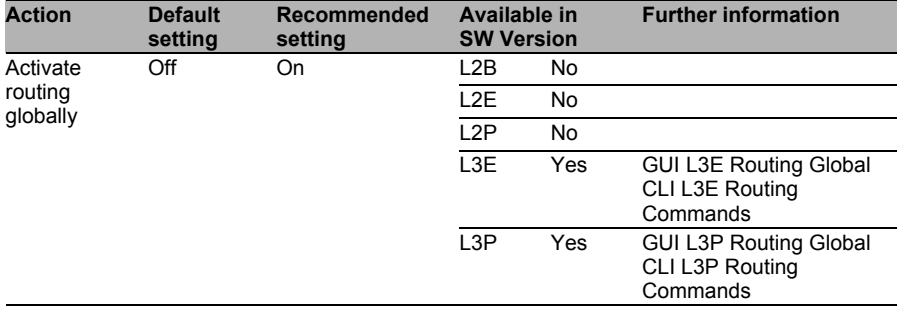

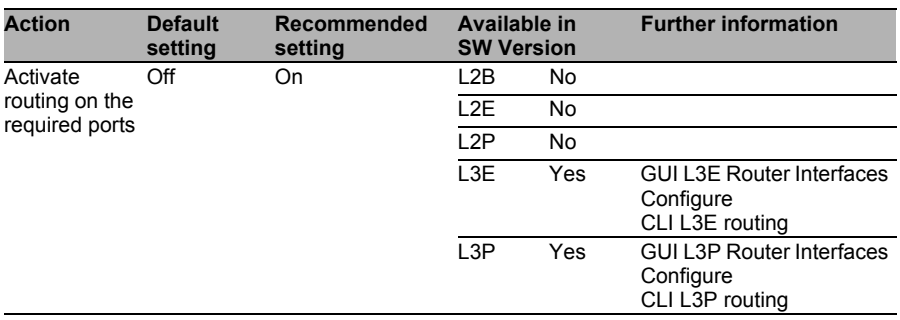

## <span id="page-46-0"></span>Deactivate routing

If you do not want the switch to perform any routing between Layer 3 subnetworks, deactivate the routing function completely.

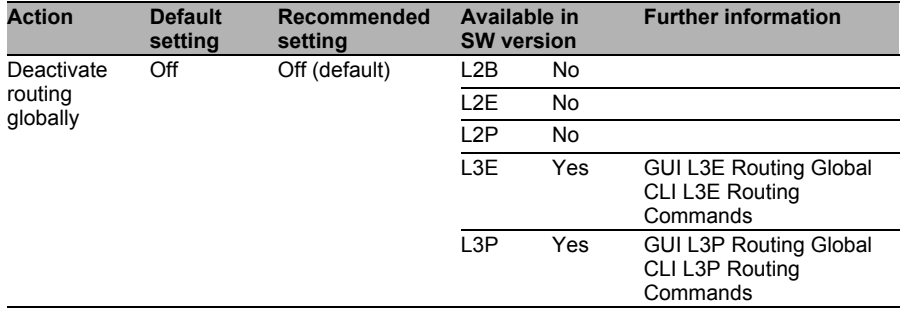

## <span id="page-47-0"></span>**Deactivate Proxy ARP**

The Proxy ARP function allows end devices to communicate via the device working as a router without them having the required routing entries. However, this enables devices that are connected without authorization, for example, to communicate through the router with all subnetworks that the router knows. Therefore, deactivate Proxy ARP.

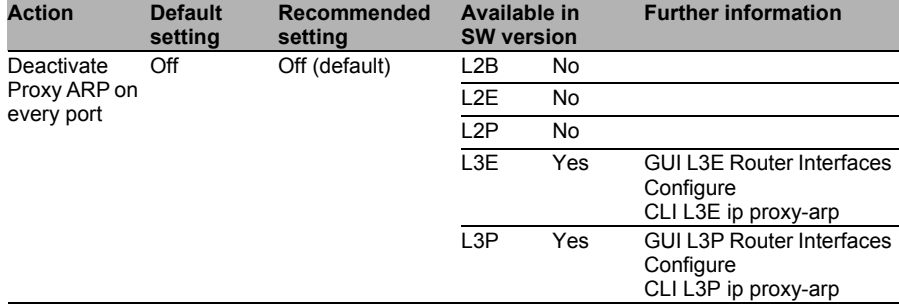

### ■ Deactivate net-directed broadcasts

Net-directed broadcasts enable broadcasts to be sent to other subnetworks via the router. This behavior can be used to attack the availability (Denial of Service, DoS). Therefore, deactivate this function. RFC 2644 "Changing the Default for Directed Broadcasts in Routers" defines that the default behavior of routers should be that directed broadcasts are not forwarded by default.

**Note:** All net-directed broadcasts (255.255.255.255) are discarded.

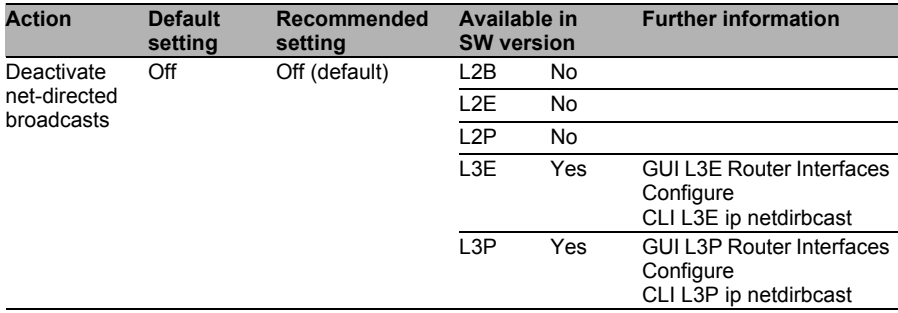

## ■ Activate ARP selective learning

In the default setting, the router learns all the MAC addresses that it sees at its ports and keeps these addresses for 1,200 seconds (= 20 minutes) in its memory before deleting them again. Sending fake frames with invalid or non-existent MAC addresses can cause the table on the router to overflow and thus compromise the availability or integrity ("man in the middle" attack). Therefore, the router should only put MAC addresses that it explicitly requested into its table.

**Note:** If this option is activated, the 1st frame of a connection takes somewhat longer because of the ARP request that is then required.

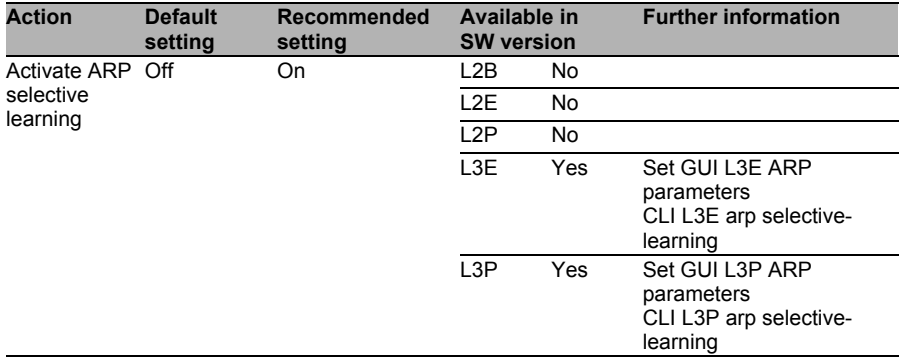

Known limitations:

When a device sets up a connection for the 1st time via the router, this can take slightly longer.

## Deactivate router discovery

Router advertisement can be used for a range of attacks on the IT security. Here the problem is not the router itself, but the terminal devices that react to such advertisement frames and then send the frames to (fake) routers. These routers can then intercept or corrupt the traffic and forward it to the real router, or discard the traffic (Denial of Service).

Therefore, ICMP router advertisement (router and terminal devices) should generally be foregone.

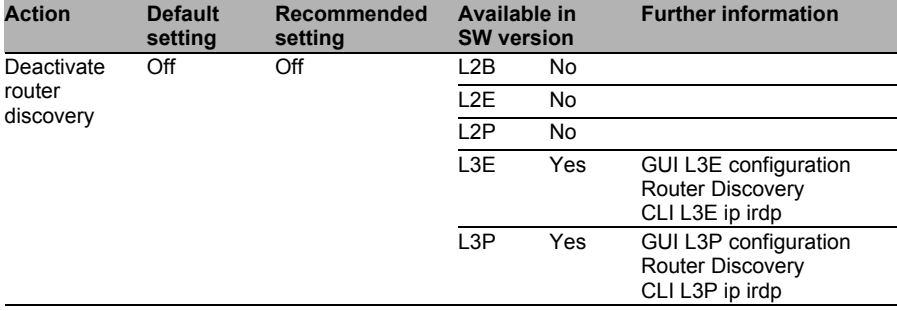

## <span id="page-49-0"></span>■ Use RIPv2 with authentication

When an application case requires the use of a dynamic routing protocol, use only RIP v2 with MD5 authentication. In this way you can prevent an attacker without authentication from manipulating the routing paths by means of fake RIP v1 frames or RIP v2 frames. The consequences of this can be interception, corruption or suppression of network traffic.

Known limitation:

Using RIPv2 can make some attacks via the routing protocol more difficult, but it also provides a further protection level.

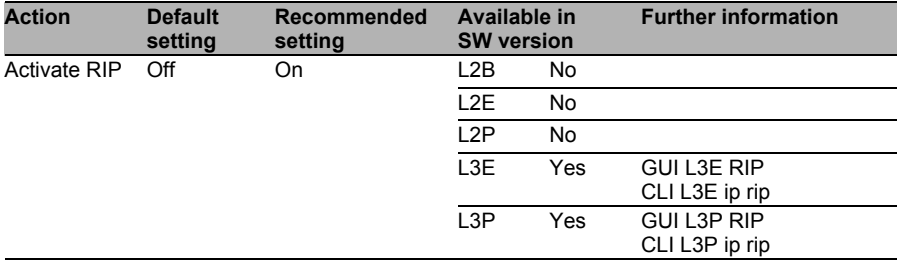

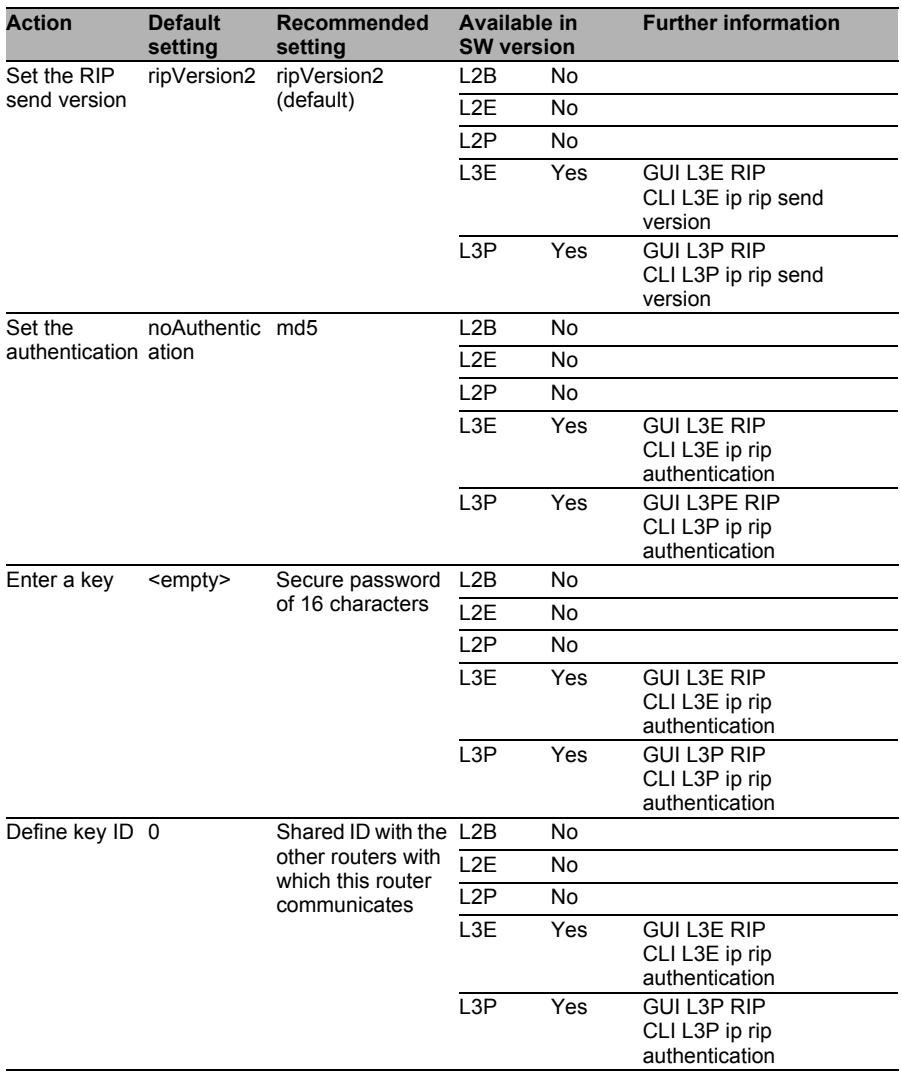

#### <span id="page-51-0"></span>Use only static routes

If the application does not require a dynamic routing protocol, use only static routes. To prevent possible attacks via routing protocols, deactivate all functions of these protocols.

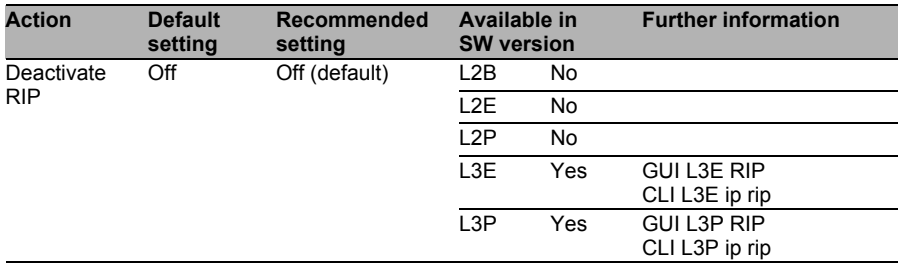

#### <span id="page-51-1"></span>Use OSPF only with encrypted authentication

When OSPF is being used as the routing protocol, the routers should authenticate themselves to each other. This makes it more difficult for attackers to change routing information in the network via fake routing frames or routing frames that they have smuggled in.

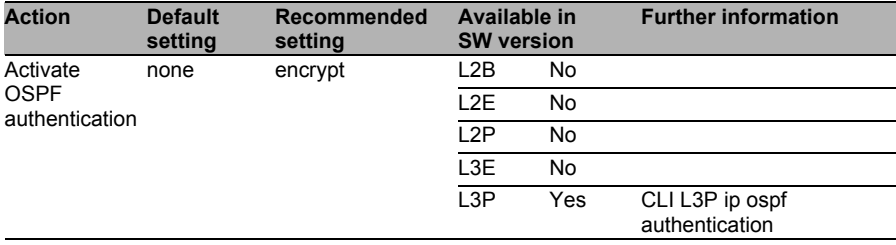

#### <span id="page-52-0"></span>■ Use OSPF virtual links only with authentication

If virtual links are to be used for OSPF routing, these should be authenticated to make it more difficult to manipulate the routing information in the network.

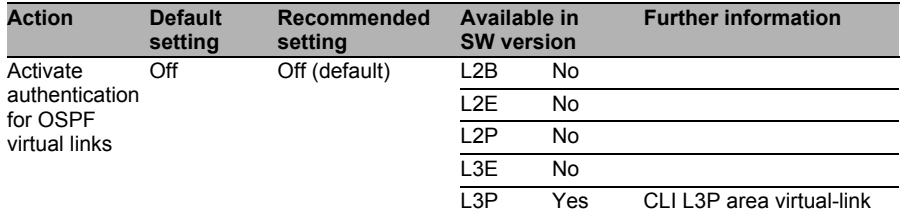

## <span id="page-52-1"></span>Use IP Access Control Lists (ACLs)

When coupling different Layer 3 networks via a switch with Layer 3 software (L3E or L3P), configure Access Control Lists (ACLs) on the switch to prevent unauthorized access between the networks. This can be used to limit the traffic using IP addresses, IP protocols or port numbers.

In this way, basic security is possible without a special firewall.

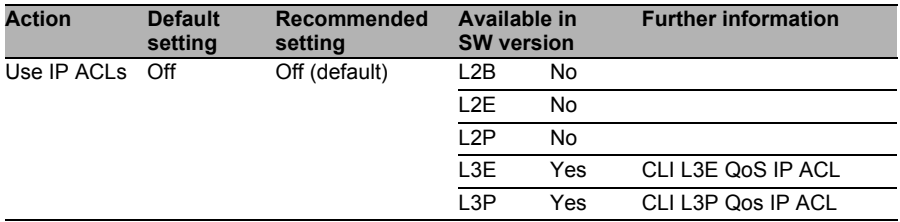

# <span id="page-53-0"></span>■ Activate Generic Multicast Registration Protocol (GMRP)

The GMRP protocol gives a client the option to enter itself in a multicast group on Layer 2. Only activate this protocol if you really require it.

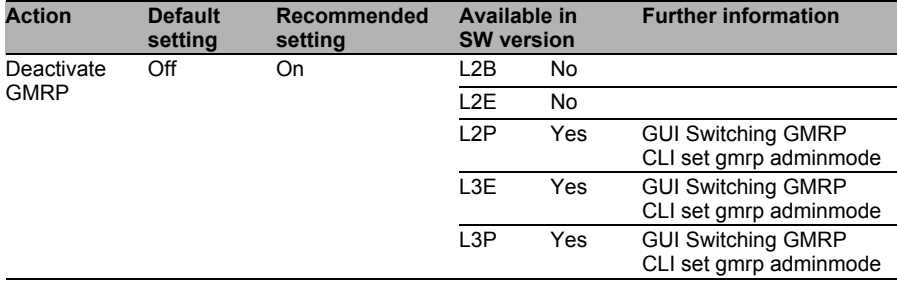

#### <span id="page-53-1"></span>■ Deactivate Generic Multicast Registration Protocol (GMRP)

The GMRP protocol gives a client the option to enter itself in a multicast group on Layer 2. Deactivate this protocol if you do not really require it.

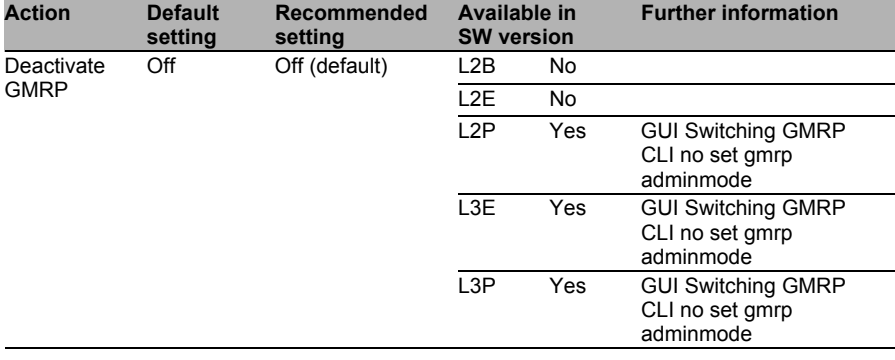

# 4.3 Administrative Access

# 4.3.1 Threats

Write access to a switch is required throughout the entire life cycle of the switch.

This results in the following threats:

- $\Box$  Identity theft
- $\Box$  Expanding the rights
- $\Box$  Manipulation of the configuration
- $\Box$  Configuration error

You can counteract threats with the following configuration items:

Adhere to the confidentiality and integrity of the administration access. Use secure connections for the administration. Depending on the software version, the switching platform provides the following options for increasing the security:

- $\square$  SNMP v3
- $\Box$  SSH

The administration access via telnet and SNMP v1/v2 does not provide any protection in terms of confidentiality and integrity. The protocols named are classified as insecure because information is transferred in clear text and spying and manipulation cannot be prevented.

The switch also provides the option of configuration via the web interface. Here a Java application is loaded and the actual communication is via SNMP v3 – including the login. This application is supplied via HTTP. If an attacker has access to the network, he can fake the login page and access login data.

The following section ["Security Quick Check for "Administration Access"" on](#page-55-0)  [page 56](#page-55-0) is used to select only services that are required. This reduces the load and decreases the area of attack. Only use encrypted connections to transfer login data and configuration parameters.

# <span id="page-55-0"></span>4.3.2 Security Quick Check for "Administration Access"

This table helps you to identify which measures in your system environment should ideally be implemented on the switch in connection with administration access to the switch.

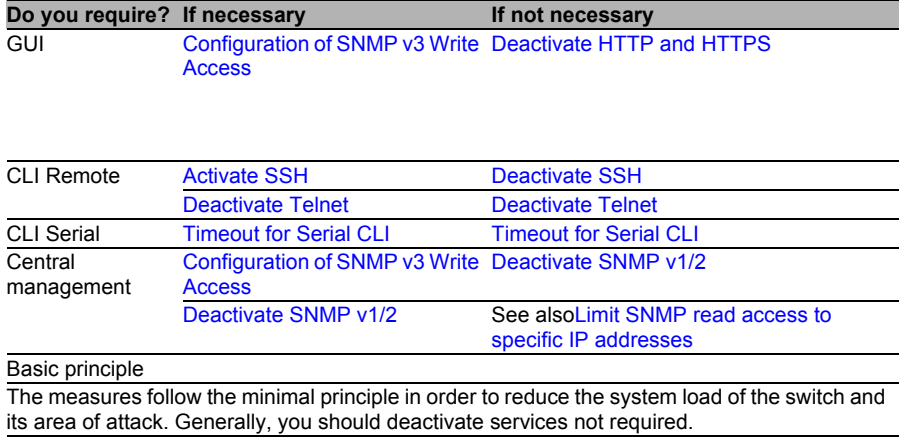

General measures

Regardless of the type of administration access, implement the following measures to increase the security:

□ [Limiting the Administration on IP Address Ranges](#page-64-0)

□ [Configuration of the Central User Management via RADIUS](#page-66-0)

 $\Box$  M3.14 Blocking a user

*Table 1: Security Quick Check for "Administration Access"*

# 4.3.3 Measures

### <span id="page-56-0"></span>■ Configuration of SNMP v3 Write Access

Use SNMP v3 rather than versions 1 and 2, as versions 1 and 2 transfer passwords that are used for the authentication in clear text. The same applies to the exchange of data.

The encryption method used is DES (Data Encryption Standard). SHA1 (Secure Hash Algorithm) hashes are used for the integrity protection.

**Note:** DES is seen as a weak encryption method. Therefore, change the keys at regular, short intervals.

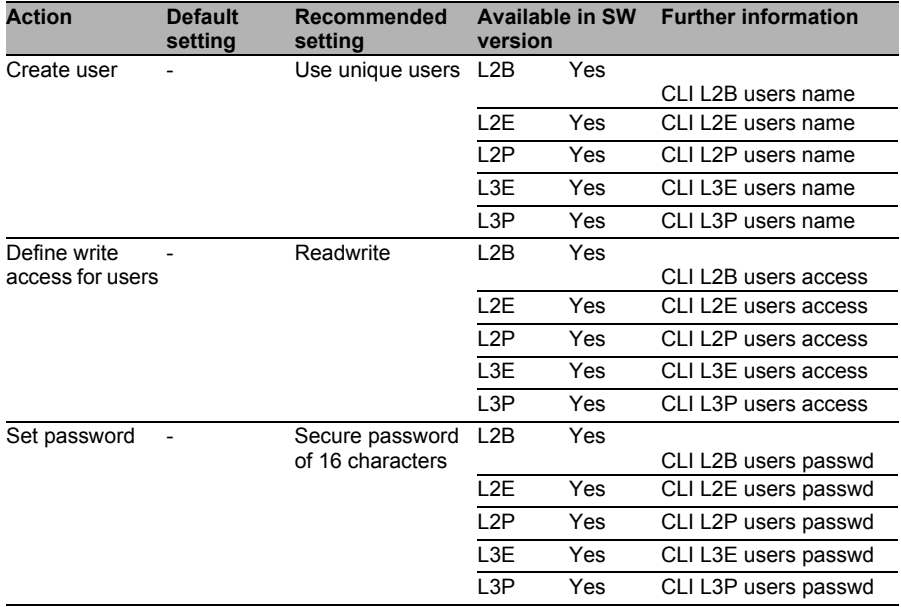

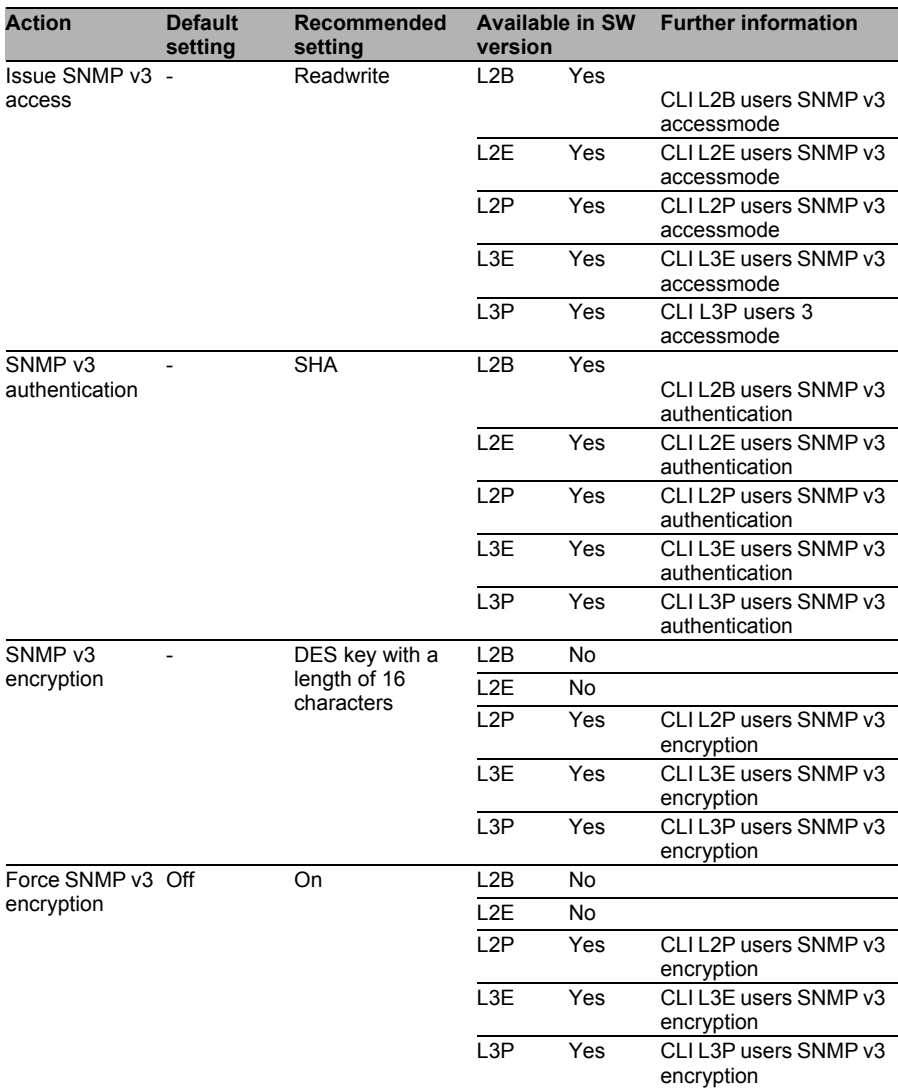

**Note:** If no encryption can be activated, all the messages are transferred in clear text.

### <span id="page-58-0"></span>Activate SSH

SSH provides integrity and confidentiality. Telnet, in contrast, cannot guarantee this because both the login and the actual communication are transferred in clear text.

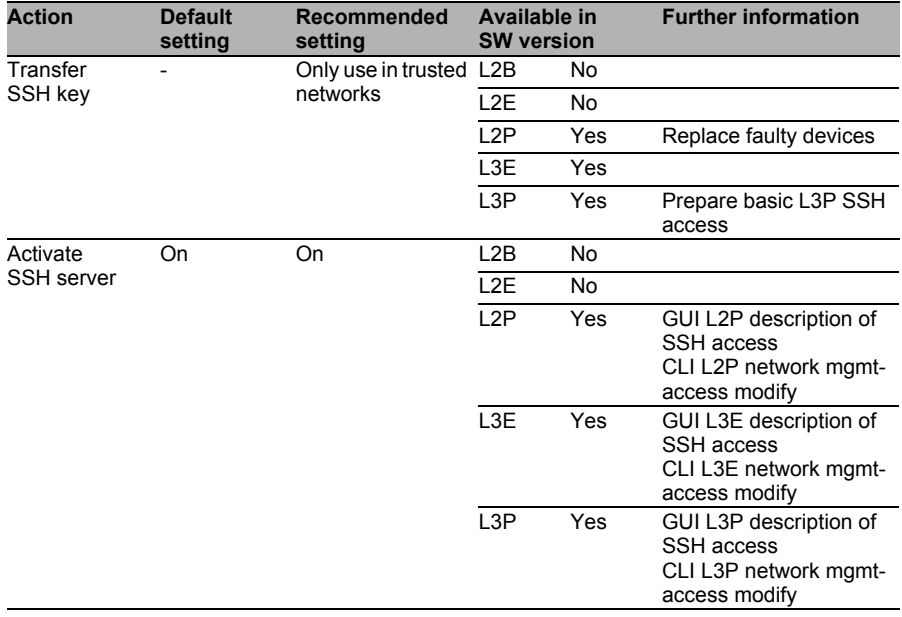

#### <span id="page-58-1"></span>**■ Timeout for Serial CLI**

Use a password to improve the access protection for CLI. If CLI is not being used, the user is automatically logged out. This protects against unauthorized access.

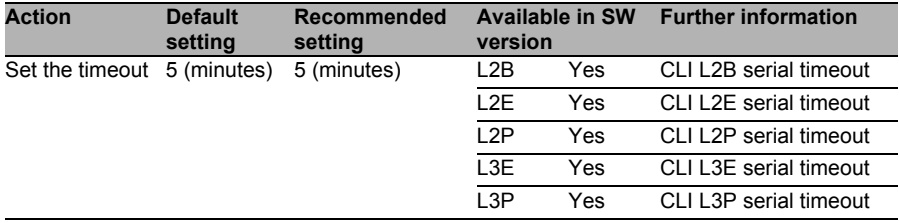

#### <span id="page-59-0"></span>■ Deactivate HTTP and HTTPS

Known limitations:

HTTP and HTTPS can only be deactivated together.

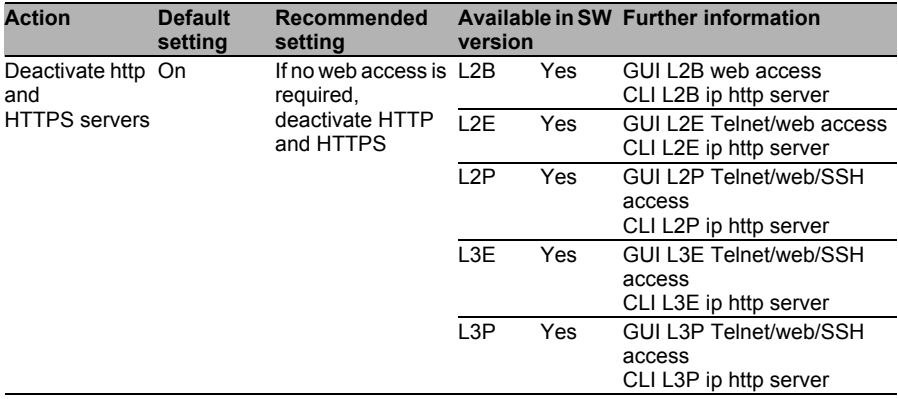

#### <span id="page-59-1"></span>Deactivate SNMP v1/2

With SNMP v1/v2, the community is used as the password and is transferred unencrypted. If you do not require any external access, deactivate SNMP v1/2 or at least limit SNMP v1/2 to read access.

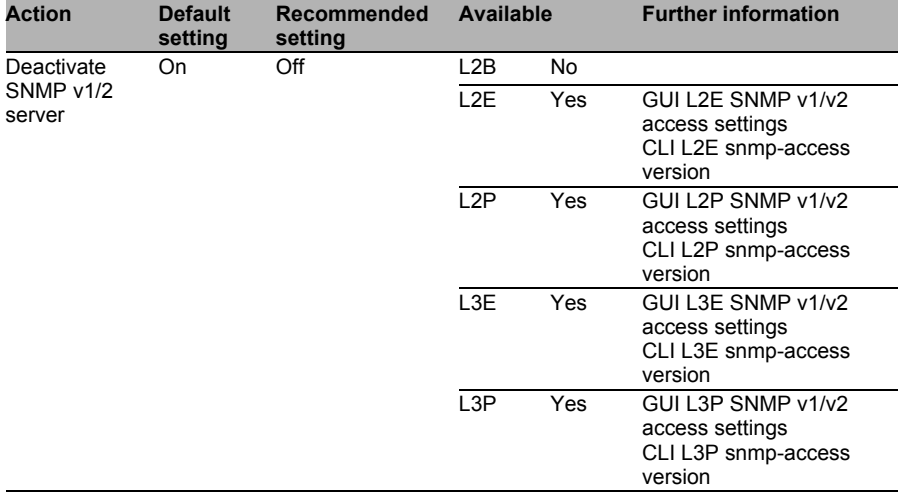

### <span id="page-60-1"></span>Deactivate Telnet

Telnet transfers the data unencrypted via the network and therefore should not be used.

Known limitation:

If the Telnet service has been deactivated, the Command Line Interface (CLI) does not work in the web interface any more.

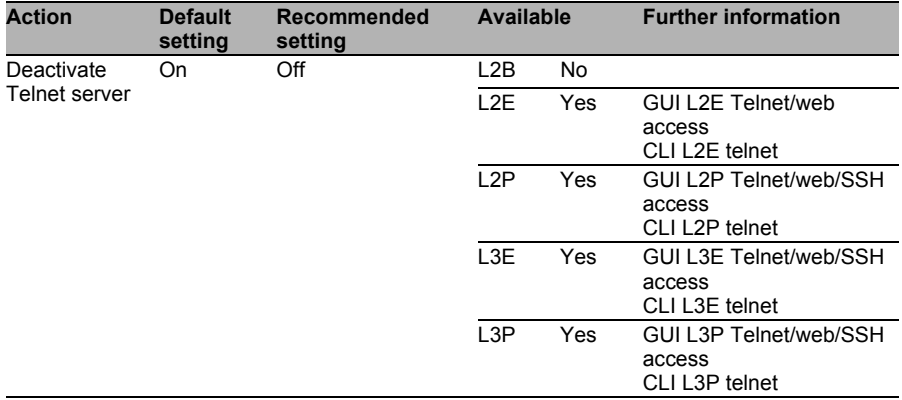

**Note:** If a user calls up the Telnet service via the web interface with HTTP or HTTPS, the access data is still transferred as clear text.

#### <span id="page-60-0"></span>Deactivate SSH

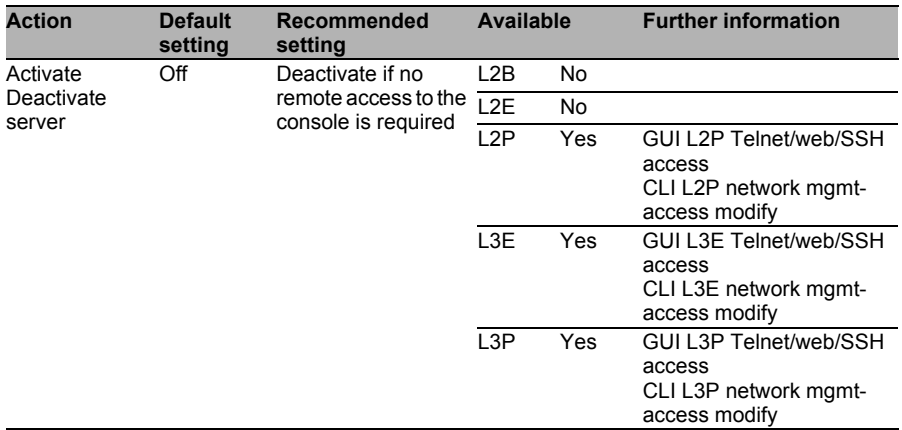

#### Create a Read Access

For the following reasons, you should generally avoid using the standard user "user":

- $\Box$  The user name is publicly known and therefore makes it significantly easier to attack by guessing the password.
- $\Box$  Actions on the switch cannot be assigned to any user (traceability of configuration changes)

Therefore, create a separate account for every employee.

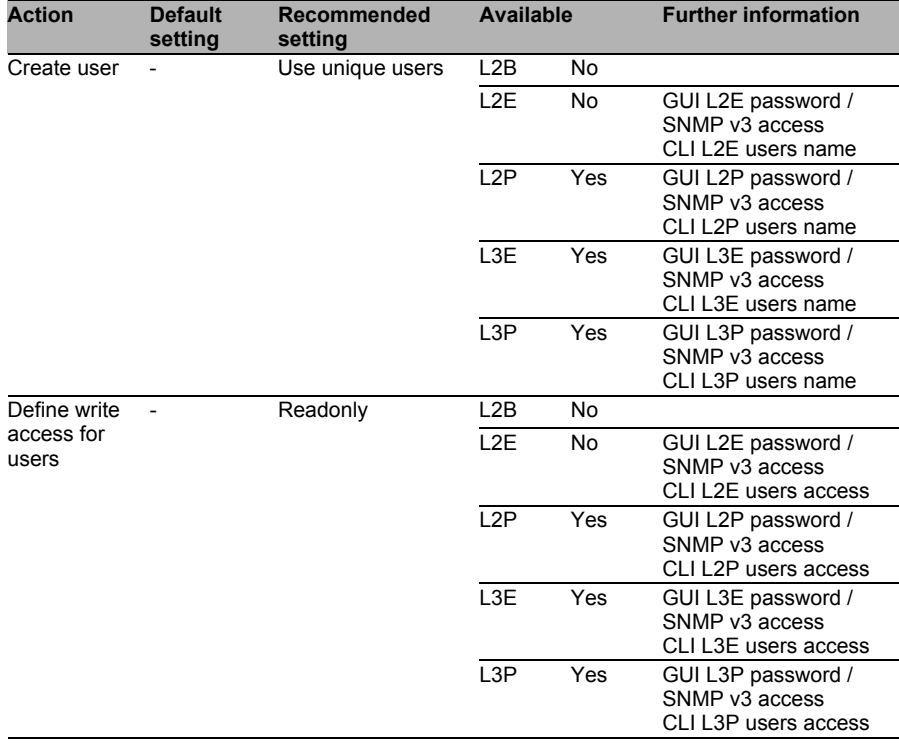

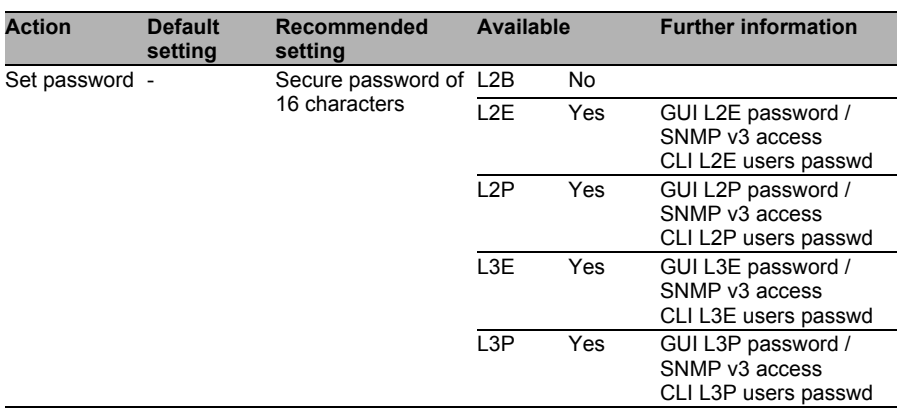

#### ■ Create a Write Access

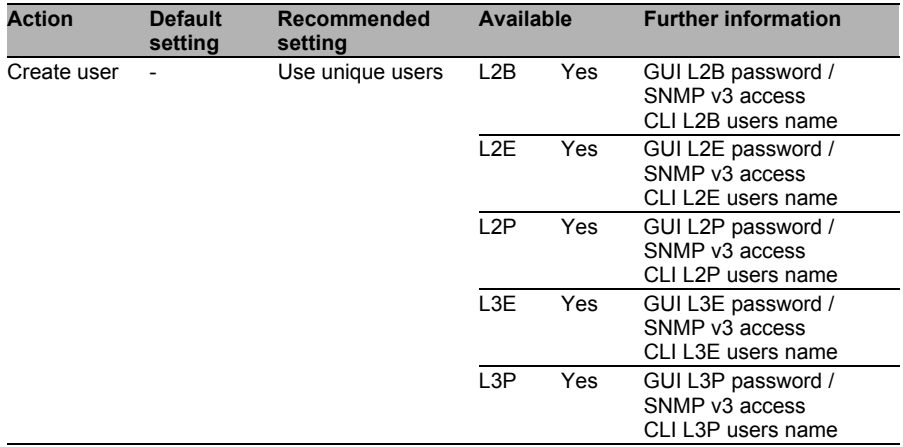

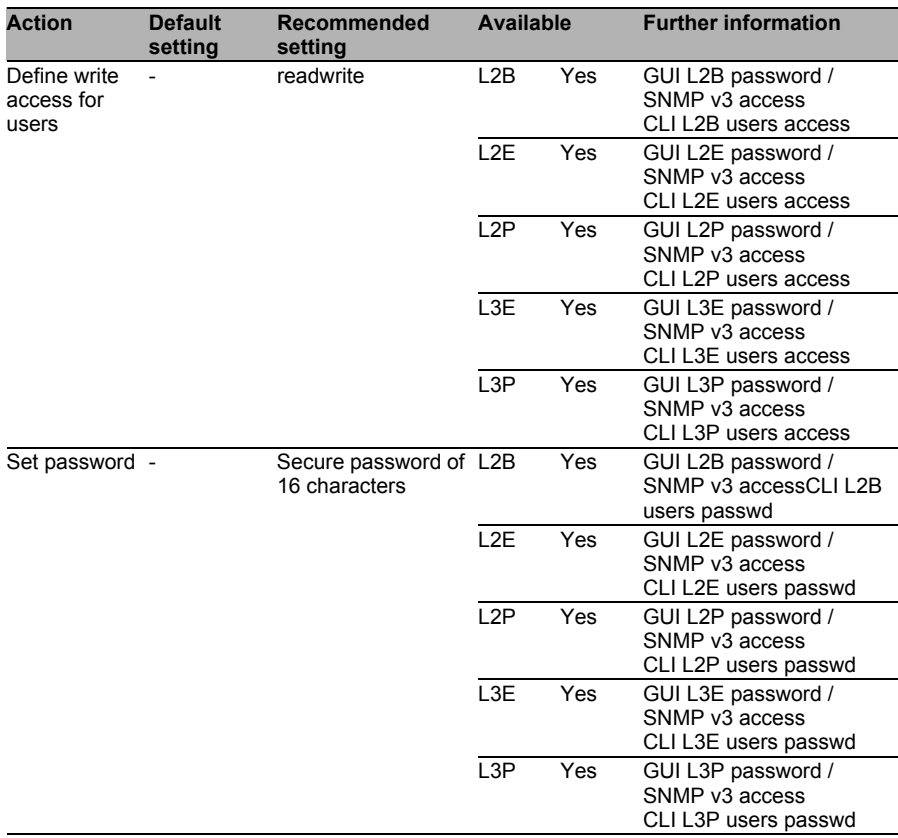

#### <span id="page-64-0"></span>**E** Limiting the Administration on IP Address Ranges

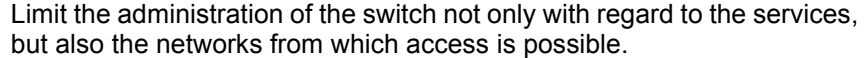

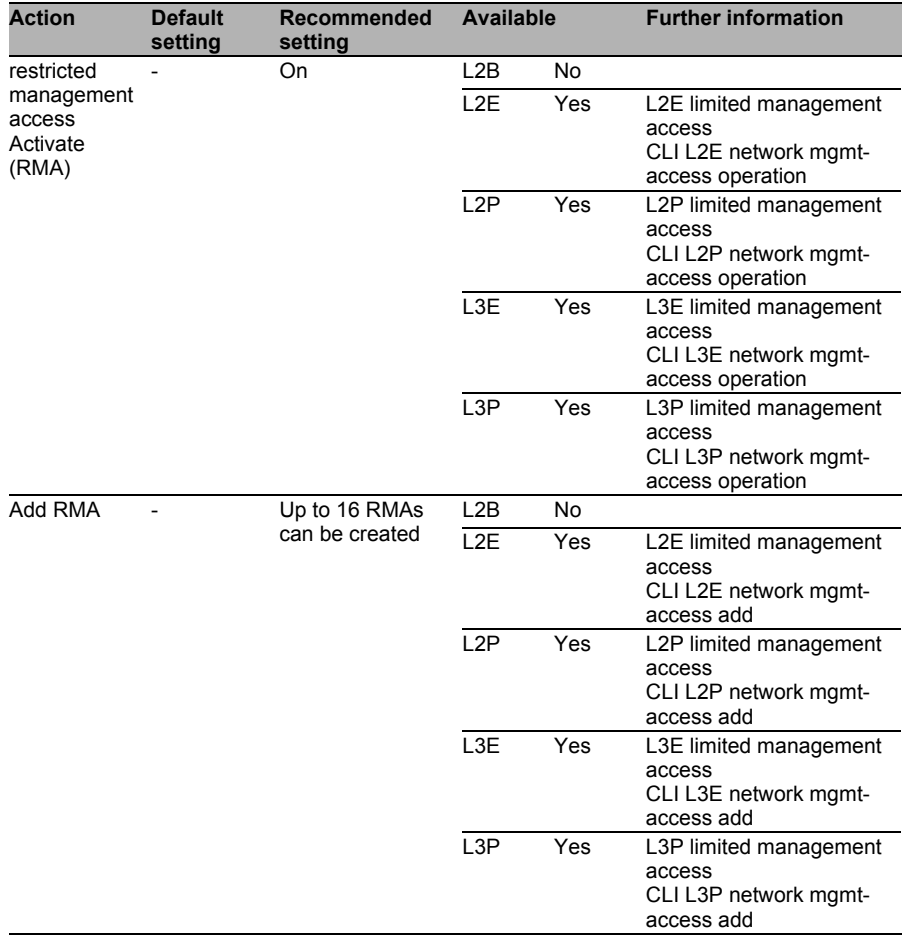

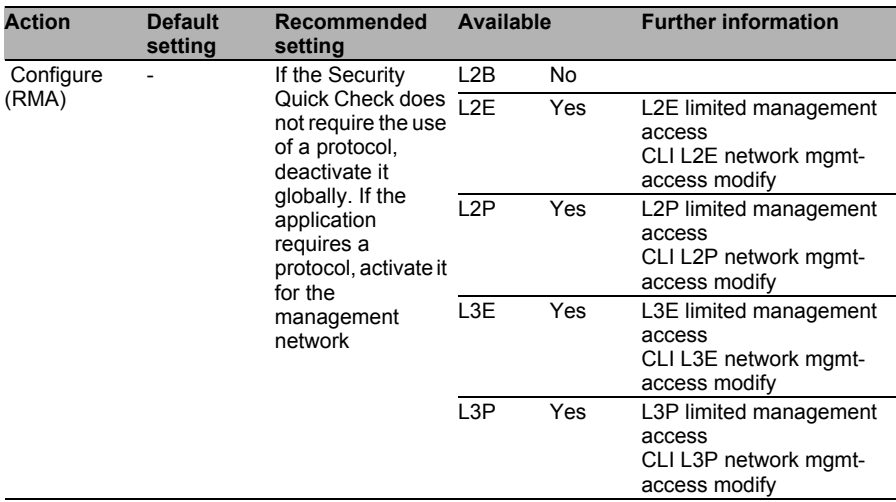

#### <span id="page-66-0"></span>■ Configuration of the Central User Management via RADIUS

In bigger networks, the local management of users and their passwords on the switch reaches its limitations when you want to change passwords, create new users or delete users.

Therefore, central user management on RADIUS servers is recommended.

Known limitations:

If the RADIUS servers can no longer be reached, it is not possible to login to the switch with a "RADIUS" user. This scenario is to be considered here. It is always recommended to create an emergency access user on the switch, keep its password safe, and access the switch with this user in an emergency. Afterwards, this password must be changed.

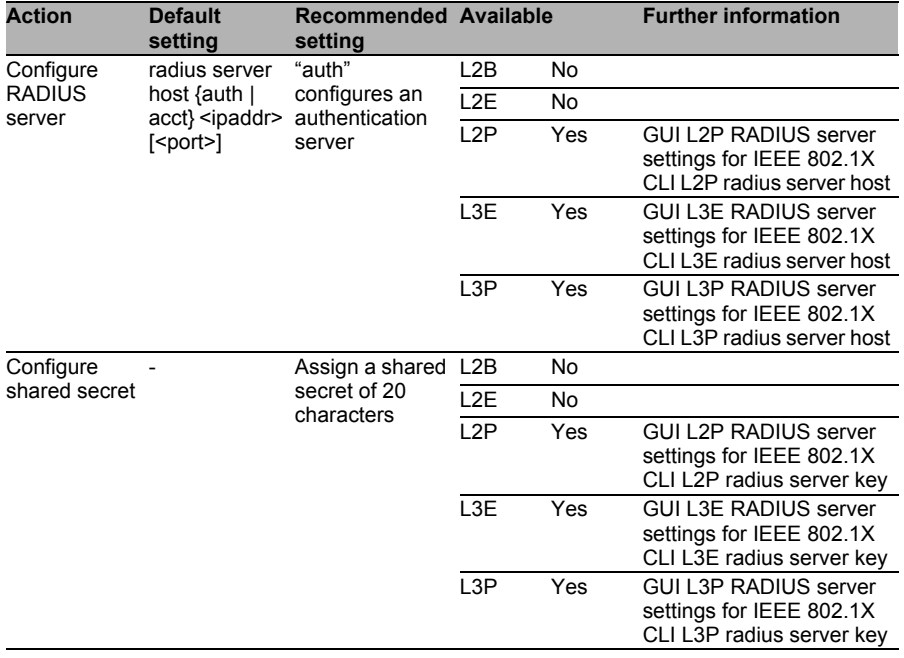

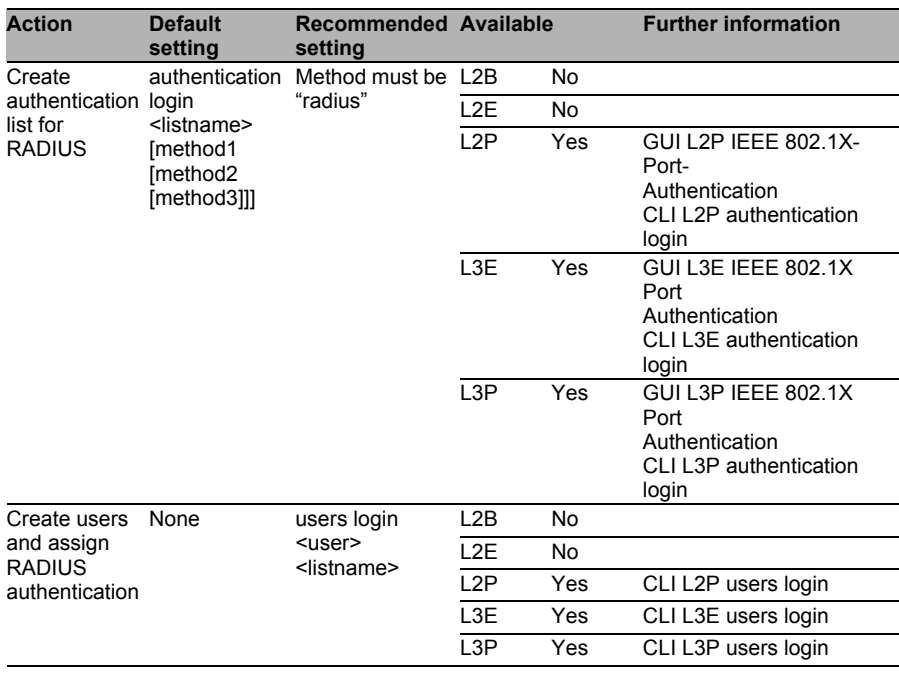

# 4.4 Monitoring

# 4.4.1 Threats

Monitoring is necessary for the traceability of actions carried out and for ensuring that the state of the switch is error-free. If more than one switch is being used, central monitoring is recommended. Document configuration changes in a traceable way using suitable logging. This results in the following threats:

- $\Box$  Loss of availability, confidentiality and integrity due to
- $\Box$  Configuration error
- $\Box$  Manipulation of the configuration
- $\Box$  Hardware and software errors

The information that a switch sends to the central monitoring software can be specifically suppressed, changed or intercepted, depending on the configuration. This can infringe on confidentiality and integrity.

# 4.4.2 Security Quick Check for "Monitoring"

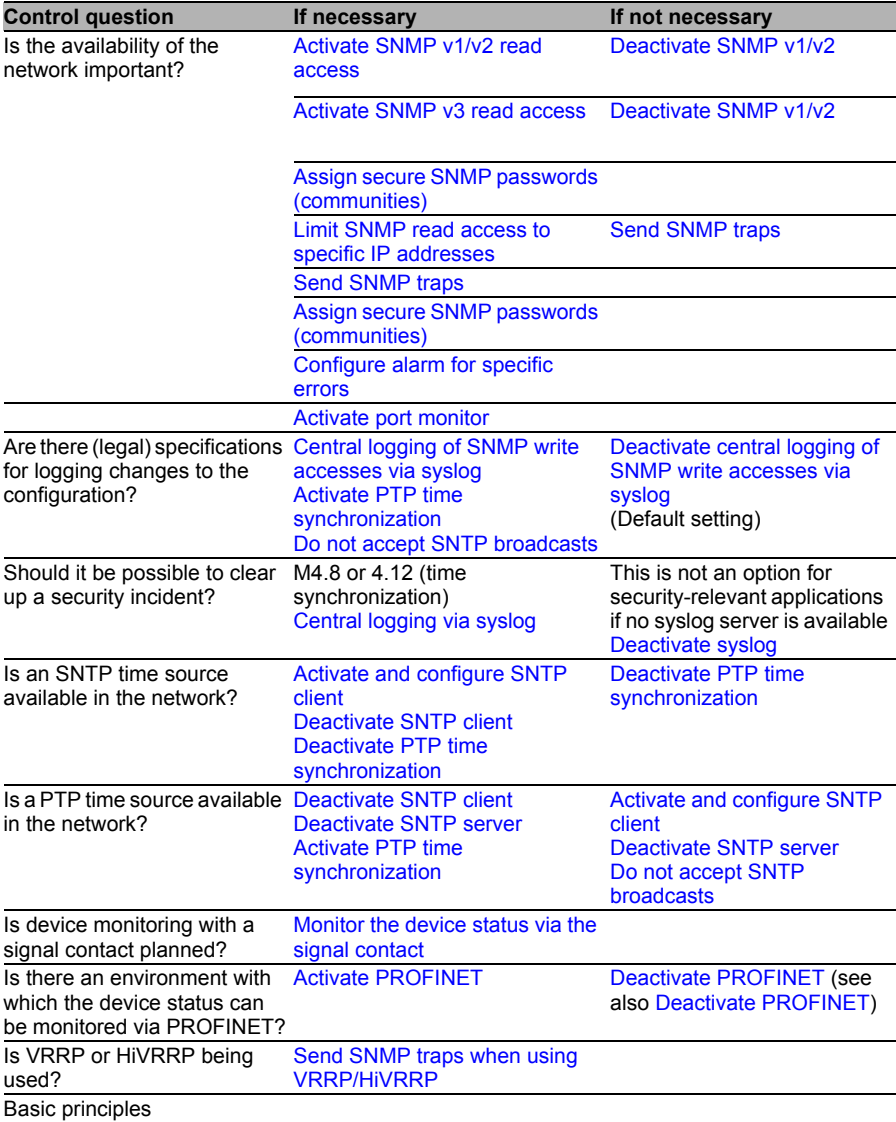

*Table 2: Security Quick Check for "Monitoring"* 

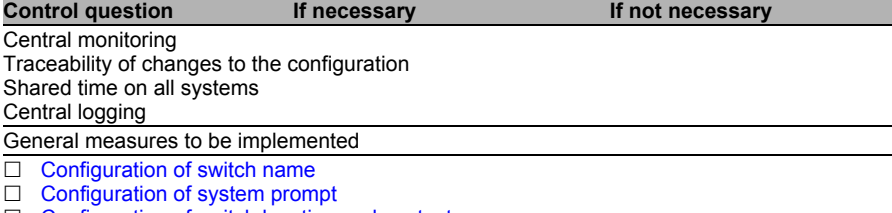

 $\Box$  [Configuration of switch location and contact person](#page-84-0)

*Table 2: Security Quick Check for "Monitoring" (cont.)*

Known limitations:

- $\Box$  At present, the log data can only be transferred unencrypted and via UDP protocol (possible frame loss and risk of fake log data).
- $\Box$  Syslog uses port 514 as the source port. This makes the Stateful Inspection of the traffic on a firewall more difficult.
- $\Box$  SNMP v3 (encrypted) is currently only available in the Professional software variant.

# 4.4.3 Measures

You can counteract the threats with the following configuration items:

### <span id="page-71-0"></span>■ Activate SNMP v1/v2 read access

In addition to using Ping to test device reachability, activation of SNMP v1/v2 read access gives network management software without SNMP v3 the option to read system-internal values, such as the temperature or the status of the power supply units, along with the availability of the switch.

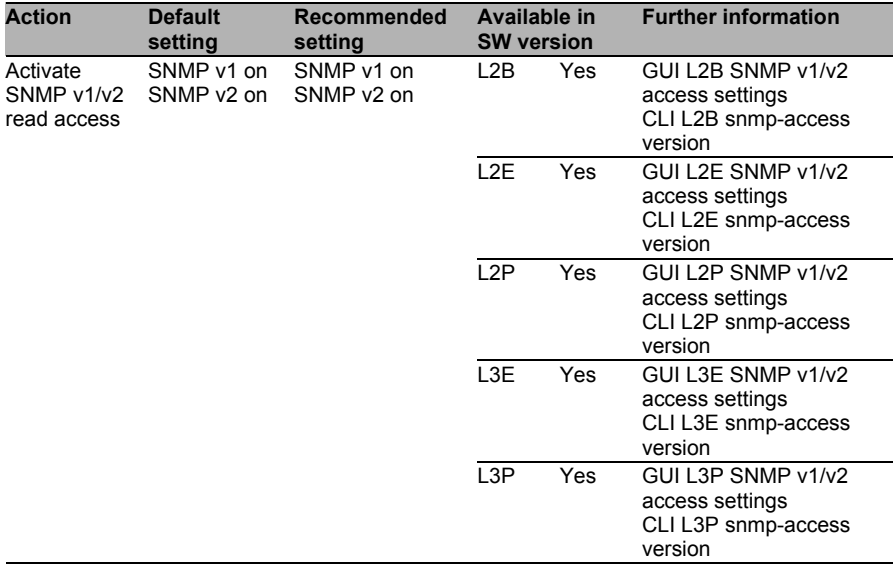
# ■ Activate SNMP v3 read access

In addition to using Ping to test device reachability, activation of SNMP v3 read access gives network management software the option to read system-internal values, such as the temperature or the status of the power supply units, along with the availability of the switch. In contrast to versions 1 and 2, SNMP v3 is encrypted and therefore preferable.

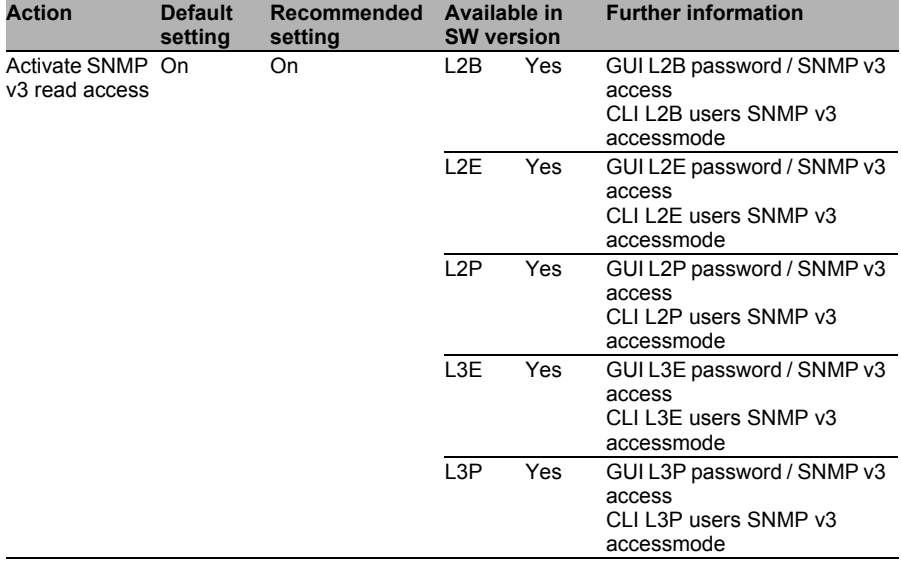

# Assign secure SNMP passwords (communities)

When reading out and writing values with SNMP v1 and v2, what is known as a community string (a kind of password) is used as authentication. The default values are generally known standard values and therefore cannot be seen as secure in any way. Change these values.

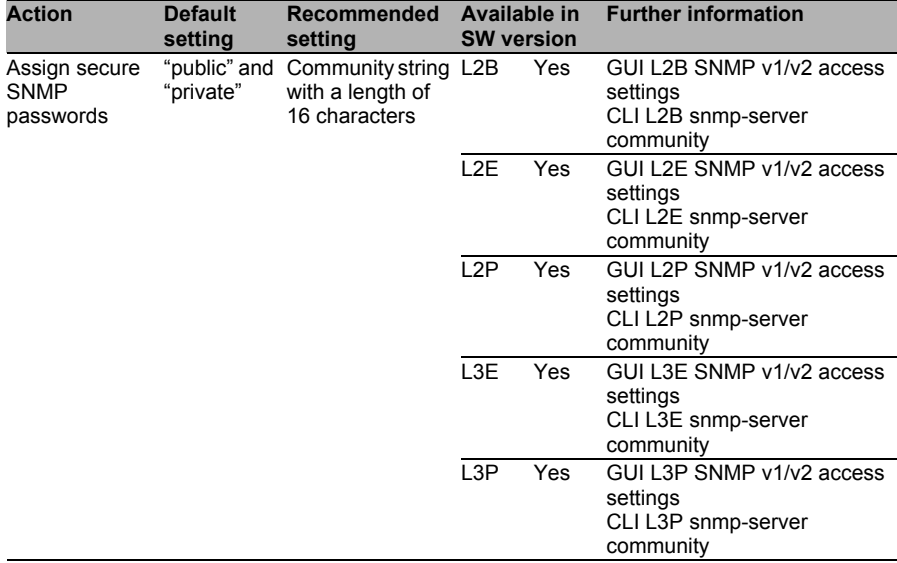

### ■ Limit SNMP read access to specific IP addresses

Access with SNMP allows, in addition to regulation with the community string, the regulation of the access to an IP address or to IP address ranges.

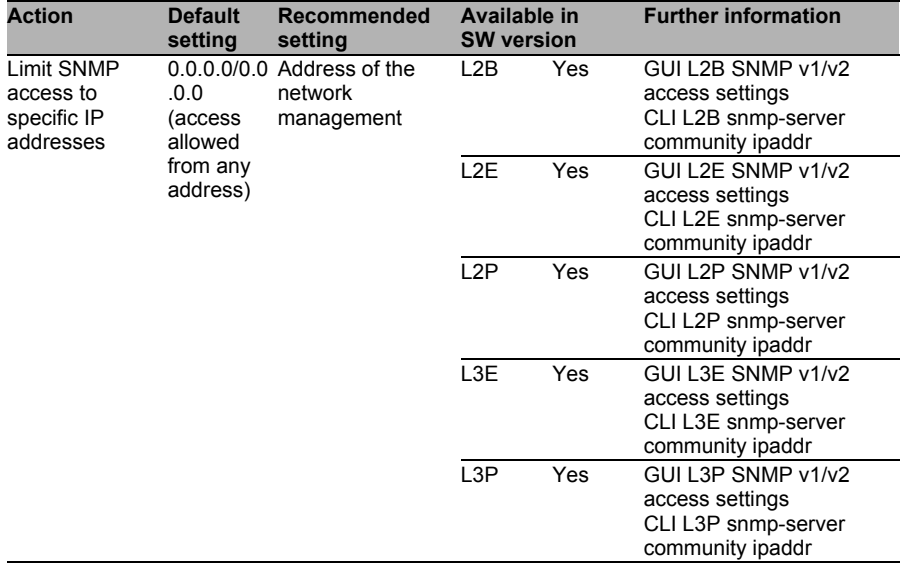

# Deactivate SNMP  $v1/v2$

SNMP v1 and v2 do not allow encrypted data transfer. Additionally, values can be read via the switch and the connected devices that can be used to prepare or carry out attacks.

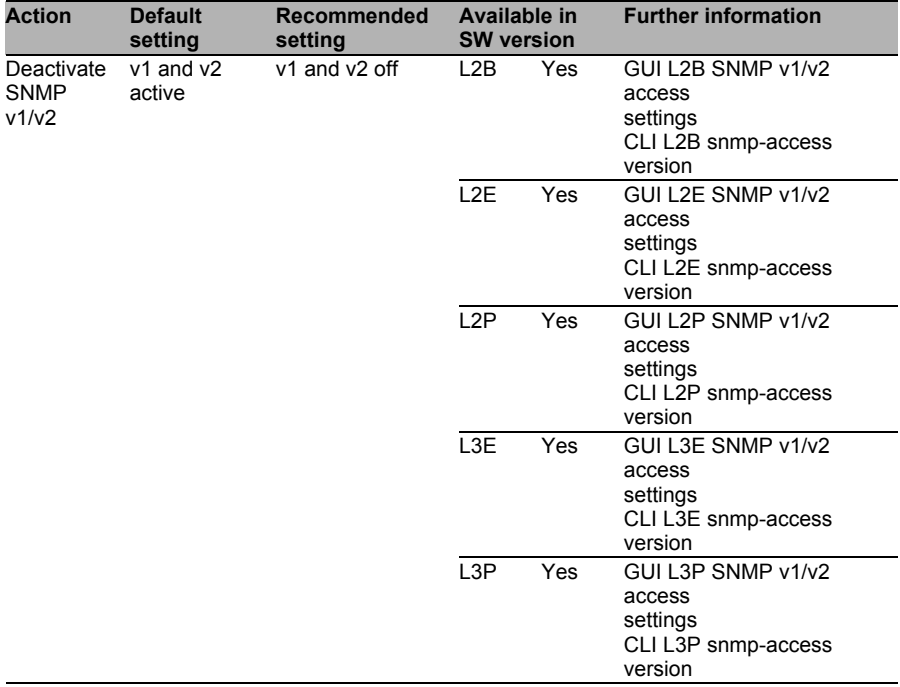

### Send SNMP traps

Along with reading out status information via SNMP read access, the switches provide the option to send messages about error statuses via SNMP traps (notification) to a network management system. Activate this function.

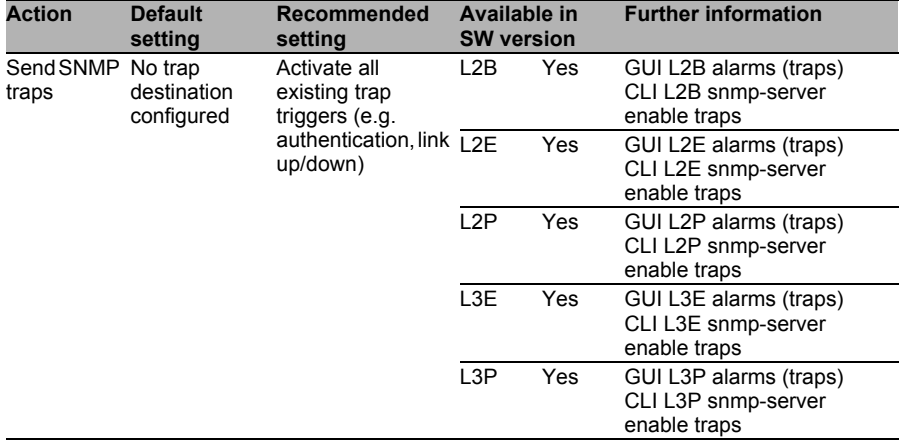

# ■ Deactivate sending of SNMP traps

Along with reading out status information via SNMP read access, the switches provide the option to send messages about error statuses via SNMP traps (notification) to a network management system. If no network management system (for example, Industrial HiVision) is being used, deactivate this function to avoid making unnecessary information available in the network.

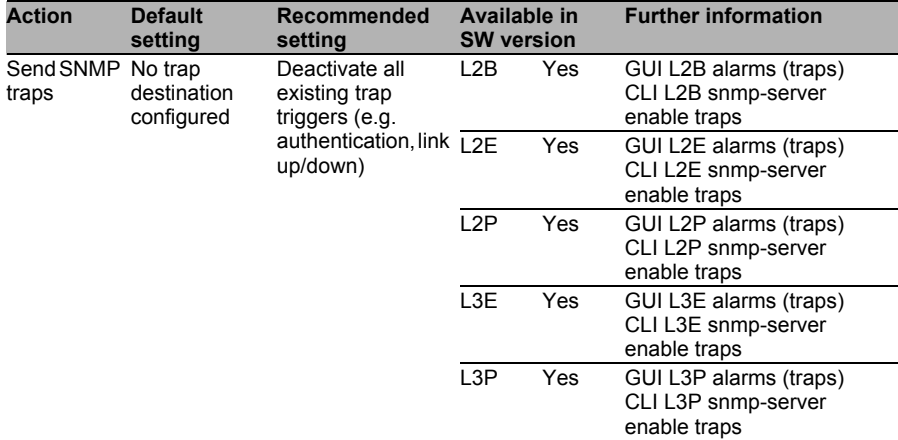

# ■ Activate and configure SNTP client

For all SNMP traps and log entries, the time of the message plays a major role. In particular when clearing up a security incident, it helps to have the precise, identical time on all devices. Therefore synchronize the clock of the switch permanently with a central time source. If a 2nd time server is available, then also configure this.

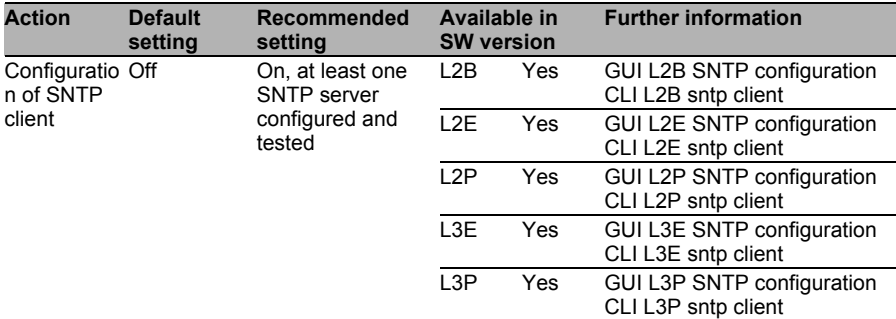

# Deactivate SNTP client

If there is no time source in the network, deactivate the SNTP service. Also deactivate the SNTP client when using PTP.

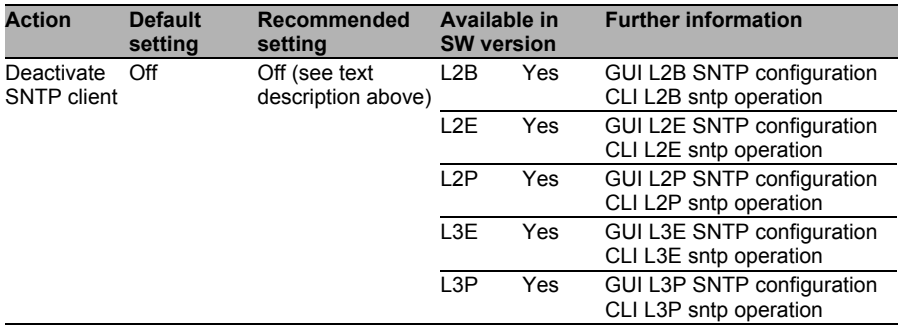

#### Deactivate SNTP server

Every service running unnecessarily on the switch provides an area of attack. Therefore, also deactivate the SNTP server service when you are not operating the switch as an SNTP server.

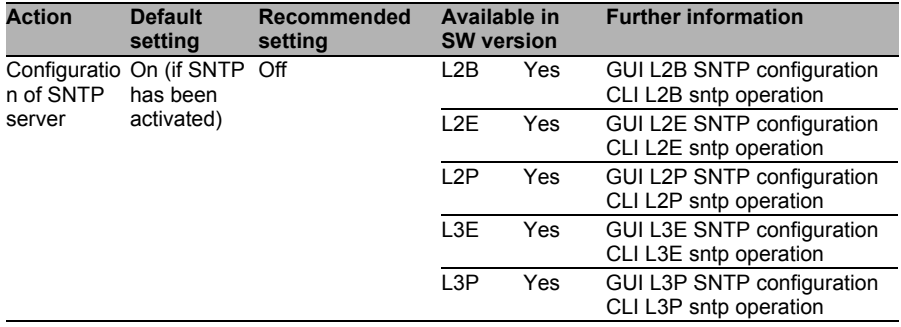

## Do not accept SNTP broadcasts

SNTP broadcasts can be sent from random devices within the same subnetwork. This enables the manipulation of the local time in the switch. Additionally, when the receipt of SNTP broadcasts with another service in the network is activated, the switch can be addressed. Therefore, deactivate the receipt of SNTP broadcasts.

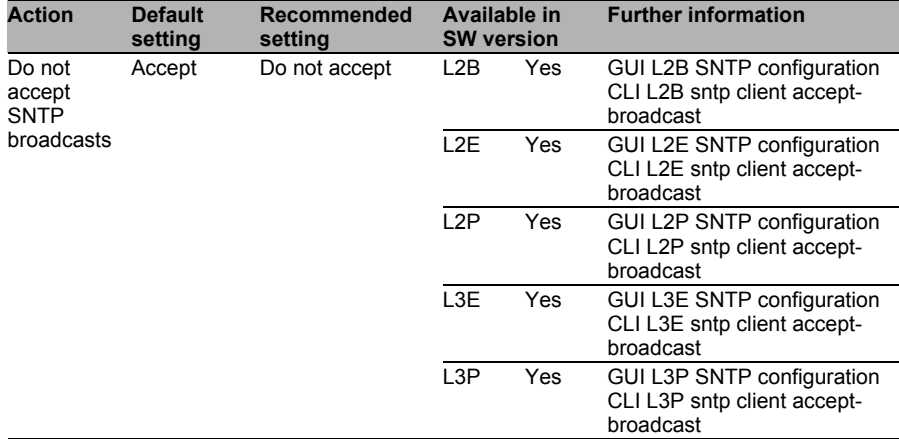

### ■ Activate PTP time synchronization

For SNMP traps and log entries, the time of the message plays a major role. In particular when clearing up a security incident, it helps to have the precise, identical time on all devices. Therefore synchronize the clock of the switch permanently with a central time source. As an alternative to SNTP, PTP is a more precise variant. Use the newer version 2 of PTP.

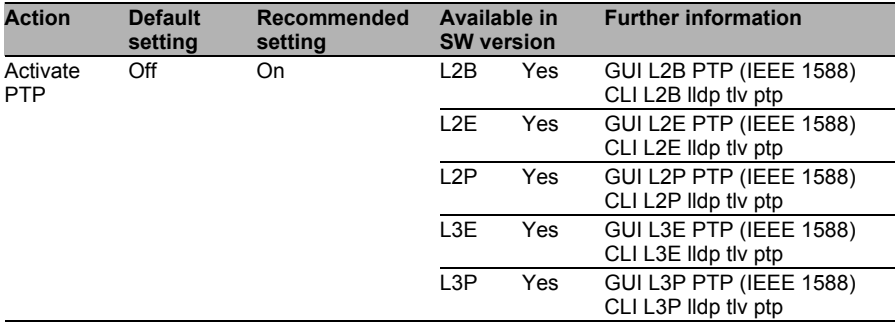

## Deactivate PTP time synchronization

If no time is available in the network via PTP, or the time is synchronized with SNTP on the switch, deactivate PTP.

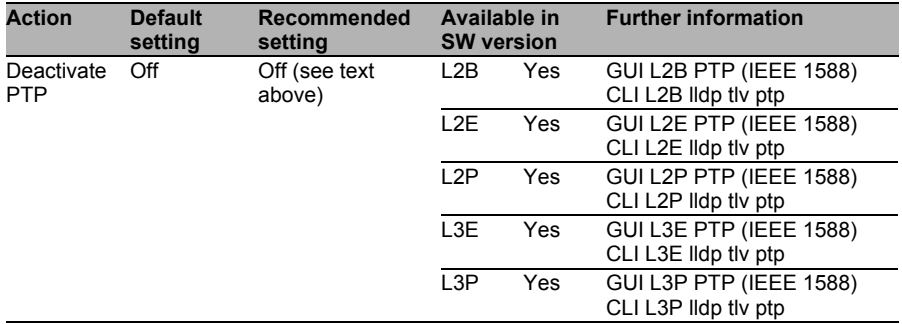

Known limitations:

 $\Box$  At present there is no option for authenticating the communication partners using the time synchronization (as it would be possible, for example, with NTPv3 using MD5 check sums).

# ■ Central logging via syslog

The central storage of log messages enables faster clarification of security incidents and faster troubleshooting for malfunctions. Additionally, storing the log data on a different system makes it more difficult to manipulate the log data.

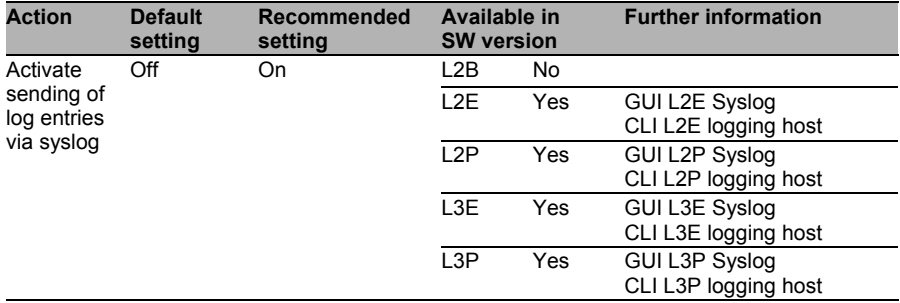

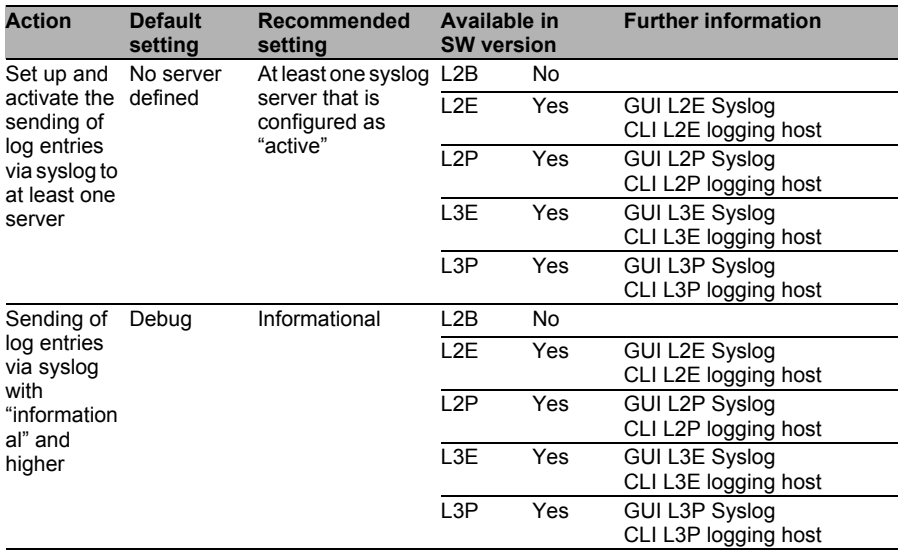

# Deactivate syslog

If no syslog server is available, deactivate the sending of log entries via syslog.

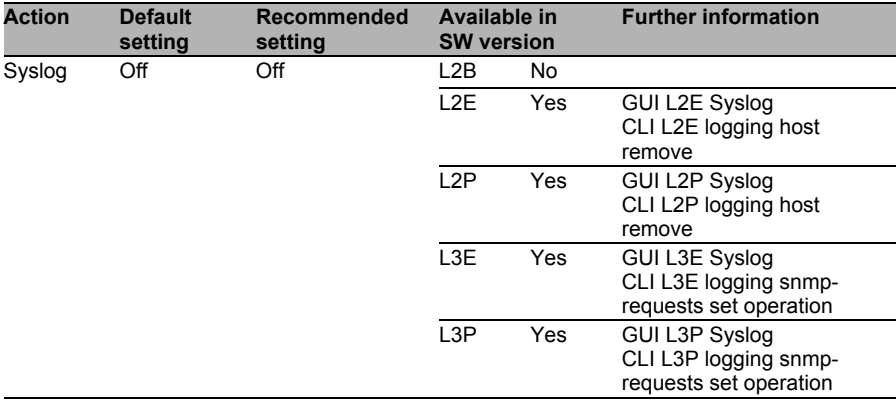

### ■ Central logging of SNMP write accesses via syslog

To be able to trace changes or manipulations of the configuration of the switch, log the SNMP write accesses and send the log entries to the central syslog server.

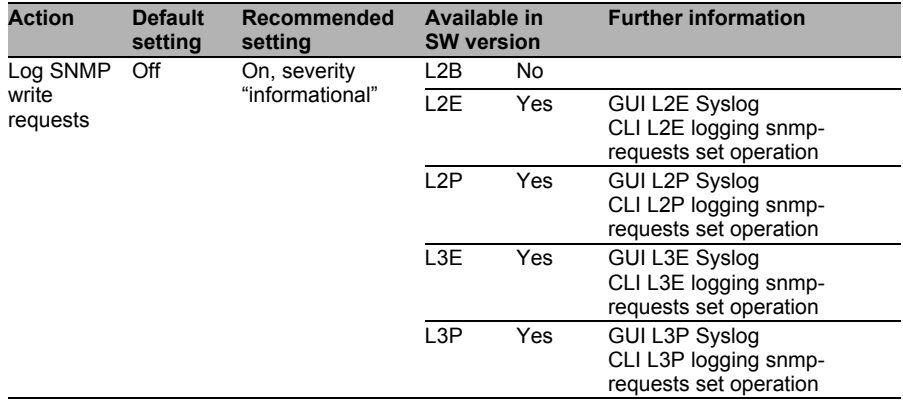

### ■ Deactivate central logging of SNMP write accesses via syslog

If no syslog server is available, deactivate the logging of SNMP write accesses via syslog.

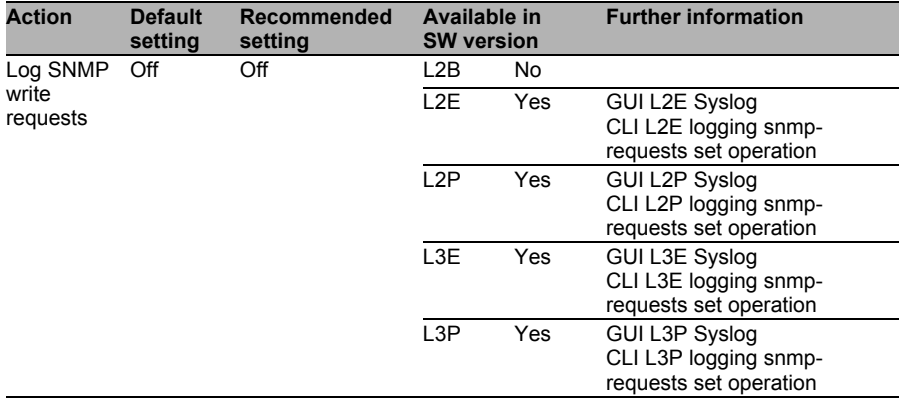

# ■ Configuration of switch name

During an installation with more than one switch, to be able to distinguish the switches from each other easily, give the switch a name. This also makes it easier to identify the switch in a network management system, which can read out this value via SNMP.

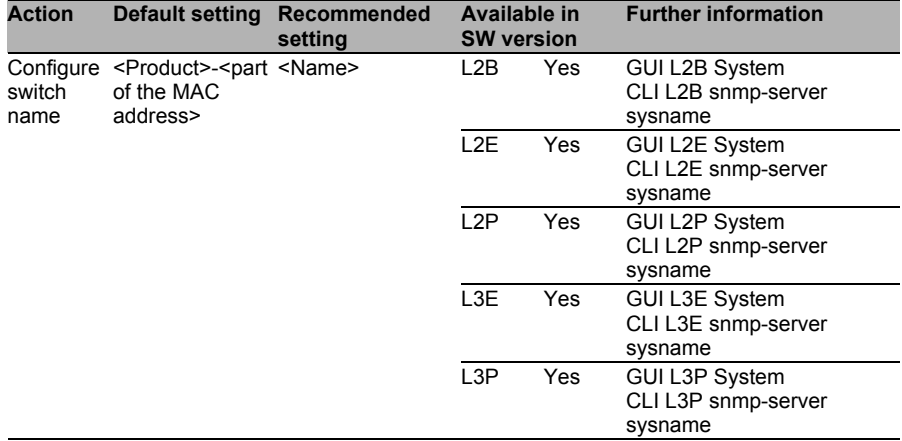

### ■ Configuration of system prompt

During an installation with more than one switch, to be able to distinguish the switches from each other easily, assign a system prompt that the CLI displays. This helps avoid incorrect configurations.

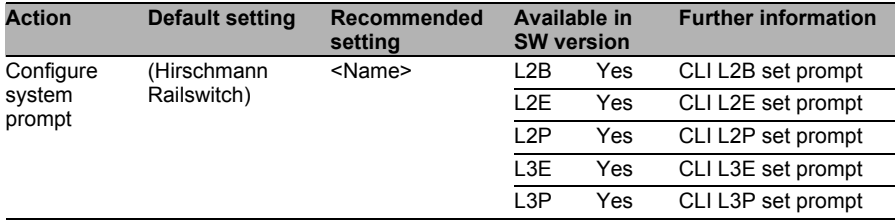

## ■ Configuration of switch location and contact person

During an installation with more than one switch, to be able to determine the location and the responsible contact person faster, store these in the switch. This makes it easier to identify the switch in a network management system, which can read these values via SNMP.

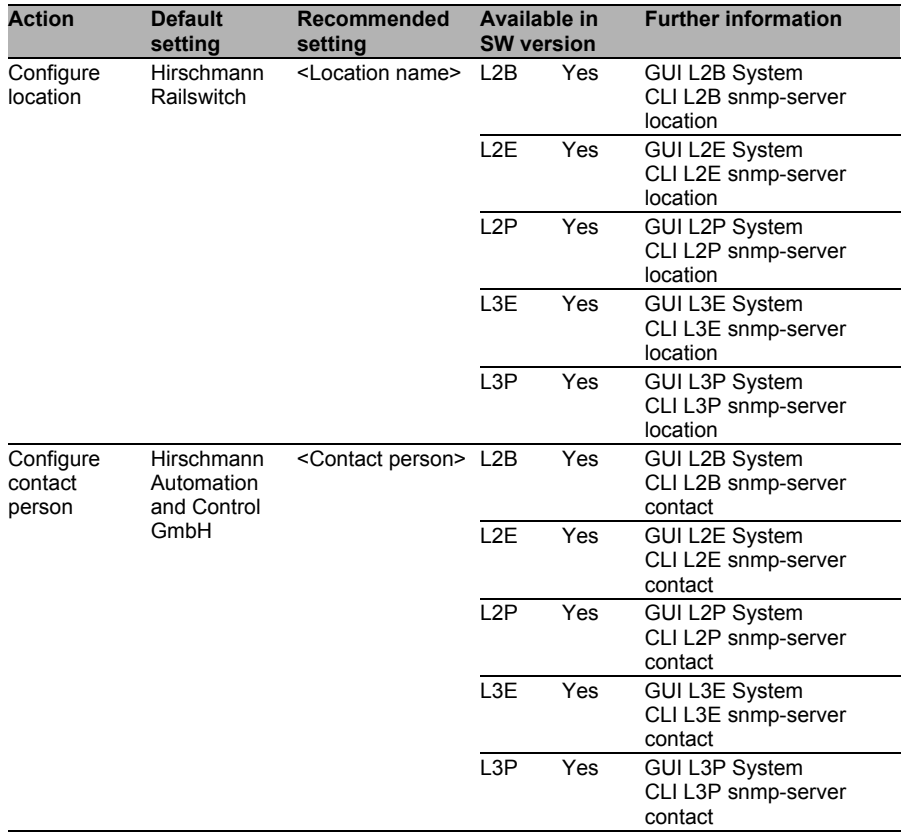

# ■ Configure alarm for high network load

If you want to be notified when the network load exceeds a specific threshold value, activate this alarm for each port. The upper threshold value depends on the installation environment of the switch. Therefore, determine the upper threshold value on site.

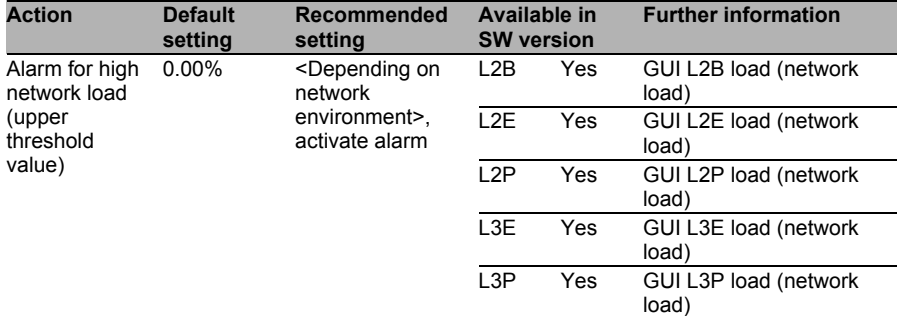

# ■ Configure alarm for specific errors

The switch enables specific error statuses to be reported via SNMP trap. Use this option so that you can detect error statuses quickly.

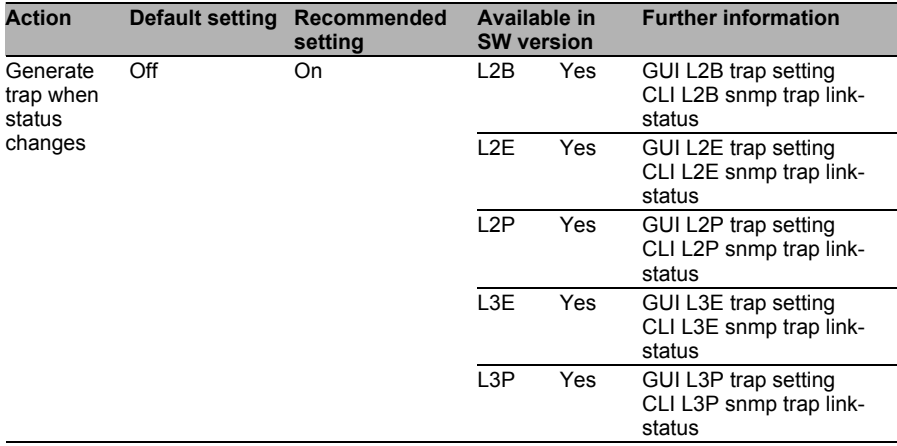

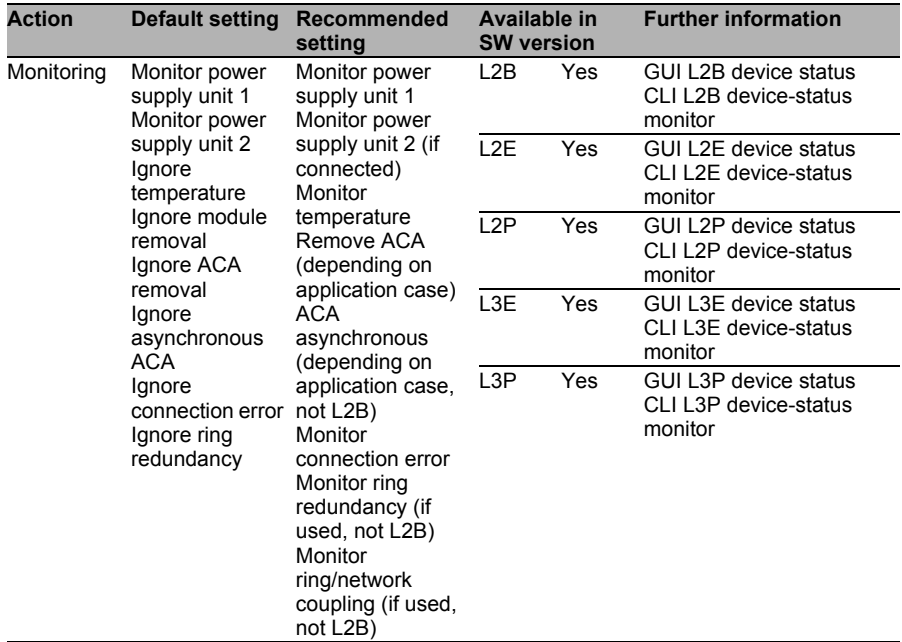

### $\blacksquare$  Monitor the device status via the signal contact

The switch enables specific error statuses to be reported via the signal contact. Use this option so that you can detect error statuses quickly.

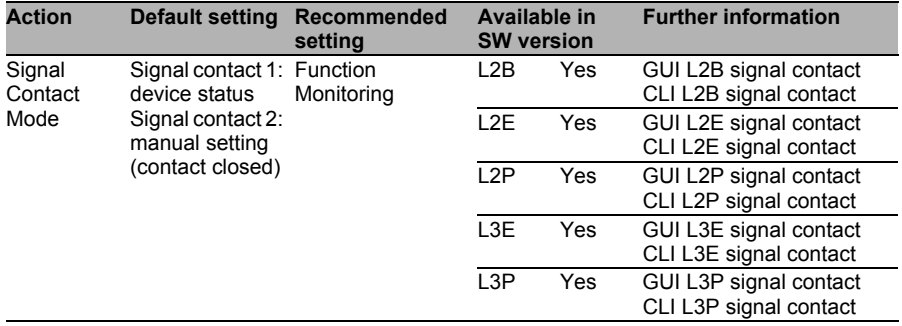

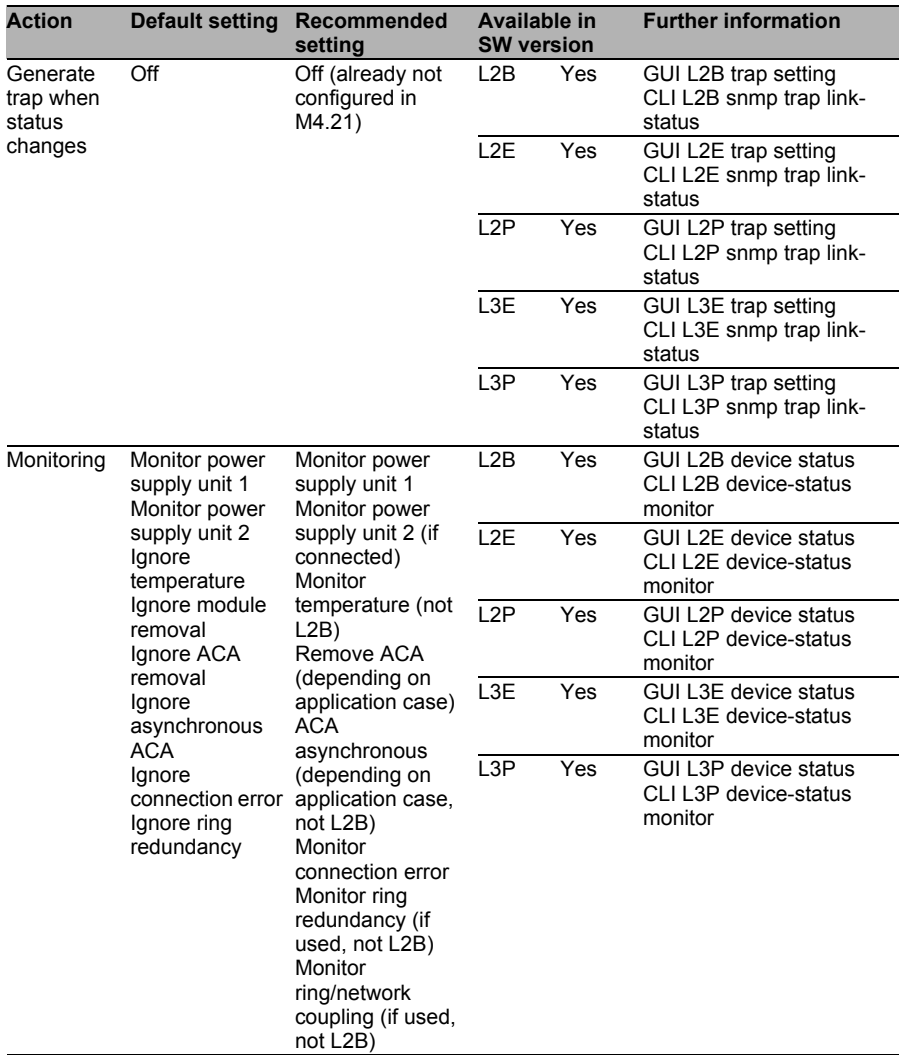

# Activate PROFINET

If it is possible to monitor PROFINET components in the network environment, activate PROFINET on the switch and import the GSDML file into the configuration environment of the PROFINET environment.

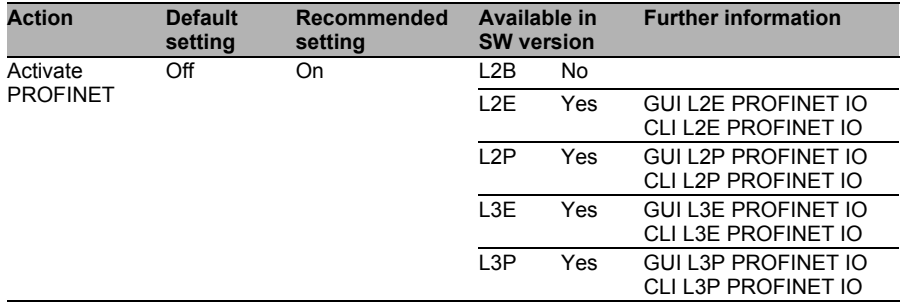

# Deactivate PROFINET

If it is not possible to monitor the switch via PROFINET, deactivate the PROFINET protocol on the switch (default setting).

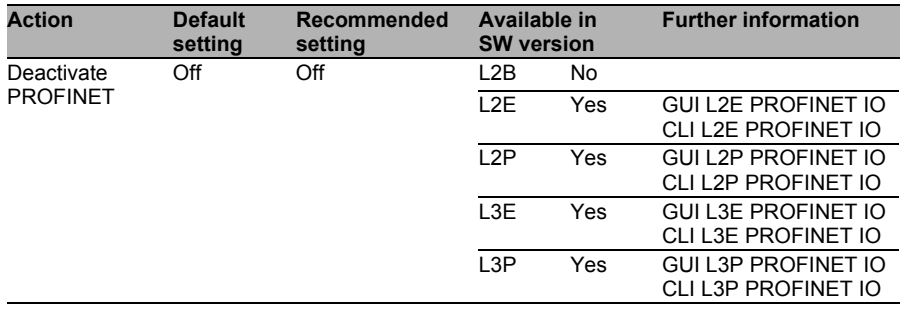

# ■ Activate port monitor

The port monitor functions can detect link changes and CRC errors and report them. You can use this to detect when devices are plugged in and out. You can also detect faulty connections (e.g. defective cables) in this way.

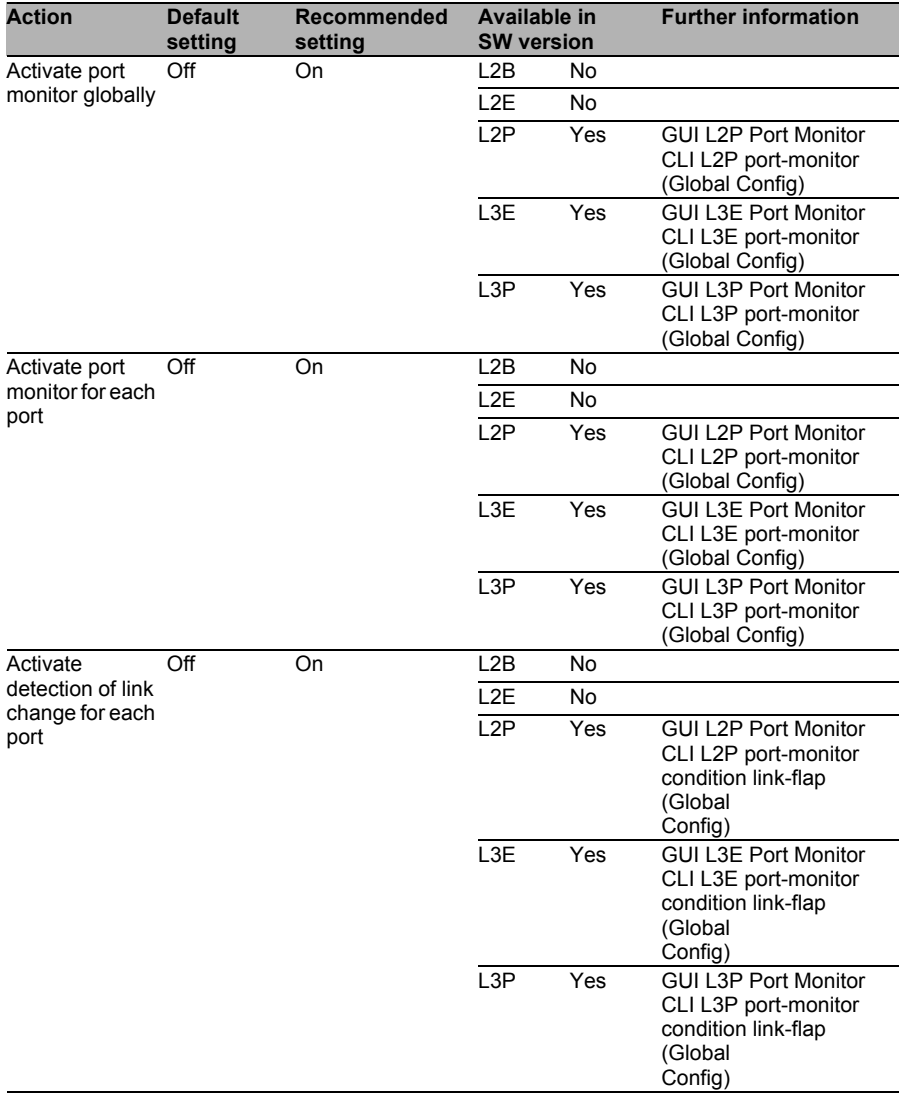

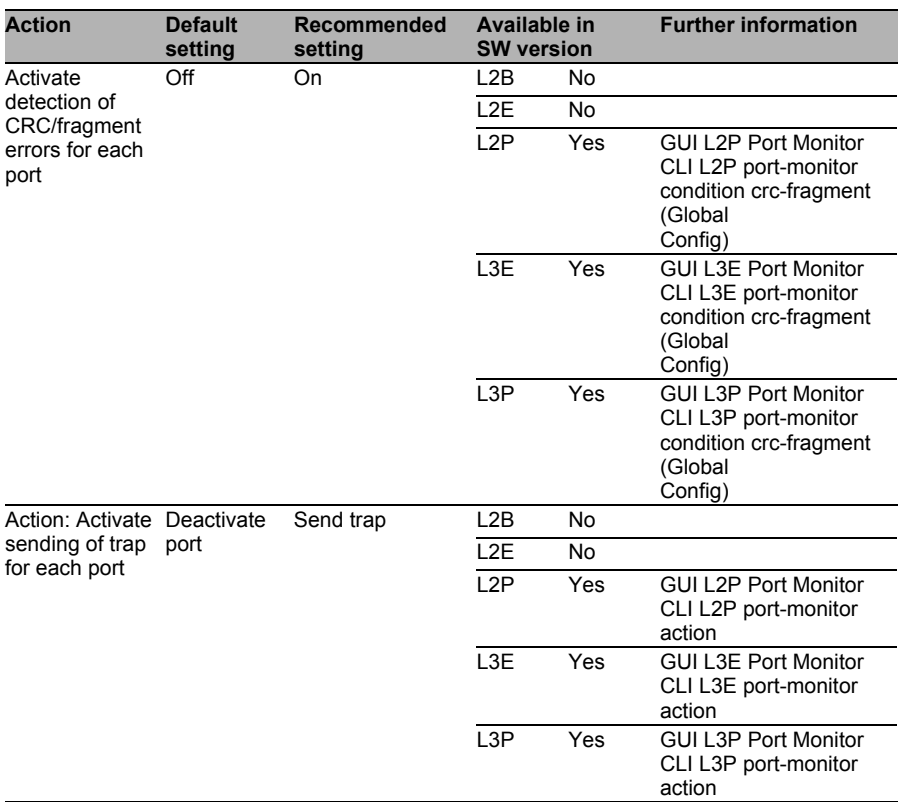

# ■ Send SNMP traps when using VRRP/HiVRRP

When you are using router redundancy with VRRP or HiVRRP, get the switch to report important status changes to you via SNMP traps:  $\Box$  When the router becomes master

 $\Box$  When the router receives VRRP frames with incorrect authentication

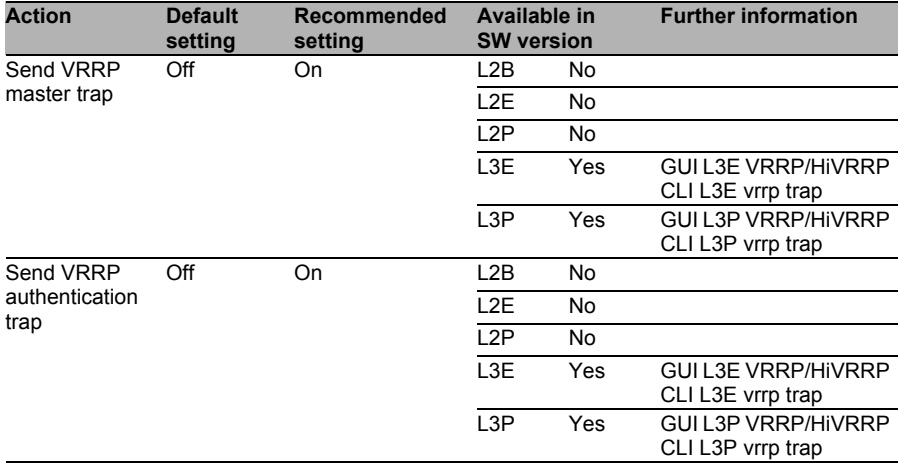

# 4.5 Service Level Management (Network Quality)

# 4.5.1 Threats

One of the main goals of IT security is to protect availability. In industrial environments, network availability is more than just the actual reachability of systems. Depending on the application, the following aspects play a role:

- $\Box$  Quality of service (QoS)
- $\Box$  Integrity of the network
- $\Box$  High availability (ring structure, meshed structure)

The following threats exist for the switch, and thus for the network:

- $\Box$  Loss of connection due to failure of the switch
- $\Box$  Loss of connection due to cable defect
- $\Box$  Loss of connection due to overload
- $\Box$  Loss of connection due to attack on the redundancy mechanisms
- $\Box$  Latencies due to overload
- $\Box$  Jitter due to overload
- $\Box$  Limitation of availability due to connection of undesired devices

# 4.5.2 Security Quick Check for "Service Level Management"

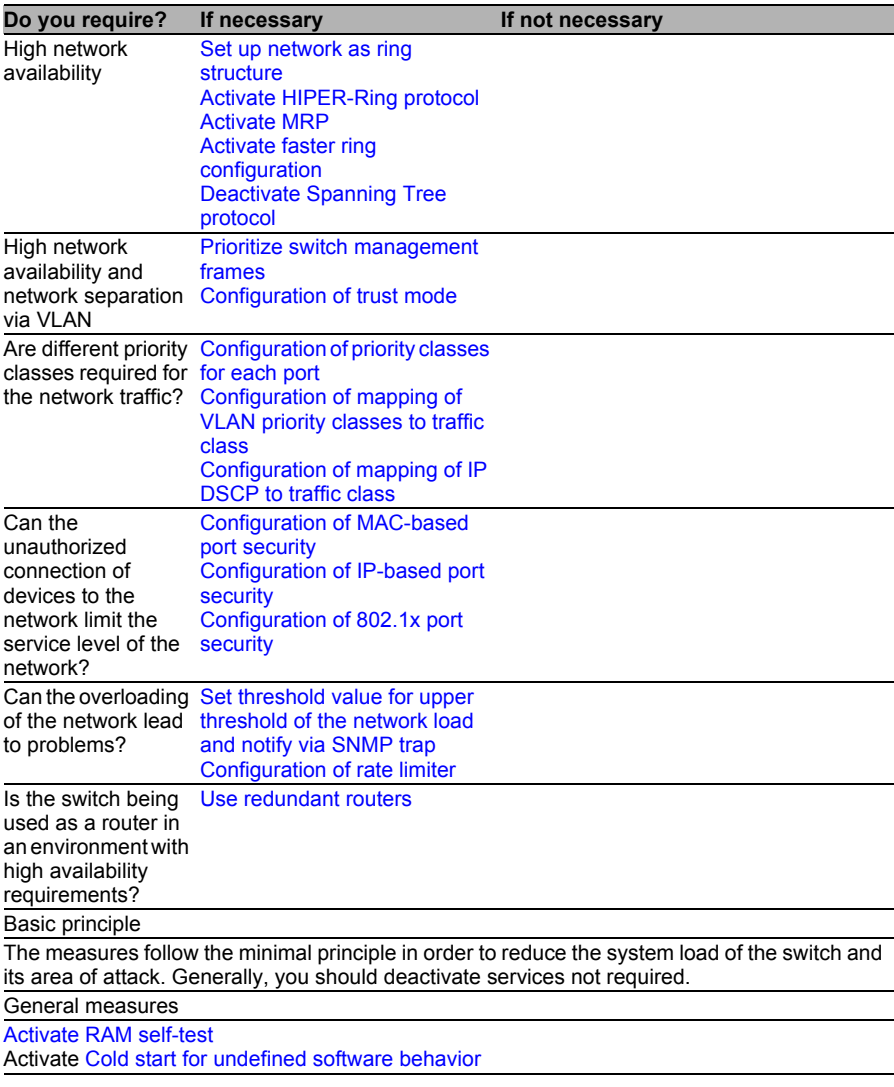

*Table 3: Security Quick Check for "Service Level Management"*

# 4.5.3 Measures

Known limitations:

 $\Box$  Depending on the switch model, 4 or 8 traffic classes are possible

# <span id="page-94-0"></span> $\blacksquare$  Set up network as ring structure

With its redundancy protocols, the ring structure provides greater reliability in high availability networks. Therefore, set up the network as a ring.

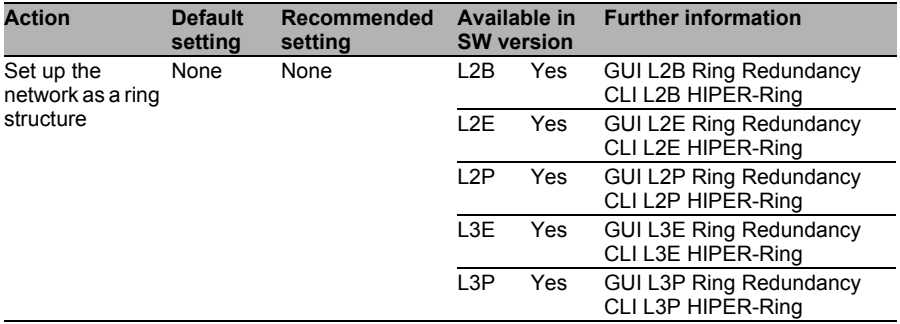

# <span id="page-94-1"></span>■ Activate HIPER-Ring protocol

The HIPER-Ring protocol supports high availability in networks with a ring-shaped structure. It also offers defined switching times and comprehensive logging and alarm options when a section fails. HIPER-Ring is a protocol developed by Hirschmann that has stood the test of time very well in practice over many years.

**Note:** Either HIPER-Ring or MRP can be used.

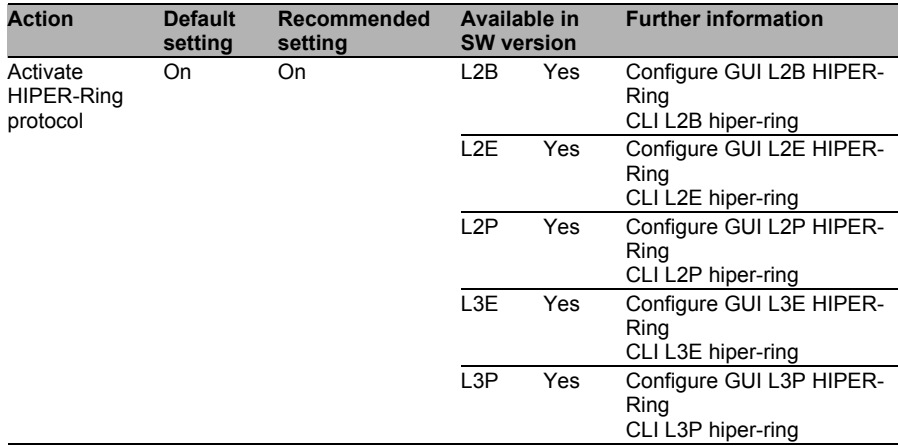

### <span id="page-95-0"></span>Activate MRP

Like HIPER Ring, the MRP protocol also provides the functions required for the operation of high availability networks in ring form. However, MRP is an open, standardized protocol that can be operated with the products of other manufacturers. Additionally, in the case of a ring failure it provides guaranteed switching times while adhering to the specified framework conditions. Also, the VLAN can be defined freely for the Ring protocol.

**Note:** Either HIPER-Ring or MRP can be used.

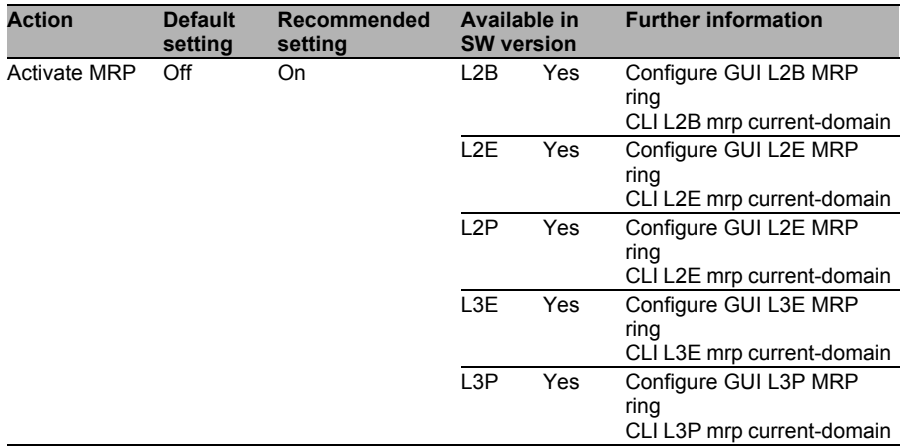

# <span id="page-96-0"></span>■ Activate faster ring configuration

If a section fails within a network with a ring-shaped structure, this option provides faster restoring of the data transfer in the ring.

Where possible, use a faster ring configuration. However, exceptions to this may be very large rings, a lot of traffic or a high rate of lost frames.

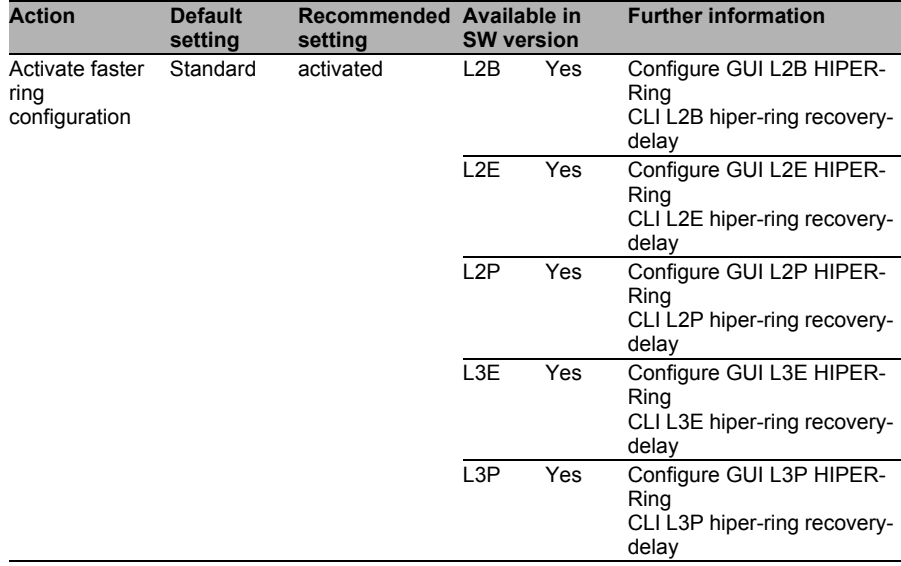

### <span id="page-97-0"></span>■ Deactivate Spanning Tree protocol

If the network has a completely ring-shaped structure and the formation of loops in the network can be ruled out, the Spanning Tree protocol should be deactivated. Otherwise every status change at a switch port causes a reconfiguration of the spanning tree in the network and impedes the network traffic for several seconds, and for up to several minutes.

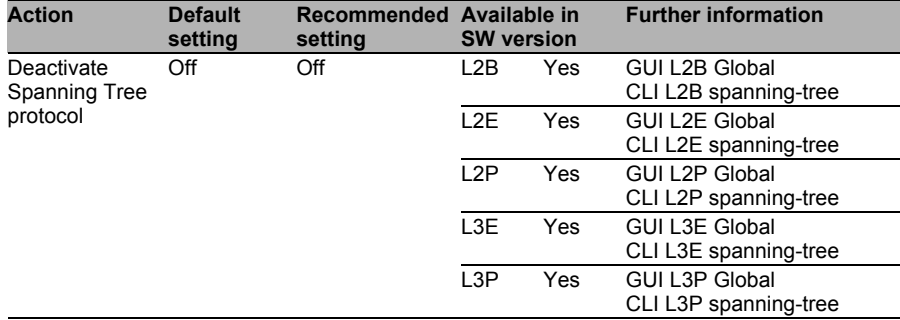

### <span id="page-97-1"></span> $\blacksquare$  Prioritize switch management frames

The switches provide the option to prioritize management frames for the configuration and monitoring of the switches. This enables the management traffic to be transmitted more reliably when there is a high network load. Especially in error situations, access to the switches is very important for identifying the cause and removing the error. Therefore, activate this option.

The prioritizing is effective for HTTP, HTTPS, Telnet and other IP traffic to the management IP address of the switch.

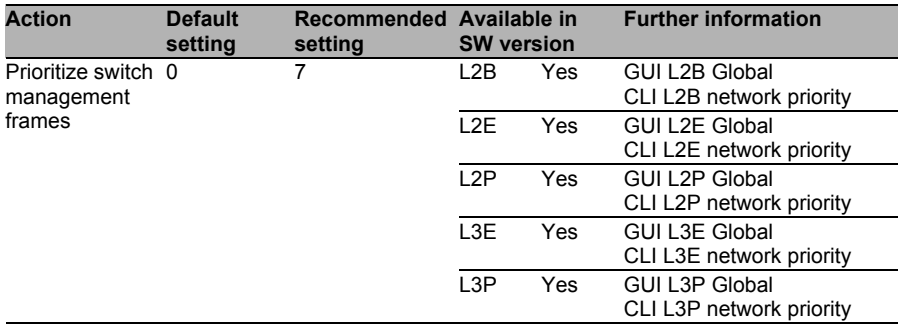

### <span id="page-98-0"></span>■ Configuration of trust mode

The trust mode defines whether and how the switch evaluates QoS tags in received frames and prioritizes the frames accordingly.

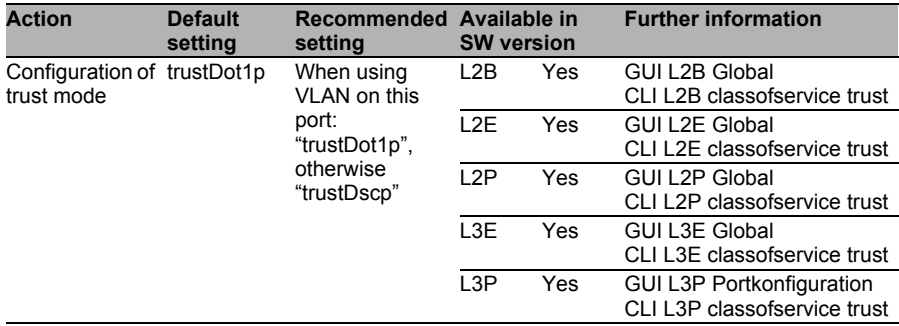

### <span id="page-98-1"></span>■ Configuration of priority classes for each port

Frames that cannot be prioritized with the "trustDot1p" or "trustDscp" mode, or frames that are received in the "untrusted" mode, are prioritized based on the configured priority of the switch port. Therefore, configure the priorities on the switch ports (as a backup solution).

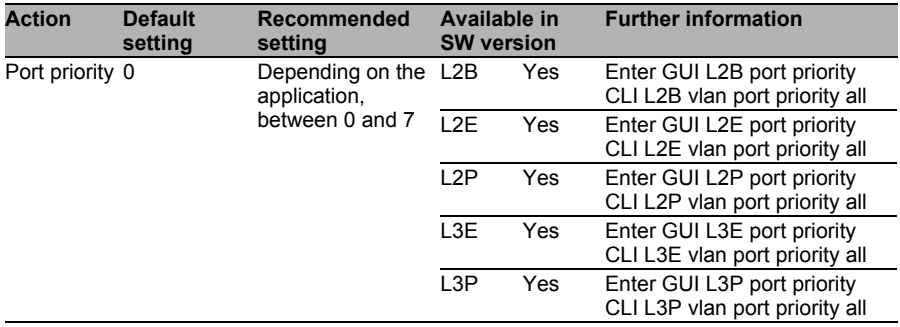

### <span id="page-99-0"></span>■ Configuration of mapping of VLAN priority classes to traffic class

The following switches support 4 traffic class divisions:

RS20/30/40; MS20/30; Octopus; MACH102; RSR; MACH1020/1030; RSB

In the VLAN based on 802.1d, however, 8 priorities are supported. Therefore, map the VLAN priorities to the internal traffic class. The default settings are usually sufficient. In your specific application case, check the default settings and adjust them if necessary.

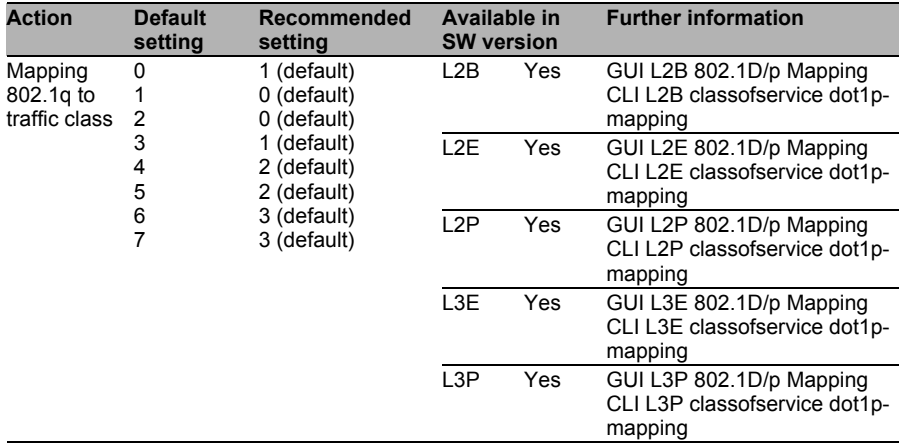

### <span id="page-100-0"></span>■ Configuration of mapping of IP DSCP to traffic class

Most versions of the switches support 4 traffic class divisions. Exception: In software versions L3E and L3P, the switches support 8 traffic classes. However, IP DSCP supports 63 DSCP values. Therefore, map the DSCP values to the internal traffic classes. The default settings are usually sufficient. In your specific application case, check the default settings and adjust them if necessary.

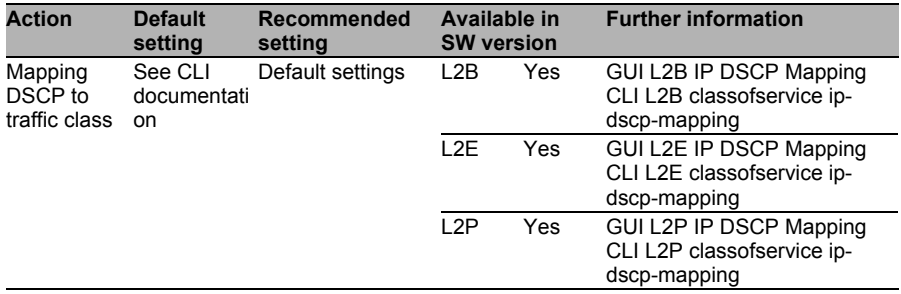

### <span id="page-100-1"></span>■ Configuration of MAC-based port security

To prevent undesired devices from connecting to the network, the switches allow you to permit specific devices for each port based on their MAC addresses. For environments in which the physical access control for a switch port is not sufficient, this can be used to improve the security.

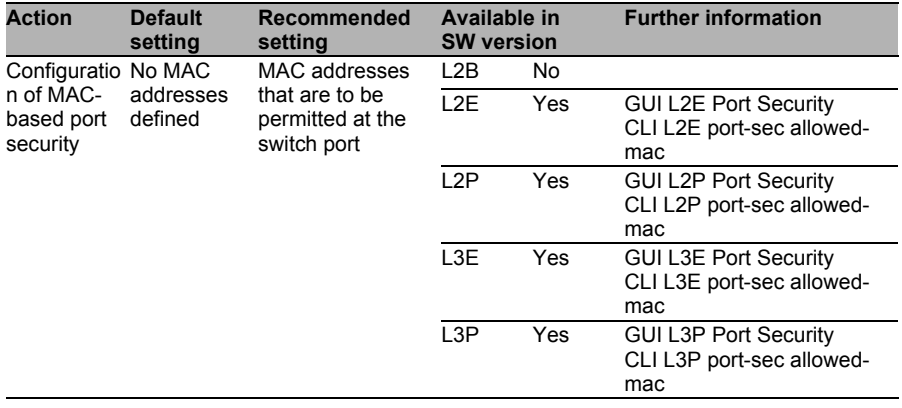

Possible negative effects:

Availability: When connected devices are replaced (e.g. in a service situation), the MAC address changes and the device does not get a network connection until the switch port has been reconfigured.

Known limitations:

In many systems, the MAC address can be changed manually to break through the protection. A maximum of 10 addresses can be configured at a time via the CLI. A total of 50 addresses are possible via individual Add/Delete commands.

# <span id="page-101-0"></span>■ Configuration of IP-based port security

To prevent undesired devices from connecting to the network, the switches allow you to permit specific devices for each port based on their IP addresses.

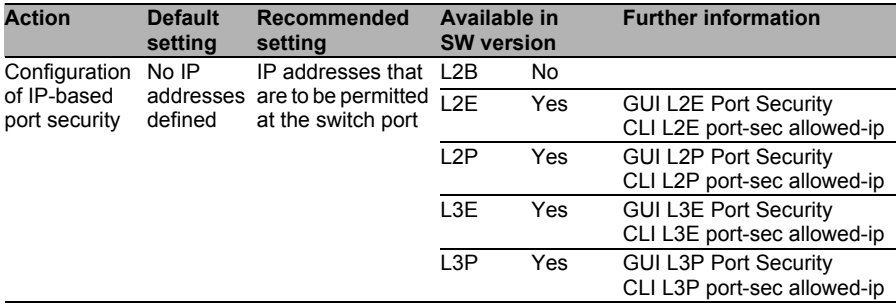

Known limitations:

Filtering based on IP addresses provides little protection in most cases. A maximum of 10 IP addresses can be configured per port.

### <span id="page-102-0"></span>■ Configuration of 802.1x port security

To prevent undesired devices from connecting to the network, the switches allow you to control the login centrally via 1 or 2 RADIUS servers. Permitted MAC addresses are configured centrally and also the assignment to specific VLANs, if required.

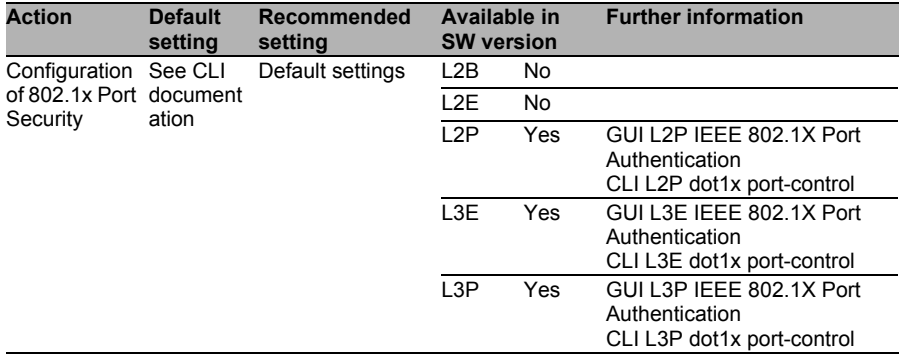

Possible negative effects:

Availability: If all the RADIUS servers fail, or the network connection to there, no device can login to the network any more.

### <span id="page-102-1"></span> $\blacksquare$  Set threshold value for upper threshold of the network load and notify via SNMP trap

In order to detect an overload situation, the switch provides the option to send an alarm for each port when a threshold value for the network load is exceeded. Activate this function to detect an overload situation quickly.

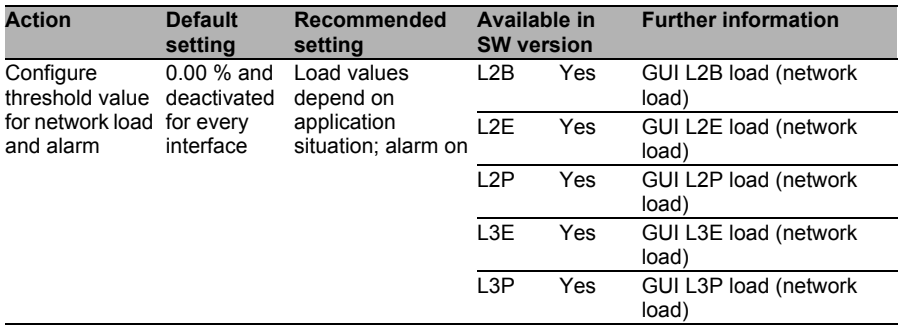

# <span id="page-103-0"></span>■ Configuration of rate limiter

The function of the rate limiter allows incoming or outgoing frames (broadcasts, multicasts, unicasts from MAC addresses not learned yet) to be filtered in terms of a specific bandwidth (Kbit/s) or in terms of frames (depends on the product used). This improves the protection against overloading for both the switch and the devices behind it.

Only use the rate limiter if the effects on the network can be estimated and you can estimate and accept the risks of using this function.

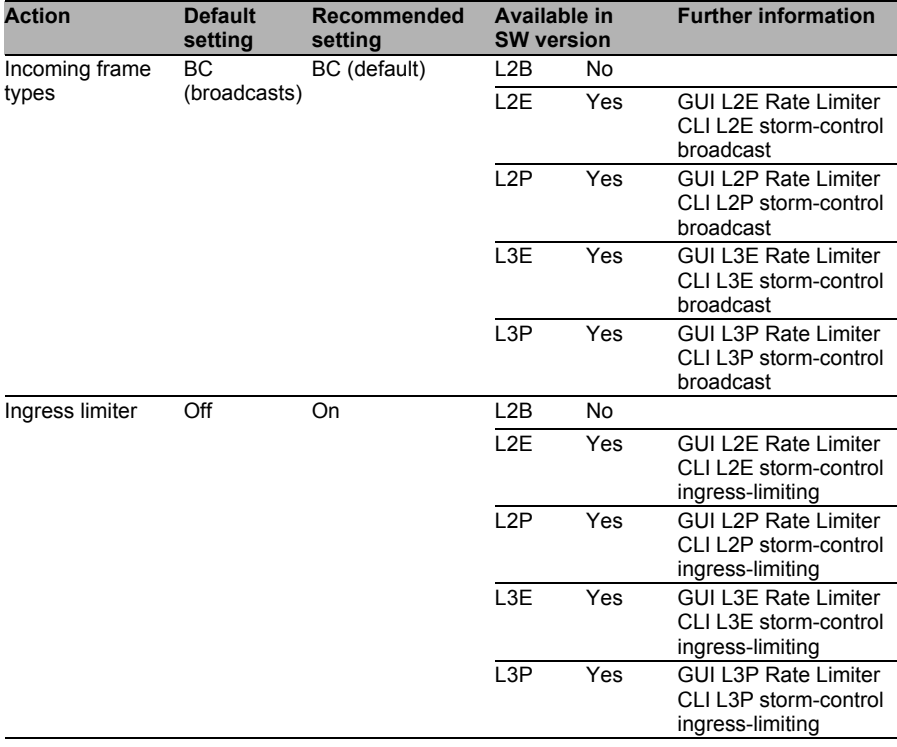

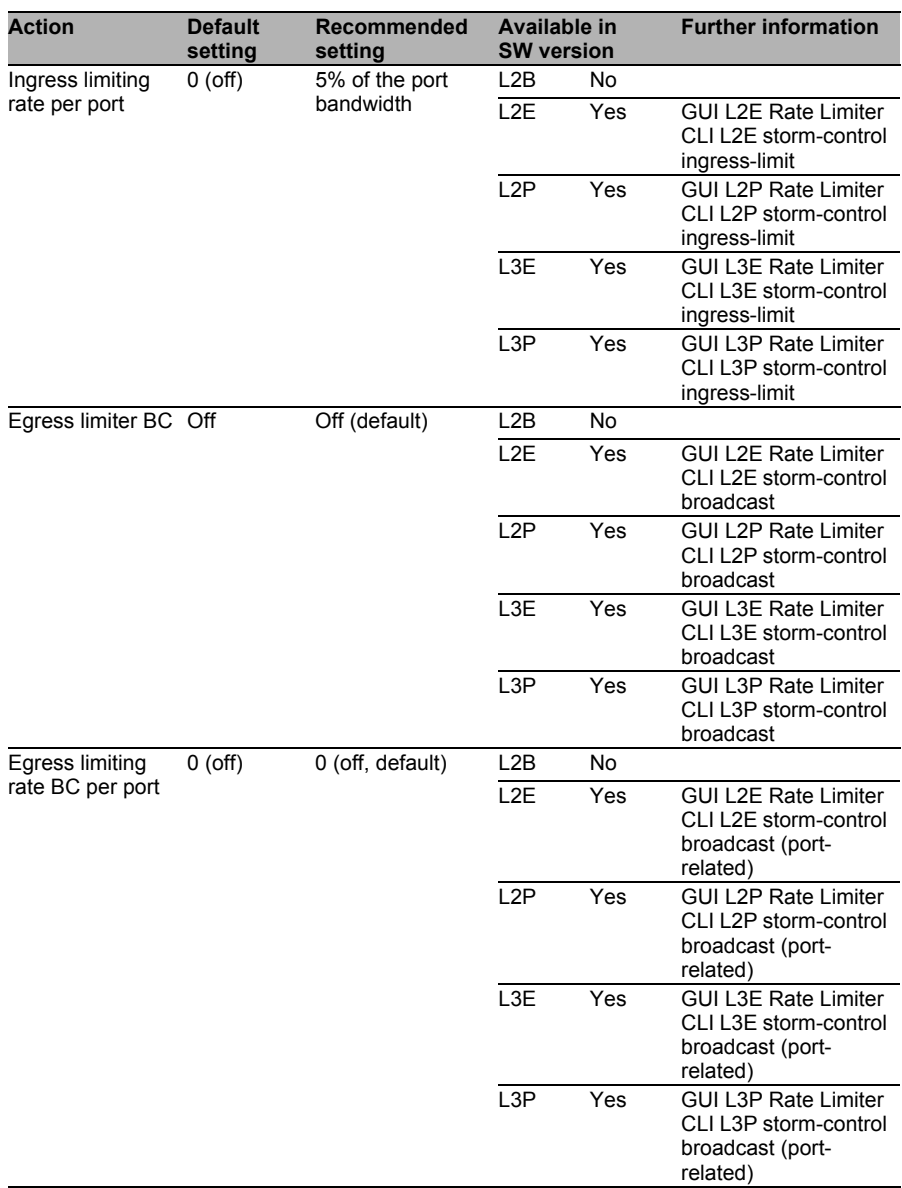

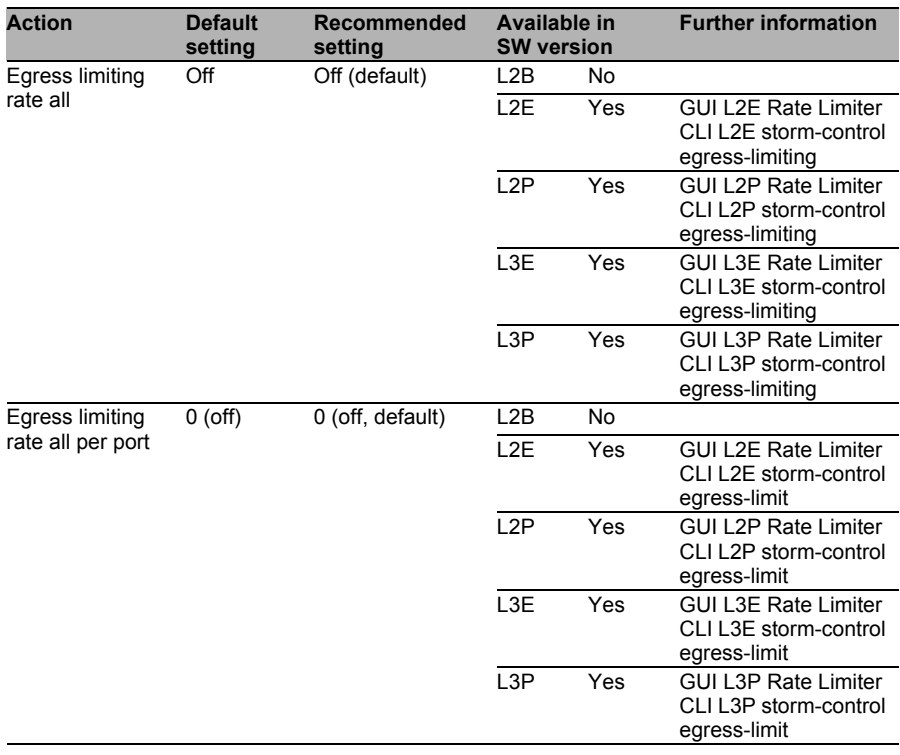

# <span id="page-106-0"></span>Use redundant routers

When using the switch as a router in an environment with high availability requirements, use an additional router to increase the availability in the case of a failure (redundancy). This router communicates via the VRRP or HiVRRP protocol to determine when the other router takes over the data transmission. Here it is also possible to use fake (Hi)VRRP frames to impair the availability of the network.

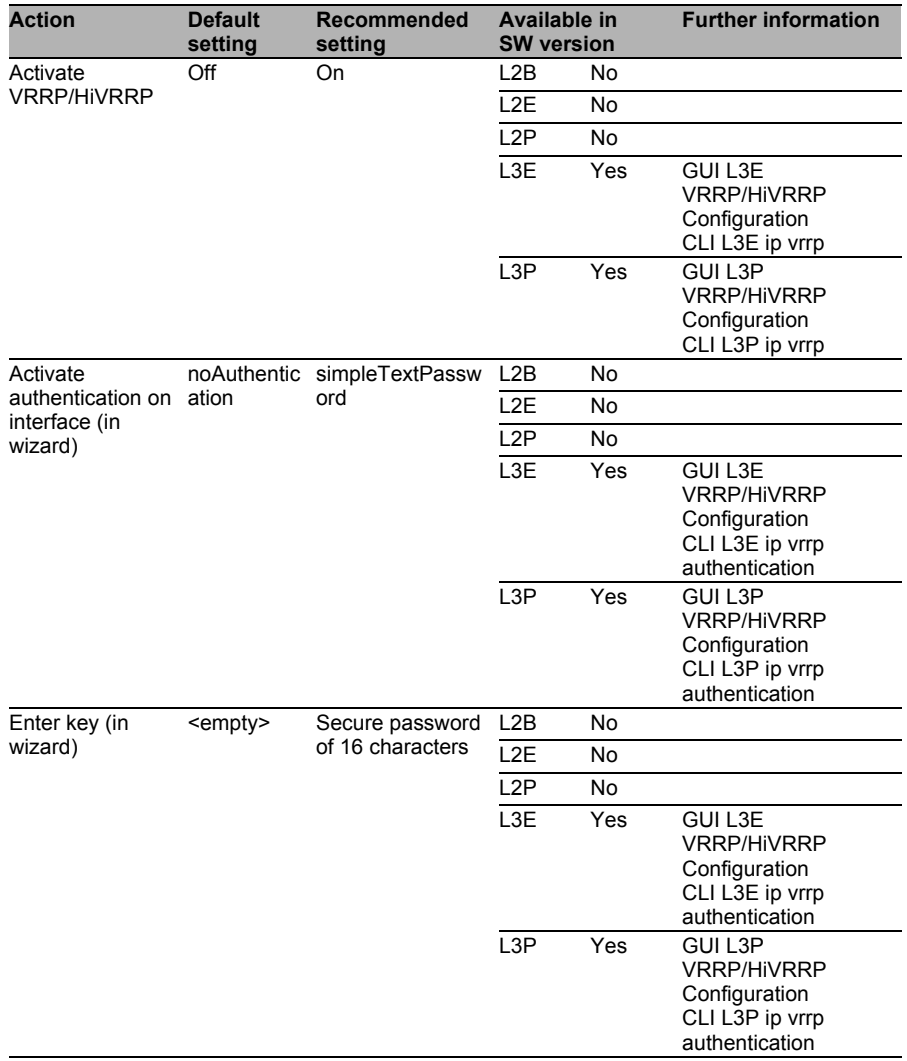

# <span id="page-107-0"></span>Activate RAM self-test

The RAM self-test tests the RAM of the switch during the booting procedure for possible errors and can thus prevent errors during operation.

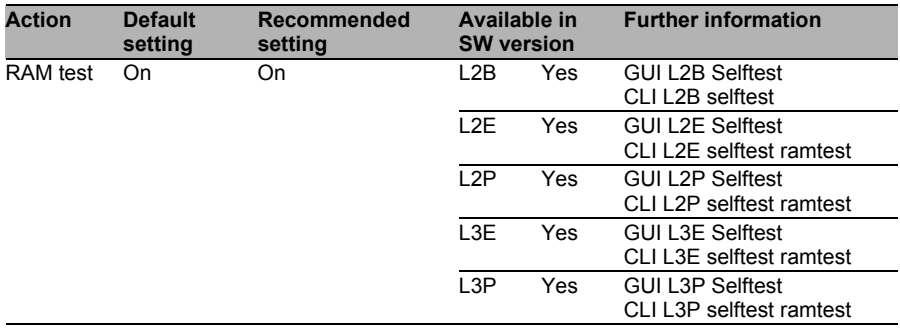

# <span id="page-107-1"></span>■ Cold start for undefined software behavior

If undefined behavior occurs in the software of the switch during operation, the switch can restart itself. This function helps to prevent errors and problems during operation due to individual subsystems that are not working (correctly) any more.

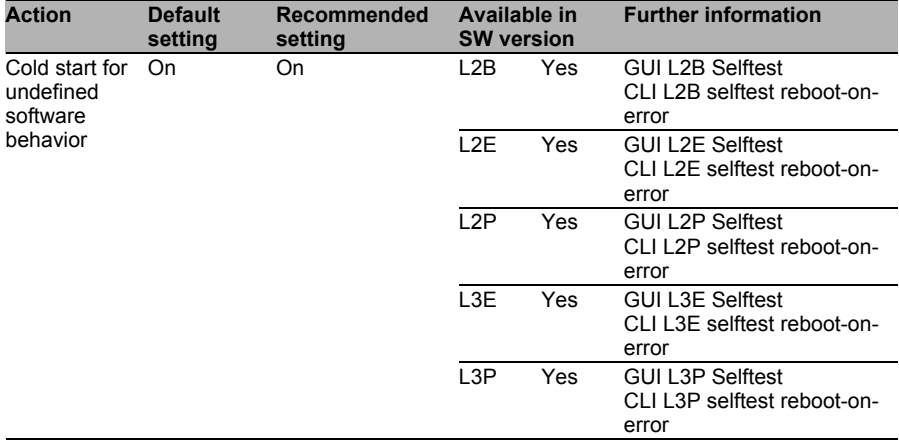
# 4.6 Updates

# 4.6.1 Threats

Hirschmann regularly expands and improves the software of the switch. Hirschmann makes the resulting updates available for downloading from the product page on the Internet. Implement the updates on the switch.

This results in the following threats:

- $\Box$  Implementation of defective/damaging software
- $\Box$  Interruption of the update process
- $\Box$  Misuse of the update function

A defective or malicious update can be implemented deliberately, and this can impair the confidentiality and integrity and even the availability of the switch.

You can counteract the threats with the following configuration items:

# 4.6.2 Security Quick Check

[installation](#page-109-0)

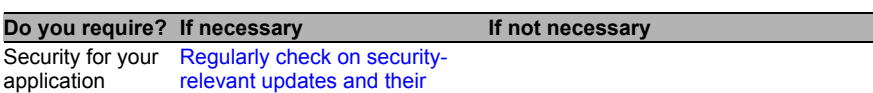

Basic principle

New security gaps are discovered every day in the widest variety of systems. Close these gaps quickly in security-relevant systems. They can often be caused by the installation of new software on the switch.

General measures

- $\Box$  [Regularly check on updates to remove errors and their installation](#page-110-0)
- $\Box$  [Obtain updates from a trusted source](#page-110-1)
- $\Box$  [No updates during ongoing operation](#page-111-0)

*Table 4: Security Quick Check for "Updates"*

## 4.6.3 Measures

#### <span id="page-109-0"></span>■ Regularly check on security-relevant updates and their installation

You can close many security gaps that have been discovered by means of an update that closes these gaps. Please note the following:

- $\Box$  Inform yourself regularly at Hirschmann about security gaps that have been discovered.
- $\Box$  As soon as new software closes the gaps, implement this new software.

You will find information sources in section 1.4 "Further Information".

#### <span id="page-110-0"></span> Regularly check on updates to remove errors and their installation

Along with security problems, you can also use updates to remove functional problems, including those that may exist but have not become apparent as yet.

Please note the following:

- $\Box$  Inform yourself regularly at Hirschmann about security gaps that have been discovered.
- $\Box$  As soon as new software closes the gaps, implement this new software.

You will find information sources in section 1.4 "Further Information".

### <span id="page-110-1"></span>■ Obtain updates from a trusted source

Only obtain the software directly from the manufacturer in a ZIP archive at

http://www.hirschmann.de/de/Hirschmann/Industrial\_Ethernet/Software/ Software Platforms/index.phtml. Using check sums, the ZIP archive can detect whether the updates were damaged by transfer errors during the transfer process.

Known limitations: The updates are not digitally signed and are therefore not protected against manipulation on the way from Hirschmann to the switch.

The JAR file (JAVA applet) in the software contains SHA-1 check sums. Additionally, the JAR file is signed with a code signing certificate from Hirschmann (Digital ID Class 3 Java Object Signing) that was issued by Verisign.

When the validity of the certificate has elapsed, the user receives a warning notice to this effect. It is not possible to extend the certificate. You may possibly be able to implement a newer certificate via an update to a current software version of the switch. You can read about this in the release notes if necessary.

#### <span id="page-111-0"></span> $\blacksquare$  No updates during ongoing operation

During the update, the processor of the switch is subject to an additional load and may possibly behave differently. Also, after the update the switch requests a restart. This can limit network availability, particularly when Spanning Tree is being used.

# 4.7 Decommissioning

# 4.7.1 Threats

When a switch has reached the end of the planned period of use, decommission it.

This results in the following threats:

- $\Box$  Reading out of the configuration after decommissioning
- $\Box$  Reconnection due to human error/sabotage
- $\Box$  Reading out of secret keys (SSL and SSH)

# 4.7.2 Security Quick Check

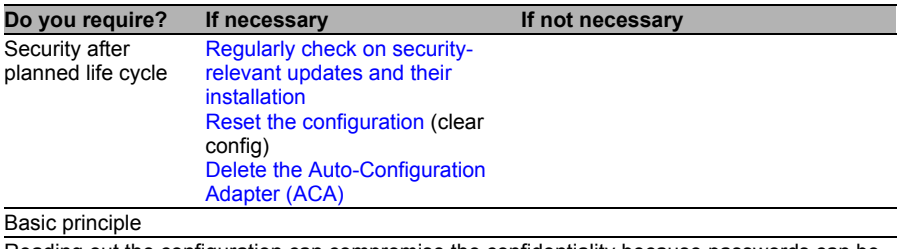

Reading out the configuration can compromise the confidentiality because passwords can be read out, for example.

# 4.7.3 Measures

You can counteract the threats with the following configuration items:

### <span id="page-113-0"></span> $\blacksquare$  Reset the configuration

If a switch is accidentally or carelessly connected to a network, the availability can be impaired. Examples of this are Spanning Tree calculation times or IP address conflicts

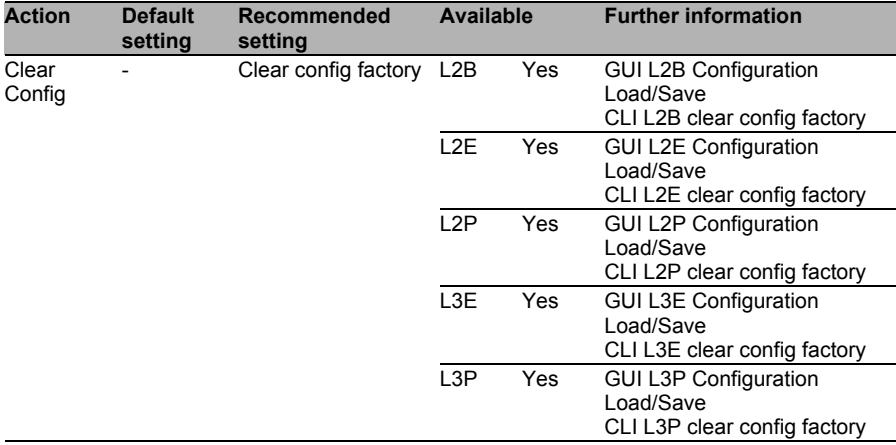

### <span id="page-113-1"></span>■ Delete the Auto-Configuration Adapter (ACA)

The mere removal of the existing files on the ACA does not provide sufficient protection to prevent a third party from restoring them. For safe deletion of flash memories such as the ACA, the Federal Office for Information Security (BSI) recommends: "Where there is a high security requirement, the entire memory area must be overwritten three times using suitable software." [2]

You will find an option for suitable software on the BSI website. [3]

# 4.8 Disturbance

# 4.8.1 Threats

The switch supplied is a high-quality product in terms of hardware and software. However, defects are still possible here, such as when a device is operated outside the recommended specifications.

This results in the following threats:

- $\blacktriangleright$  Limitation of the availability
- $\blacktriangleright$  Reading out of the configuration
- Reading out of secret keys (SSL and SSH), passwords and SNMP community strings

# 4.8.2 Security Quick Check for "Disturbance"

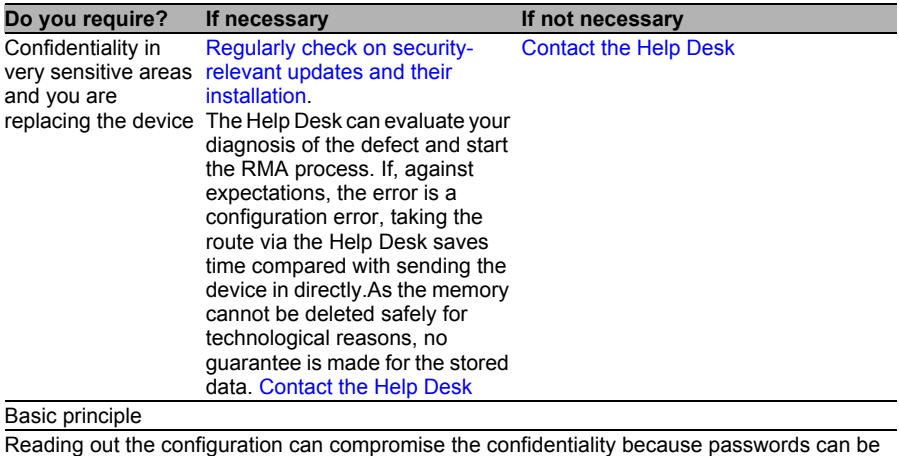

read out, for example. In very sensitive areas, this can be classified as not acceptable.

## 4.8.3 Measures

### <span id="page-115-0"></span>■ Contact the Help Desk

Contact the Help Desk so that your case can be processed as quickly as possible. You can reach the Help Desk via the following portal.

#### <https://hirschmann-support.belden.eu.com>

The Help Desk can evaluate your diagnosis of the defect and start the RMA process. If, against expectations, the error is a configuration error, taking the route via the Help Desk saves time compared with sending the device in directly.

As the memory cannot be deleted safely for technological reasons, no guarantee is made for the stored data.

### **Physical Destruction**

If you have installed the device in a highly sensitive area, do not send in the device but dispose of it yourself by physically destroying it.

# A References

[1] Homeland Security (2009) Recommended Practice: Improving Industrial Control Systems Cybersecurity with Defense-In-Depth Strategies

[2] Bundesamt für Sicherheit in der Informationstechnik (2011) IT-Grundschutz-Katalog - M 2.167 Auswahl geeigneter Verfahren zur Löschung oder Vernichtung von Daten

[3] Bundesamt für Sicherheit in der Informationstechnik - So löschen Sie Daten richtig https://www.bsi-fuer-

buerger.de/BSIFB/DE/MeinPC/RichtigLoeschen/richtigloeschen\_node.html

# B Readers' Comments

What is your opinion of this manual? We are always striving to provide as comprehensive a description of our product as possible, as well as important information that will ensure trouble-free operation. Your comments and suggestions help us to further improve the quality of our documentation.

Your assessment of this manual:

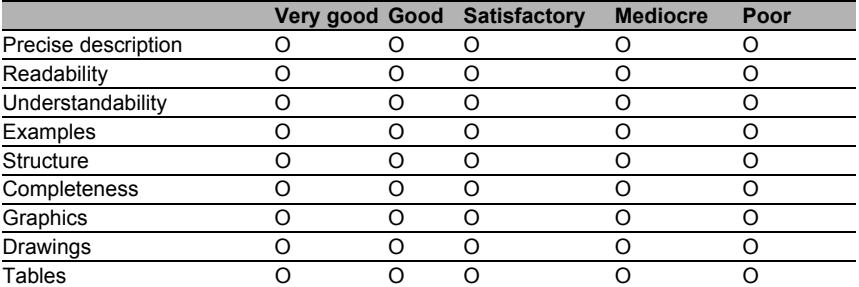

Did you discover any errors in this manual? If so, on what page?

Suggestions for improvement and additional information:

General comments:

Sender:

Company / Department:

Name / Telephone no.:

Street:

Zip code / City:

e-mail:

Date / Signature:

Dear User,

Please fill out and return this page

- $\triangleright$  as a fax to the number +49 (0)7127 14-1600 or
- $\blacktriangleright$  by post to

Hirschmann Automation and Control GmbH Department 01RD-NT Stuttgarter Str. 45-51 72654 Neckartenzlingen

# C Further Support

#### ■ Technical Questions

For technical questions, please contact any Hirschmann dealer in your area or Hirschmann directly.

You will find the addresses of our partners on the Internet at http://www.hirschmann.com

Contact our support at https://hirschmann-support.belden.eu.com

You can contact us

in the EMEA region at

- $\blacktriangleright$  Tel.: +49 (0)1805 14-1538
- E-mail: hac.support@belden.com

in the America region at

- $\blacktriangleright$  Tel.: +1 (717) 217-2270
- E-mail: inet-support.us@belden.com

in the Asia-Pacific region at

- Tel.: +65 6854 9860
- E-mail: inet-ap@belden.com

#### ■ Hirschmann Competence Center

The Hirschmann Competence Center is ahead of its competitors:

- Consulting incorporates comprehensive technical advice, from system evaluation through network planning to project planning.
- Training offers you an introduction to the basics, product briefing and user training with certification. The current technology and product training courses can be found at http://www.hicomcenter.com
- $\triangleright$  Support ranges from the first installation through the standby service to maintenance concepts.

With the Hirschmann Competence Center, you have decided against making any compromises. Our client-customized package leaves you free to choose the service components you want to use. Internet:

http://www.hicomcenter.com

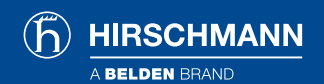

www.hirschmann.com

#### GLOBAL LOCATIONS

**For more information, please visit us at:**  www.beldensolutions.com

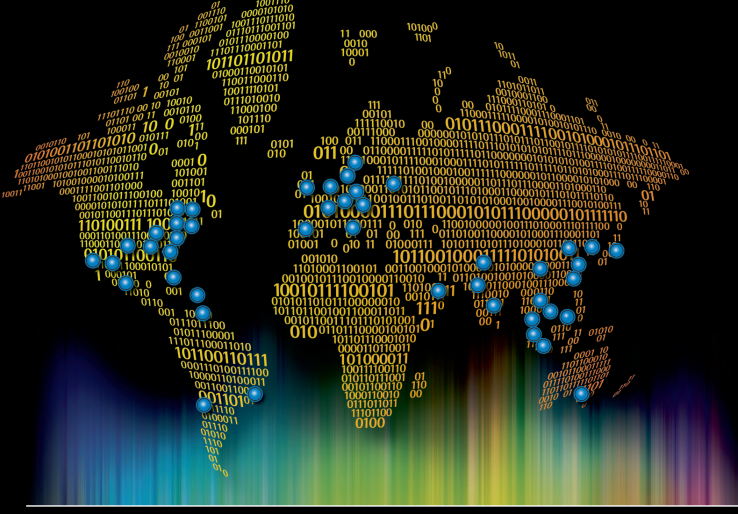

## **Be certain** you stay

in touch.

#### EUROPE/MIDDLE EAST/AFRICA

**Germany – Head Office Phone: +49-7127-14-0** inet-sales@belden.com

**France Phone: +33-1-393-501-00** reseau.france@belden.com

**Italy Phone: +39-039-5965-250** info.milano@belden.com

**Phone: +1-855-400-9071** inetsalesops@belden.com

**USA**

#### **Phone: +46-40-699-88-60** inet-sales@belden.com

**Phone: +7-495-287-1391** info@belden.ru

#### AMERICAS ASIA/PACIFIC

**Russia**

**Spain**

**Sweden**

**Singapore Phone: +65-6879-9800** singapore.sales@belden.com **China Phone: +86-21-5445-2353** China.Marketing@belden.com

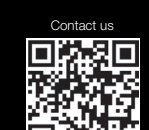

Belden, Belden Sending All The Right Signals, Hirschmann, GarrettCorn, Tofino Security<br>and the Belden logo are trademarks or registered trademarks of Belden Inc. or its affiliated<br>companies in the United States and other j

©Copyright 2015, Belden Inc.

**Phone: +34-91-746-17-30** madrid.salesinfo@belden.com **United Arab Emirates Phone: +971-4-391-0490** dubai.salesinfo@belden.com

**United Kingdom Phone: +44 161 4983749** manchester.salesinfo@belden.com

**The Netherlands Phone: +31-773-878-555** venlo.salesinfo@belden.com